## **UNIVERSIDADE TECNOLÓGICA FEDERAL DO PARANÁ**

## **DIRETORIA DE PESQUISA E PÓS-GRADUAÇÃO**

**ESPECIALIZAÇÃO EM PRÁTICAS EDUCACIONAIS NO ENSINO DE CIÊNCIAS E PLURALIDADES**

**JOSÉ MARCOS DA SILVA** 

# **O ENSINO DE ESTATÍSTICA E AS TECNOLOGIAS MÓVEIS: APLICATIVOS COMO APOIO METODOLÓGICO AO ENSINO E APRENDIZAGEM**

**TRABALHO DE CONCLUSÃO DE CURSO** 

**DOIS VIZINHOS** 

**2020**

**JOSÉ MARCOS DA SILVA** 

# **O ENSINO DE ESTATISTÍCA E AS TECNOLOGIAS MÓVEIS: APLICATIVOS COMO APOIO METODOLÓGICO AO ENSINO E APRENDIZAGEM**

Trabalho de Conclusão de Curso apresentado como requisito parcial à obtenção do título de especialista em Práticas Educacionais no ensino de Ciências e Pluralidade, da Universidade Tecnológica Federal do Paraná.

Orientador: Profª. Drª. Luciana Boemer Cesar Pereira

**DOIS VIZINHOS** 

**2020**

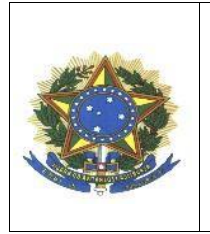

**Ministério da Educação UNIVERSIDADE TECNOLÓGICA FEDERAL DO PARANÁ CÂMPUS DOIS VIZINHOS** Diretoria de Pesquisa e Pós-Graduação Especialização em Práticas Educacionais em Ciências e Pluralidade

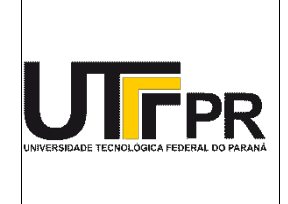

## **FOLHA DE APROVAÇÃO**

Título de Monografia

#### **O ENSINO DE ESTATÍSTICA E AS TECNOLOGIAS MÓVEIS: APLICATIVOS COMO APOIO METODOLÓGICO AO ENSINO E APRENDIZAGEM**

Por

José Marcos da Silva

Esta monografia foi apresentada às **14:00 horas** do dia **15 de setembro de 2020**, como requisito parcial para a obtenção do título de ESPECIALISTA EM PRÁTICAS EDUCACIONAIS EM CIÊNCIAS E PLURALIDADE. O candidato foi arguido pela Banca Examinadora, composta pelos professores abaixo assinados. Após deliberação, a Banca Examinadora considerou o trabalho **APROVADO.**

**Prof. Dra. Adriana Sbardelotto Di Domenico** (UTFPR-DV)

\_\_\_\_\_\_\_\_\_\_\_\_\_\_\_\_\_\_\_\_\_\_\_\_\_\_\_\_ \_\_\_\_\_\_\_\_\_\_\_\_\_\_\_\_\_\_\_\_\_\_\_\_\_\_\_\_\_\_\_ **Prof. Ms. Braian Lucas Camargo de Almeida**  (UTFPR-DV)

\_\_\_\_\_\_\_\_\_\_\_\_\_\_\_\_\_\_\_\_\_\_\_\_\_\_\_\_\_\_\_\_\_ \_\_\_\_\_\_\_\_\_\_\_\_\_\_\_\_\_\_\_\_\_\_\_\_\_\_\_\_\_\_\_\_\_\_\_ **Prof. Dra. Luciana Boemer Cesar Pereira** (UTFPR-DV) – *Orientadora*

**Prof. Dra. Samara Ernandes Adamczuk** (UTFPR-DV) Coordenador(a) do Curso

A FOLHA DE APROVAÇÃO ASSINADA ENCONTRA-SE NO DEPARTAMENTO DE REGISTROS ACADÊMICOS DA UTFPR – DOIS VIZINHOS

#### **AGRADECIMENTOS**

Reservo aqui alguns parágrafos destinados a expressar minhas sinceras gratidões as pessoas que contribuirão com algum aspecto para que eu concluísse o curso.

Agradeço primeiramente a Deus pelo dom da vida e por ter possibilitado que eu chegasse até aqui.

A minha família, minha mãe, meu pai e meus irmãos que sempre me apoiaram e incentivaram nesta jornada, contribuindo para que eu tivesse um caminho mais prazeroso para concluir esta fase.

A minha professora orientadora Drª Luciana Boemer Cesar Pereira que me orientou da melhor forma possível para que eu pudesse concluir este trabalho de conclusão de curso.

Agradeço a todos os professores que comigo partilharam o seu saber, contribuindo para que este desafio se tenha revelado como uma aprendizagem significativa fundamental para o meu desenvolvimento pessoal e profissional.

Agradeço minha amiga Janaine da Silva, que comigo partilhou este desafio, as dificuldades, os saberes, os sentires, muitas conversas. Um obrigado especial.

Agradeço os meus amigos que de uma forma ou de outra contribuíram e me deram apoio nesta fase.

Enfim, agradeço a todos os que por algum motivo contribuíram para a realização desta pesquisa e que não expressei aqui, mas estão em meu pensamento.

"Talvez não tenha conseguido fazer o melhor, mas lutei para que o melhor fosse feito. Não sou o que deveria ser, mas Graças a Deus, não sou o que era antes". (Marthin Luther King)

#### **RESUMO**

SILVA, José Marcos da. **O Ensino De Estatística e as Tecnologias Móveis: Aplicativos como apoio Metodológico ao Ensino e Aprendizagem**. 2020. 88 f. Trabalho de Conclusão de Curso (Especialização em Práticas Educativas no Ensino de Ciências e Pluralidades) - Universidade Tecnológica Federal do Paraná. Dois Vizinhos, 2020.

A tecnologia exerce na sociedade contemporânea um papel importante, quando relacionada como ferramenta auxiliadora, torna a vida cotidiana do ser humano mais fácil e completa. Hoje em dia, as Tecnologias de Informação e comunicação (TICs) estão inseridas nas mais diversas áreas do conhecimento, inclusive na área da educação. Existem autores que ressaltam que o uso de aplicativos para smartphones e tablets tem potencialidades educativas para diversas áreas, dentre elas está o ensino de Estatística. No entanto, o uso dessas tecnologias requer do educador conhecimentos aprofundados para utilizá-los de maneira adequada, proporcionando aos seus alunos um aprendizado significativo diante de seus objetivos para o ensino. Sendo assim, este estudo teve por objetivo analisar aplicativos com potencialidades para o ensino de Estatística para Educação Básica, levantado informações sobre aspectos relevantes para a utilização dos mesmo na educação como técnicos (documentação, funcionalidade e adequação funcional) e pedagógicos (aprendizagem, conteúdo e interatividade) que poderiam contribuir no ensino de Estatística. Foram analisados 5 (cinco) aplicativos que podem ser adquiridos gratuitamente pela Play Store e com idioma em português. Primeiramente foi feito uma busca no site da Play Store em busca de aplicativos Estatísticos com a palavra indutora "Ensino de Estatística". Depois de selecionados os 5 (cinco) aplicativos, foi realizada a análise individual de cada aplicativo de acordo com os aspectos mencionados e por fim é apresentado uma síntese geral. Após a análise verificou-se que os aplicativos tem finalidades educativas, porém não são exclusivamente para a educação, tendo em vista que alguns dos aspectos não foram contemplados nesta análise e devido estes aplicativos possuírem funções semelhante a calculadora estatística, que só fazem cálculos e mostram os resultados, sem conteúdo explicativos ou conceitos.

**Palavras-chaves:** Tecnologias móveis. Ensino de Estatística. Análise de Aplicativos.

## **ABSTRACT**

SILVA, José Marcos da. **Teaching Statistics and Mobile Technologies: Applications as Methodological Support for Teaching and Learning**. 2020. 88 f. Course Conclusion Paper (Specialization in Educational Practices in the Teaching of Sciences and Pluralities) - Federal Technological University of Paraná. Dois Vizinhos, 2020.

Technology plays an important role in contemporary society, when related as a helping tool, it makes everyday life easier and more complete. Nowadays, Information and Communication Technologies (ICTs) are inserted in the most diverse areas of knowledge, including education. There are authors who emphasize that the use of applications for Smartphones and Tablets, has educational potentialities for several areas, among them is the Teaching of Statistics. However, the use of these technologies requires educators to have in-depth knowledge to use them properly, providing their students with meaningful learning in relation to their objects and objectives for teaching. Therefore, this study aimed to analyze applications with potential for teaching Statistics for Basic Education, raising information on relevant aspects for their use in education such as: technical (documentation, functionality and functional adequacy) and pedagogical (learning, content and interactivity), which could contribute to the teaching of Statistics. Five (5) applications that can be purchased free of charge through the Play Store and with Portuguese language were analyzed. Firstly, a search was made on the Play Store website in search of statistical applications with the inductive word "Teaching Statistics". After selecting the 5 (five) applications, an individual analysis of each application was carried out according to the aspects mentioned and finally a general synthesis is presented. After the analysis it was found that the applications have educational purposes, however they are not exclusively for education, considering that some aspects were not covered in this analysis and because all 5 applications have functions similar to the statistical calculator that only perform calculations and show the results, without explanatory content or concepts.

**Keywords:** Mobile technologies. Teaching Statistics. Analysis Applications

## **LISTA DE FIGURAS**

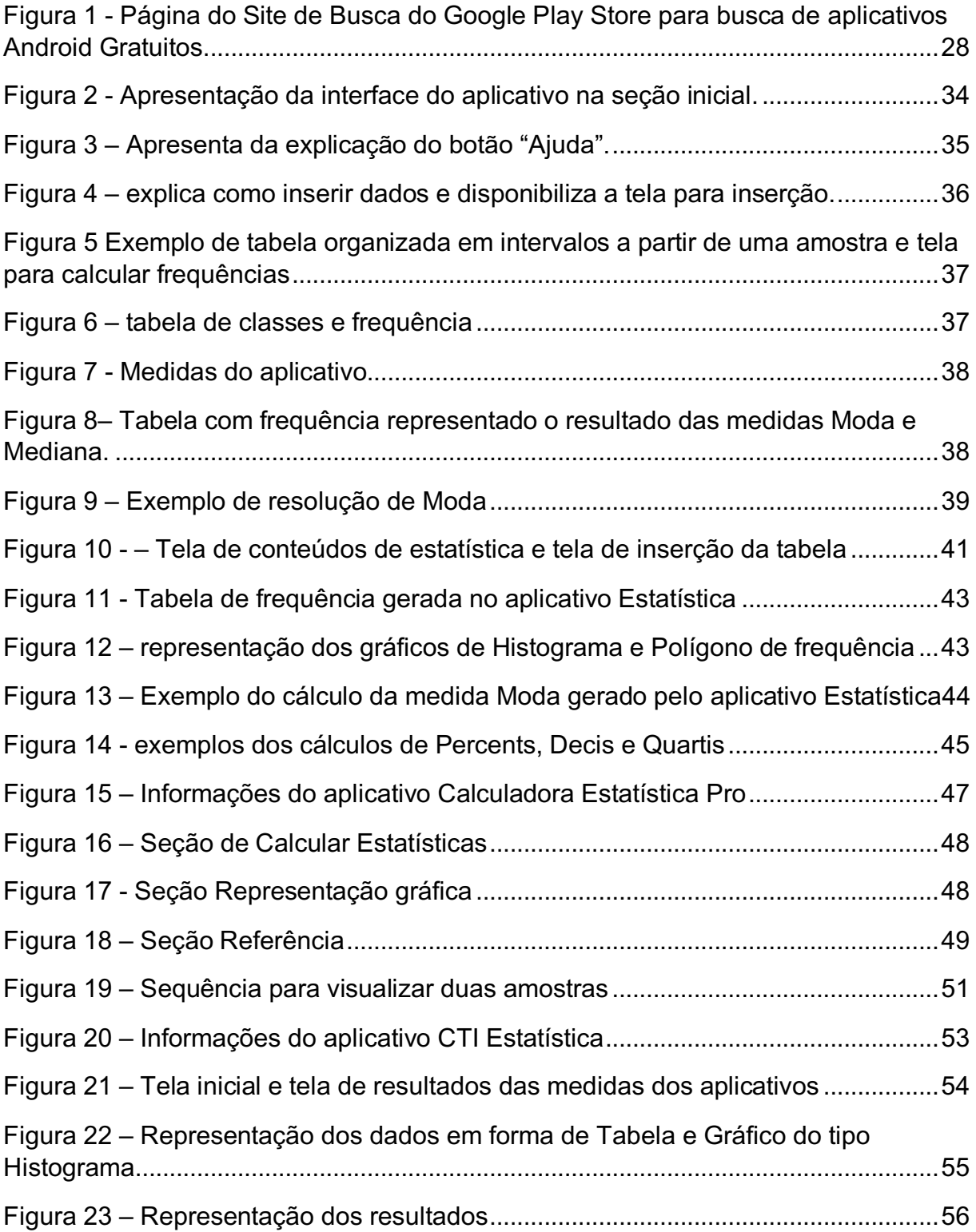

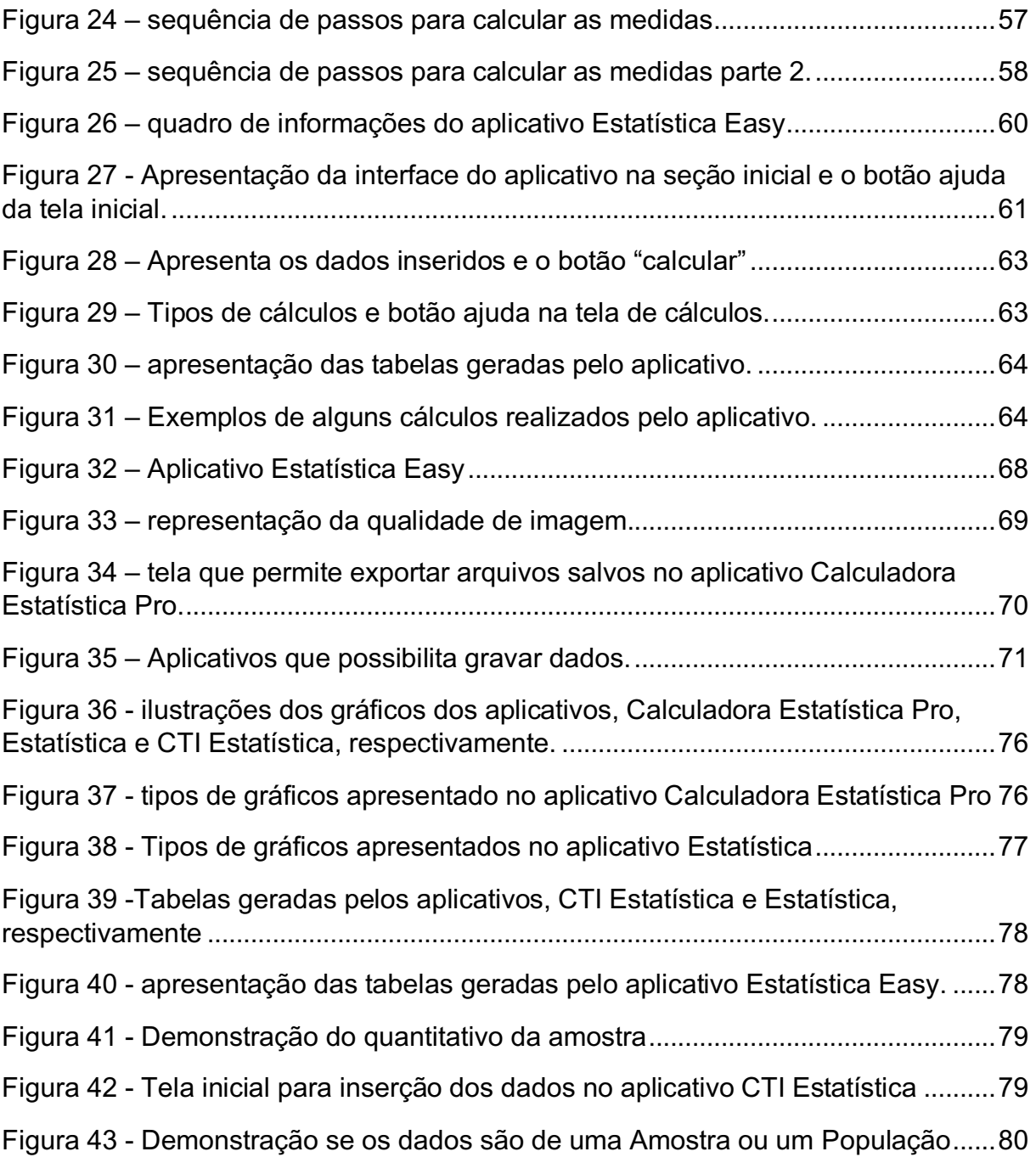

## **LISTA DE QUADROS**

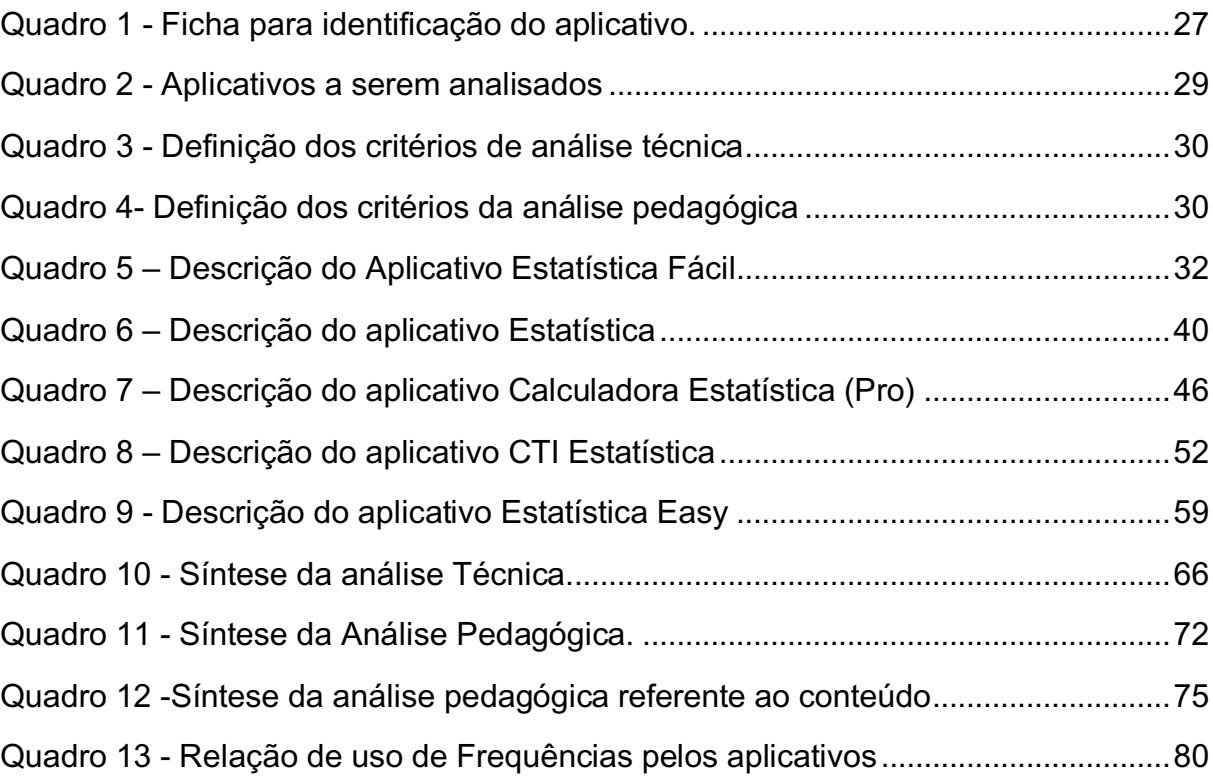

# **SUMÁRIO**

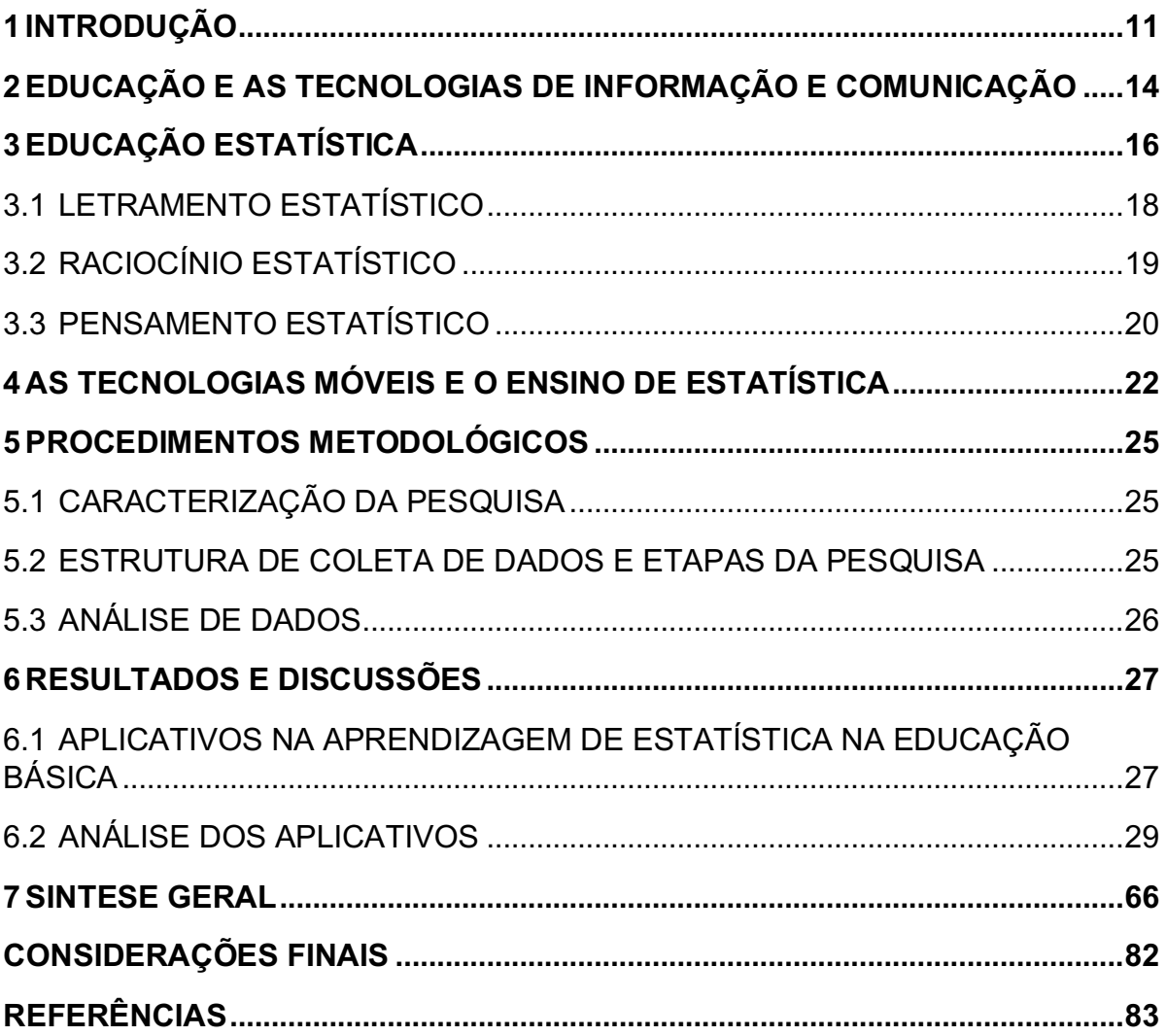

#### <span id="page-11-0"></span>**1 INTRODUÇÃO**

Com o avanço das tecnologias e sua utilização nos diversos setores da sociedade, é possível que a educação deva se enquadrar nesta era de informatização. As tecnologias quando usadas no processo educativo, elas podem oferecer novos direcionamentos para o ensino e para a aprendizagem. De acordo com Kampff (2012), as tecnologias podem ser uma possibilidade de renovar o ensino e a aprendizagem, mas os professores ainda as recebem com um pouco de dúvidas. Por isso, se faz necessário observar qual a percepção do professor diante a estas tecnologias que estão em constantes mudanças, "se ele vê todo esse processo como algo benéfico, que pode ser favorável ao seu trabalho, ou se ele se sente ameaçado e acuado por essas mudanças." (SERAFIM; SOUZA, 2011, p. 20).

Pode-se observar que as Tecnologias de Informação e Comunicação (TICs) estão inseridas nas mais diversas áreas do conhecimento e dentre elas temos a Estatística. De acordo com Ponte, Brocardo e Oliveira (2009), as TICs exercem um papel importante no ensino de Estatística, possibilitando a realização de cálculos e representação de diversas formas dos dados. Ainda ressaltam, que as TICs "permitem o tratamento de dados reais, ao invés de trabalhar apenas com amostras de pequena dimensão, com valores escolhidos artificialmente de modo a proporcionar cálculos simples" (PONTE, BROCARDO, OLIVEIRA, 2009, p. 106).

A Estatística é uma ciência utilizada para coleta, análise e interpretação de dados, sendo assim, Crespo (2004, p, 13) a define como" parte da matemática aplicada que fornece métodos para a coleta, organização, descrição, análise e interpretação de dados para a utilização dos mesmos na tomada de decisões". Cabe ressaltar que, o ensino de Estatística é visto dentro na matemática no conteúdo referente ao tratamento da informação, que compreende conceitos relacionados a leitura e interpretação de dados, contidos em tabelas e gráficos. O ensino de estatística, atualmente, tem grande importância pela sua amplitude, onde pode exercer vários papeis. No campo científico, pode ser considerada duplo seu papel, sendo vista como uma ciência matemática, importante na tomada de decisões, e também podendo ser usada como ferramenta de apoio a outras ciências (CORDANI, 2001).

Para ensinar no contexto atual em que vivemos, se torna necessário mudar o método de ensinar, buscando metodologias diferenciadas, inclusive utilizando o uso de tecnologias, já que os alunos estão imersos nesta era. Neste sentido, de acordo com Estevam e Kalinke (2013, p. 105) as Tecnologias de Informação e Comunicação (TICs) "podem caracterizar uma ferramenta de apoio poderosa ao ensino de Estatística, uma vez que suas características podem favorecer a tomada de consciência e compreensão de determinados conceitos estatísticos e probabilísticos". As tecnologias digitais hoje em dia, podem ser utilizadas na aprendizagem em qualquer lugar e hora. O que faz a diferença, não são os aplicativos, mas sim quem os utilizam, seja por professores ou alunos, tem sempre que ter uma mente aberta capaz de encantar, fazer sonhar e de inspirar (MORAN, 2012).

Atualmente, são poucos os estudos que relatam estratégias de ensino de Estatística que tem como mecanismo o aporte tecnológico como aplicativos e softwares. Em seu trabalho, Silva (2015), identificou três artigos com o conceito Qualis A1, A2 e B1 que relacionava o ensino de Estatística com tecnologia. Porém isto não significa que não há mais trabalhos publicados na área.

Diante isto, a proposta deste trabalho foi pesquisar alguns aplicativos que possam ser utilizados pelo professor como apoio no ensino e aprendizagem de estatística, trazendo ao professor possibilidades de um novo horizonte a sua prática pedagógica.

Logo, o problema de pesquisa abordado foi: quais são as características dos aplicativos e softwares disponíveis que possam ser utilizados como ferramenta metodológica para o ensino e aprendizagem de estatística?

Para responder este questionamento o objetivo geral traçado foi: analisar de forma técnica e pedagógica informações sobre aplicativos disponíveis que possam ser utilizados como ferramenta metodológica para o ensino e aprendizagem de Estatística.

Objetivos específicos também se fazem pertinentes:

- Realizar um levantamento de pesquisas que utilizaram aplicativos e softwares para o ensino e aprendizagem de Estatística;
- Buscar aplicativos móveis disponíveis na Google *Play Store* para o ensino e aprendizagem de Estatística;
- Organizar as informações referentes aos aplicativos disponíveis para o ensino e aprendizagem de Estatística;
- Realizar uma análise técnica e pedagógica dos aplicativos selecionados, a fim de identificar as contribuições para o ensino e aprendizagem.

No primeiro capítulo apresenta-se a descrição de aspectos pertinentes ao tema, a problemática e os objetivos geral e específicos.

No segundo capítulo encontra-se disposto um breve aporte teórico em relação a Educação e as Tecnologias de Informação e Comunicação.

O terceiro capítulo traz pressupostos teóricos a partir da Educação Estatística e suas competências.

O quarto capítulo apresenta um aporte teórico relacionando as Tecnologias Móveis com o Ensino de Estatística.

No quinto capítulo apresenta-se os Fundamentos e Procedimentos Metodológicos da pesquisa, a natureza, os instrumentos de coleta e análise dos dados e as etapas da pesquisa.

O sexto capítulo apresenta os resultados individuais de cada aplicativo referente as categorias elencadas.

O sétimo capítulo apresenta uma síntese geral dos aplicativos pesquisados considerando cada uma das características das categorias utilizadas para análise dos aplicativos.

Finalizando, as considerações da pesquisa são apresentadas, no oitavo capítulo. As referências, os apêndices e os anexos são apresentados posteriormente.

#### <span id="page-14-0"></span>**2 EDUCAÇÃO E AS TECNOLOGIAS DE INFORMAÇÃO E COMUNICAÇÃO**

As tecnologias tornaram-se cada vez mais grande aliada do ser humano. Com sua alta disseminação na sociedade, é possível ver sua utilização por crianças, jovens, adultos e idosos. De acordo com Lopes e Melo (2014), o surgimento de determinadas tecnologias, atribuiu a sociedade novos hábitos de consumo, novos modos de pensar, novas áreas de atuação profissional entre outras transformações.

Com todo esse progresso, mal percebemos o quanto nos tornamos dependentes das tecnologias, e muitas vezes não percebemos o quão importante papel ela tem em nossas vidas. Rodrigues (2016) salienta que só percebemos sua importância quando há falta de energia elétrica, o celular não executa funções básicas, o sistema bancário fica fora do ar, os dispositivos eletrônicos em geral entram em colapso. Na educação, esses aparatos tecnológicos disponíveis para o ensino ocorrem vagorosamente, de acordo com Neves (2009):

> As tecnologias ainda são vistas como algo excepcional. Se mesmo o livro didático ainda não é bem explorado em sala de aula, o que dizer desse universo de possibilidades que as novas tecnologias da informação e da comunicação – TICs – nos trazem? (NEVES, 2009, p. 17).

A autora ainda discorre que "trata-se de um processo de mudança radical, de uma nova cultura educacional que exige decisão política, inovação na gestão, garantia de financiamento, capacitação constante e competência técnica (NEVES, 2009, p.18). No entanto, na atualidade que vivenciamos, o cenário não é completamente diferente, do que a autora discorre, ainda mais neste momento de pandemia (Civid-19), que o uso das tecnologias aumentou significantemente. O uso dessas tecnologias torna-se um desafio aos educadores, uma vez que saem de sua zona de conforto, e por outro lado por não estarem habituados com o novo, que está em constante mudança. Porém, ao utilizar de forma adequada, podem sim dar um novo rumo a aprendizagem.

As múltiplas formas de colaboração, inclusive dos dispositivos digitais, podem contribuir em uma aprendizagem mais rápida, seja ela, individual, grupal ou social (MORAN, 2014).

Silva (2015), complementa que:

Os aparelhos móveis, presentes em todos os lugares – em particular os smartphones e tablets – e que podem ser utilizados por alunos e educadores em todo o mundo, permitem acessar informações, comunicar-se e administrar atividades do cotidiano, além de facilitar práticas pedagógicas inovadoras para o ensino e a aprendizagem (SILVA, 2015, p. 23).

Neste sentido, as tecnologias usadas como recurso educativo podem ser uma ferramenta eficaz na intercomunicação, porém elas não substituem o papel dos gestores da educação. Moura (2014) ressalta que mesmo com as tecnologias digitais, é importante

a comunicação entre as pessoas incompletas, mas motivadas para evoluir juntos com as demais possibilidades que as tecnologias trazem para educação.

Para usufruir das possibilidades que a tecnologia traz para a educação, precisase primeiro enquadrá-la dentro do sistema educacional, onde a escola precisa se reinventar para que consiga acompanhar esse avanço social e histórico, reinventar em seus métodos, conteúdos e teorias pedagógicas (MODROW; SILVA, 2014).

Apesar do esforço e de políticas de acesso das tecnologias nas escolas, o sistema brasileiro de educação, ainda não conseguiu integrar totalmente seu uso na escola.

> O debate sobre os impactos sociais das TIC no sistema educacional não é recente e tem alimentado o fortalecimento de uma agenda para as políticas públicas no campo da educação. Inicialmente focados no provimento de infraestrutura de acesso, os programas de fomento ao uso das TIC no âmbito escolar têm como ponto de partida uma expectativa de profundas mudanças nas dinâmicas de ensino-aprendizagem – sobretudo na busca pela transformação das práticas pedagógicas e por um aumento do desempenho escolar (BARBOSA, 2014, p.27).

Isso está totalmente ou parcialmente ligado ao paralelo de que nem todos os educadores têm um conhecimento adequado sobre o uso da tecnologia, dificultando a sua inserção como ferramenta de trabalho. Jardim e Cecílio (2013, p. 5148), destacam que:

> Os professores devem se capacitar para utilização dessas metodologias, pois muitas vezes somente a tecnologia em sala de aula, não fará com que o aluno tenha o interesse pelo aprender, então cabe ao professor querer adentrar a esse mundo tecnológico, reconhecendo todos os pontos positivos dessas tecnologias, sabendo como utilizar essas ferramentas dentro de sala de aula, pois ele está ali para intermediar a informação para o conhecimento.

Neste contexto, Silva *et al. (2018),* ressaltam que a tecnologia se transforma constantemente e para que não seja um obstáculo para os educadores e sim um ferramental de apoio ao ensino, é necessário que eles se atualizem constantemente através de cursos de formação continuada. Para garantir um bom desempenho diante as tecnologias, se torna necessário que o professor sempre esteja buscando por coisas novas, atualizadas e se possível, se transformar juntos com as tecnologias.

Ressaltamos ainda, que trabalhar com tecnologias na educação requer cuidados minuciosos e orientação constante dos educadores, considerando que as tecnologias por si só, não é capaz de transmitir um ensino aprendizagem significativo ao estudante.

## <span id="page-16-0"></span>**3 EDUCAÇÃO ESTATÍSTICA**

A Estatística é um ramo da matemática que usamos para coletar, analisar, e interpretar dados. Giovani e Bonjorno (2005, p. 323), denominam estatística como "um conjunto de técnicas e métodos de pesquisa que entre outros tópicos envolvem o planejamento do experimento a ser realizado, a coleta qualificada dos dados, a inferência e o processamento e análise das informações. Gonzáles (2008, p. 3) a define como "ciência da interpretação de fatos numéricos", e para complementar, "é uma ciência que não se restringe a um conjunto de técnicas" (LOPES, 2003, p.56). Por outro lado, a Educação Estatística não deve-se restringir apenas na coleta, organização e representação de dados, "pois essa prática não proporciona a aprendizagem significativa e o desenvolvimento crítico do indivíduo" (ESTEVAM; FÜRKOTTER, 2009, p. 93).

Observa-se um crescimento nas últimas décadas em relação a educação estatística. Esse aumento deve estar relacionado ao fato que a educação estatística passou de uma área vista como treinamento de técnicos a uma área que abrange todas as esferas do ensino, desde o infantil ao superior (CAZORLA, 2002),

A Estatística faz parte do cotidiano, e pode ser usada nas coisas simples e também, nas mais elaboradas, buscando facilitar nossas vidas. Muitas vezes é usada sem a percepção, ou assimilação. A apropriação dos conceitos estatísticos pode contribuir com a formação do aluno para exercer sua cidadania, especialmente em uma sociedade moderna que estamos inseridos, voltada ao conhecimento e a comunicação.

No que diz respeito à formação do aluno, em seus estudos relacionado ao tema, Lopes (2008) verificou que é importante traçar objetivos capazes de desenvolver no aluno a capacidade de exercer plenamente sua cidadania, ampliando suas possibilidades de êxito na vida pessoal e profissional. A autora discorre também em seu trabalho sobre o ensino de Estatística e da Probabilidade na educação básica, dizendo que é dever da escola, o ensino de conceitos e definições que auxiliam em sua vida cidadã.

> O estudo desses temas torna-se indispensável ao cidadão nos dias de hoje e em tempos futuros, delegando ao ensino da matemática o compromisso de não só ensinar o domínio dos números, mas também a organização de dados, leitura de gráficos e análises estatísticas. (LOPES, 2008, p. 58).

#### Cazorla (2002) complementa que:

[...] o conhecimento das habilidades necessárias para formar um bom leitor de gráficos e, consequentemente, um melhor usuário de Estatística, permitirá redirecionar os objetivos, conteúdos e formas de ensino da Estatística, visando a formação de bons usuários, de acordo com as novas exigências da sociedade. (CAZORLA, 2002, p.10)

Sendo assim, podemos dizer que o estudo de Estatística serve para auxiliar na tomada de decisões, onde é possível, interpretar e analisar dados, gerando resultados para posteriormente, tomar decisões conscientes.

Ainda neste sentido, os Parâmetros Curriculares Nacionais, estabelecem que:

É fundamental ainda que ao ler e interpretar gráficos, os alunos se habituem a observar alguns aspectos que lhe permitam confiar ou não nos resultados apresentados [...]. Costuma ser frequente nos resumos estatísticos a manipulação de dados, que são apresentados em gráficos inadequados, o que leva a erros de julgamento. Esses erros podem ser evitados, se os alunos forem habituados a identificar as informações que foram levantadas, bem como informações complementares, a comprovar erros que são cometidos ao recolher dados, a verificar informações para chegar a uma conclusão. (BRASIL, 1998, p. 136).

Nesta perspectiva, Teixeira (2016), diz que a intervenção do professor no ensino e aprendizagem de estatística é de grande importância no desenvolvimento do aluno, relata também, que o professor tem que promover um pensamento estatístico através de pesquisas escolares que tenham sentido para os alunos, e para isso o autor descreve as seguintes etapas para esse desenvolvimento:

> [...] contextualizar um problema a ser investigado; elaborar perguntas de pesquisa que quer ver respondidas, promovendo uma postura investigativa crítica dos alunos e o incentivo a que eles observem, registrem e elaborem instrumentos de coleta de dados de maneira a que as respostas façam conexões com as perguntas da pesquisa que nortearam o levantamento de dados que foi feito (TEIXEIRA, 2016, p. 84).

Contudo, Lopes (2008), também compartilha dessa ideia, onde diz ser necessário desenvolver atividades de acordo com o contexto real do aluno, onde possam observar e construir eventos possíveis, através de situações concretas, de coleta e organização de dados, fazendo com que o aluno participe de fato no processo de ensino aprendizagem.

Logo, para que a aprendizagem ocorra de fato, é preciso que os educadores estejam motivados em pesquisar teorias diferentes de aprendizagem, onde o principal objetivo é buscar entender como os seus alunos aprendem e assim poder modificar sua prática pedagógica dentro da sala de aula (ASSIS, 2015).

A Educação estatística atualmente gira em torno de 3 competências, Raciocínio estatístico, pensamento estatístico e literacia estatística. A seguir será descrito característica inerentes de cada uma delas.

#### <span id="page-18-0"></span>3.1 LETRAMENTO ESTATÍSTICO

O letramento estatístico é fundamental para desenvolver no cidadão conceitos de Estatística. Conforme Santana (2016), é comum que a estatística seja ensinada e aprendida no modelo tradicional de ensino, privilegiando técnicas de repetição e resolução de séries de exercícios padrão. No entanto, o letramento estatístico vai além do modelo tradicional de ensino, proporcionando um novo direcionamento a aprendizagem.

O letramento estatístico ou literacia estatística "refere-se ao estudo de argumentos que usam a estatística como referência, ou seja, à habilidade de argumentar usando corretamente a terminologia estatística" (FERREIRA et al2011, p.3). Os autores relatam que dentro dessa competência estatística, inclui um entendimento relacionado a conceitos, vocabulário e símbolos, além de alguns entendimentos de probabilidade. O letramento estatístico, atualmente, deve ser considerado uma prioridade da sociedade em que estamos inseridos, composta de cidadãos de reponsabilidade social (CARVALHO, 2001).

Ao ler notícias nos mais variados meios de comunicação sejam elas impressas ou online sobre índices de inflação, taxa de desemprego, indicadores de consumo entre outros, o indivíduo utiliza conceitos estatísticos para ler e interpretar. Neste sentido, Carvalho (2001), define o indivíduo como consumidor de dados. O autor relata que o indivíduo precisa saber a linguagem estatística para compreender e analisar esses mesmos dados, quando usados em projetos pessoais ou profissionais, sob condicionalmente de cometer prejuízos futuramente.

De acordo com o modelo de letramento estatístico adotado por Gal (2002), são atribuídos cinco componentes cognitivos ao letramento estatístico, sendo eles: conhecimentos matemáticos; conhecimentos do contexto, conhecimentos estatísticos; capacidade de elaboração de questões críticas e o próprio letramento, que envolve a prática de leitura de textos, gráficos, tabelas.

Segundo Santana (2016), o conhecimento estatístico considerado necessário está fundado nas seguintes partes:

> 1- saber por que os dados são necessários e como podem ser produzidos; 2 familiaridade com conceitos e ideias básicas relacionadas à estatística descritiva; 3- familiaridade com conceitos básicos e ideias relacionadas a representações gráficas e tabulares; 4- compreensão de noções básicas de probabilidade; 5 saber como conclusões ou inferências estatísticas são obtidas.

Sendo assim, torna necessário que as pessoas adquiram habilidades que garantam a leitura e compreensão estatisticamente da grande quantidade de informações disponíveis em textos, seja ele escrito ou oral, em forma de gráficos e tabelas.

## <span id="page-19-0"></span>3.2 RACIOCÍNIO ESTATÍSTICO

O raciocínio estatístico é utilizado para definir os mecanismos que as pessoas usam para interpretar os dados obtidos, desse modo, Assis (2015, p.32) define como um "processo interno que permite que uma pessoa explique uma situação, estatisticamente falando, e faz sentido com as informações estatísticas existentes". Esse processo engloba interpretações de conjunto de dados e representações em forma de gráficos e tabelas (FERREIRA *et al. 2011*).

> Campos, Woderwotzki, Jacobini (2011) descrevem um Ambiente de Aprendizagem do Raciocínio Estatístico (AARE), como um espaço que tem como foco o desenvolvimento de ideias centrais da estatística ao invés de apresentar conjuntos de ferramentas e procedimentos. Assim, num AARE privilegia-se: o uso de dados reais para encorajar os estudantes na confecção e no teste de conjecturas; o uso de atividades de classe para dar suporte ao desenvolvimento do raciocínio estatístico; a integração do uso de ferramentas tecnológicas adequadas que permitam aos estudantes testar suas conjecturas, a exploração e análise dos dados; a promoção de debates que incluam

> argumentos estatísticos sustentáveis e que foquem nas ideias estatísticas

Garfield (2002) identifica e explica cinco modelos de raciocínio estatístico que podem ser avaliados nos alunos, são eles:

significantes (BARBOSA, 2014, p 161).

- **Raciocínio idiossincrático**: O aluno conhece palavras e símbolos estatísticos, porém, usam sem entender, relacionando-as com informações que não fazem parte do contexto;
- **Raciocínio verbal**: o aluno entende alguns conceitos, mas tem dificuldade em aplicá-los, podendo fornecer uma definição correta, sem entender completamente os conceitos.
- **Raciocínio de transição**: o aluno consegue identificar corretamente dimensões de processos estatísticos, porém não consegue agregá-las completamente.
- **Raciocínio processual**: onde o aluno identifica perfeitamente as dimensões de um processo estatístico, sem entender o processo.
- **Raciocínio integrado do processo:** o aluno entende perfeitamente os conceitos estatísticos, podendo empregá-las e explicar com confiança, com suas próprias palavras.

Sendo assim**,** não basta só compreender como os alunos associam o Raciocínio Estatístico, se torna necessário buscar maneiras de desenvolver esses conceitos no aluno. Campos (2007), escreve que além de tomar medidas para estimular essas competências, também é preciso encontrar mecanismos eficazes que possam avaliar o desenvolvimento do estudante e acrescenta que espera-se " que métodos apropriados de avaliação sejam efetivados para revelar como os alunos raciocinam sobre as ferramentas estatísticas, como eles interpretam os resultados e tiram conclusões" (CAMPOS, 2007, p. 59).

Diante esse contexto, não é uma tarefa fácil para o professor desenvolver esse modelo de raciocínio nos alunos. Se torna um grande desafio, visto que tem que proporcionar atividades que motivam os alunos a usarem seu o raciocínio adequadamente buscando um ensino com aprendizagem que seja significativo.

#### <span id="page-20-0"></span>3.3 PENSAMENTO ESTATÍSTICO

O pensamento estatístico tem seu ideal relacionado no modo da pessoa pensar, avaliar e analisar estatisticamente. Segundo Silva (2007. p.77) "a competência em pensar estatisticamente consiste em que uma pessoa seja capaz de compreender mensagens simples e diretas presentes no cotidiano, bem como as que envolvem processos complexos de inferência". A autora comenta também que ao dominar essa competência, o indivíduo terá mais sucesso em exercer sua cidadania. Para a compreensão do processo estatístico como um todo, Chance (2002), diz ser necessário incluir hábitos mentais aos novos pensadores estatísticos. Esses hábitos incluem:

- 1. Considerar a melhor forma de coletar dados significativos para contrapor a pergunta em questão.
- 2. Ter reflexão sobre as variáveis envolvidas e buscar formas diferentes de analisar e pensar sobre o problema em questão.
- 3. Observar o processo integral com revisão constante de cada componente.
- 4. Ceticismo onipresente sobre os dados obtidos.
- 5. Relação constante dos dados com o contexto do problema e interpretação das conclusões em termos não estatísticos.
- 6. Pensando além do livro.

Sendo assim:

O pensamento estatístico ocorre quando os modelos matemáticos são associados à natureza contextual do problema em questão, ou seja, quando surge a identificação da situação analisada e se faz uma escolha adequada das ferramentas estatísticas necessárias para sua descrição e interpretação (FERREIRA, et al. 2011, p.4).

De acordo com Estevam e Fürkotter (2009) "não basta lhe ensinar conteúdos estatísticos, é preciso desenvolver seu pensamento, sua análise crítica acerca de processo investigativo de forma a perceber as interferências, incoerências e armadilhas presentes nas representações".

Chance (2002), conclui que é preciso criar problemas que despertem os reflexos, os padrões de pensamento e a criatividade do aluno em novas situações. As pessoas ao usarem conceitos e ideias estatísticas, onde atribuem significados aos resultados obtidos, estão executando o pensamento estatístico (LOPES, 2003).

Logo, as três competências estatísticas descritas neste capítulo, são indispensáveis e estão diretamente interligadas ao ensino, e precisam ser trabalhadas relacionadas ao concreto que condiz com a realidade do aluno.

#### <span id="page-22-0"></span>**4 AS TECNOLOGIAS MÓVEIS E O ENSINO DE ESTATÍSTICA**

As tecnologias em geral, há muito tempo, proporcionam comodidade e praticidade aos seus usuários. Com o avanço das tecnologias móveis digitais, como computadores portáteis, *smartphones* e *tablets* entre outras, pode-se notar, que elas estão inseridas nos diversos setores da sociedade, executando diferentes funções, inclusive usadas na educação, como ferramenta de apoio ao professor.

A utilização das tecnologias móveis está presente em praticamente todos os lugares do mundo, sendo fácil sua disseminação e acesso. Na educação pode ser uma possibilidade de ressignificar a maneira de ensinar e aprender pois "permite que sejam utilizados por alunos e educadores em todo o mundo, para acessar informações, comunicar-se e administrar atividades do cotidiano" (RIBEIRO, 2015, p. 1). Seu uso na escola requer do aluno a necessidade de "se transformar em construtor/a e participante do processo de ensino-aprendizagem, ao mesmo tempo em que exige do/a professor/a novas habilidades e proposições didáticas" (SANTOS, 2016, p. 23).

Para fazer uso das tecnologias móveis, é preciso de um software, em nosso caso, software educativo. Silva (2012, p.30), define Software Educativo (SE) como um dispositivo "planejado e elaborado para fins didáticos e pedagógicos, sendo, portanto, mediador de conteúdos curriculares da esfera escolar e viabilizador do processo de ensino e de aprendizagem". Para Oliveira et al. (2001) SE é caracterizado por trazer fundamentos pedagógicos, onde se torna capaz do aprendiz construir conhecimento relativos ao currículo escolar, apresentando facilidade de uso e atualização quanto ao estado da arte.

Na disciplina de matemática, a Estatística é chamada de tratamento da informação. Assim como em outras disciplinas, o uso de aplicativos, requer que o indivíduo esteja em constante processo de mudança e que desenvolva habilidades novas constantemente, para que possa acompanhar esse processo de atualizações das tecnologias e ter sucesso futuramente ao trazer a seu favor como uma ferramenta de apoio metodológico.

De acordo com os Parâmetros Curriculares Nacionais para o Ensino Médio

Esse impacto da tecnologia, cujo instrumento mais relevante é hoje o computador, exigirá do ensino de Matemática um redirecionamento sob uma perspectiva curricular que favoreça o desenvolvimento de habilidades e procedimentos com os quais o indivíduo possa se reconhecer e se orientar nesse mundo do conhec imento em constante movimento (BRASIL, 2000, p. 41).

Silva (2015), acredita que o uso das tecnologias digitais na escola, abre portas para uma nova cultura, seja ela local ou até global. O autor relata também, que temos que reconhecer e analisar as potencialidades e limites, quando usadas no campo

educacional. Nota-se que os alunos vivem plugados nas tecnologias móveis com acesso à internet fora do muros da escola, dentro da escola a realidade é outra, onde a maioria das vezes seu acesso é proibido (BORBA; SCUCUGLIA; GADANIDIS,2014), nesse contexto, há um conflito, quanto ao seu uso dentro do ambiente escolar.

Na perspectiva de Scheid e Reis (2016, p. 133):

As TIC podem contribuir significativamente para aprendizagem, cabendo ao professor, conhecer e avaliar o potencial das diversas mídias ao seu alcance, e oportunizar o uso consciente por seus alunos, com o objetivo de envolvê-los e apoiá-los na construção de conhecimentos científicos.

Ainda são poucos os trabalhos que relatam estratégias de uso de tecnologias móveis no ensino de Estatística. Existem iniciativas no uso de tecnologias dentro de sala de aula, porém, conforme Silva (2015. p. 30) "percebe-se que existe ainda uma necessidade de estudos que utilizem essas tecnologias no ensino da Estatística, uma vez que essas estão cada vez mais se inserindo no âmbito educacional". Damin *et al* (2019), também percebeu uma escassez de trabalhos (dissertações) que envolvem o ensino de Estatística com tecnologias digitais, onde em 76 programas de mestrado profissional pesquisados, encontraram apenas 7 dissertações que relatavam sobre o assunto.

Segundo Estevam e Fürkotter (2009), as tecnologias podem ser um mecanismo que promovam facilidade na construção de conhecimentos estatísticos relacionados ao aspecto pedagógico, quando seu uso está pautado na aprendizagem e não no ensino, no aluno e não no professor, na construção e não na instrução. Por outro lado, "ainda é um desafio para o uso dessas tecnologias digitais móveis em sala de aula, como a falta de conhecimento do dispositivo, por parte de alguns professores, para reconhecê-lo como recurso para aprendizagem" (RIBEIRO, 2015, p. 3).

As tecnologias digitais são ferramentas que podem auxiliar nos conteúdos de Estatística e na busca pela criticidade das informações, conforme relata Damin *et al*  (2019), "as tecnologias digitais voltadas para o contexto educacional podem auxiliar no desenvolvimento de conteúdos estatísticos e na busca pela criticidade das informações, porém todos os seus resultados podem e devem ser questionados" (DAMIN *et al.* 2019, p.56).

A pesquisa feita por Morais *et al* (2017) com 430 alunos da educação básica, relacionando as tecnologias móveis com o ensino de Estatística, encontrou resultados contraditórios. Quando questionados se o uso de dispositivos móveis possibilita maior participação nas aulas, 89,2% disseram que sim, porém, em contra partida, ao serem questionados se o uso de recursos digitais nas aulas traria melhor aprendizagem sobre os conteúdos de Estatística, Probabilidades e Matemática, 94,5% responderam negativamente, ou seja, para os alunos motivaria a participar das aulas, mas não traria resultados em relação aprendizagem. Nesta mesma pesquisa, 64,7% dos alunos disseram que as aulas tornariam mais interessantes quando usadas as mídias tecnológicas pelo professor também houve relatos pelos alunos que o professor não está preparado para utilizar as tecnologias dentro da sala de aula.

Segundo Silva (2015), é fundamental que o professor conheça previamente o que o aplicativo contempla, para depois utilizar em sala de aula. Zardini (2009), ressalta em sua pesquisa que os professores possuem um conhecimento sobre as tecnologias, mas fazem pouco uso de suas potencialidades que podem ser trazidas para o ensino, muitos usam como forma de desvinculação da aprendizagem lúdica.

Diante este contexto, é possível perceber que a tecnologia por si só não possibilita que o aluno aprenda sozinho, cabe ao professor direcionar e conduzir quanto ao uso de tecnologias da melhor forma possível. Faz-se necessário traçar objetivos específicos para o uso destes equipamentos onde, o professor seja o mediador, buscando metodologias adequadas que possam inserir o uso da tecnologia, torna o ensino aprendizagem mais significativo, desenvolvendo as competências estatísticas nos alunos.

#### <span id="page-25-0"></span>**5 PROCEDIMENTOS METODOLÓGICOS**

Este capítulo apresenta os caminhos metodológicos da pesquisa. Na primeira seção estão apresentadas as características da pesquisa. Na seção 5.2 estão as etapas da pesquisa. E, por fim, na seção 5.4 está delineada a coleta de dados e a estrutura de análise dos dados.

#### <span id="page-25-1"></span>5.1 CARACTERIZAÇÃO DA PESQUISA

A presente estudo foi desenvolvido através de uma pesquisa qualitativa, aplicada, do tipo exploratório descritiva.

A abordagem foi qualitativa, pois a pesquisa realizada não se preocupa com números. De acordo com Silveira e Córdova, "não se preocupa com representatividade numérica, mas, sim, com o aprofundamento da compreensão de um grupo social, de uma organização etc." (SILVEIRA; CÓRDOVA, 2009, p. 31).

Possui característica aplicada, porque teve como objetivo principal gerar conhecimentos para aplicação prática, disposto a solucionar problemas específicos, envolvendo verdades e interesses locais (SILVEIRA; CÓRDOVA, 2009).

Foi uma pesquisa exploratória, na qual o levantamento de dados foi realizado com pesquisa bibliográfica em documentos já produzidos pela sociedade. Segundo Gil (2002), este tipo de pesquisa proporciona uma maior familiaridade com o problema, tornando-o mais claro ou a construir hipóteses, tendo como objetivo principal o aprimoramento de ideias ou a descoberta de intuições. O mesmo autor descreve como pesquisas descritivas, aquelas que têm "como objetivo primordial a descrição das características de determinada população ou fenômeno ou, então, o estabelecimento de relações entre variáveis" (GIL, 2002, p. 42).

## <span id="page-25-2"></span>5.2 ESTRUTURA DE COLETA DE DADOS E ETAPAS DA PESQUISA

Os dados para a construção da pesquisa foram coletados em conformidade com os objetivos específicos de cada etapa da pesquisa, conforme segue:

1ª etapa: busca em trabalhos já produzidos e publicados que dissertam sobre o assunto exposto, visando a importância de trabalhar com aplicativos e softwares na aprendizagem de Estatística na educação básica.

2ª Etapa: Realizar um levantamento no *play store*, com intuito de pesquisar aplicativos que abordem os conteúdos de Estatística vistos nas diferentes series da educação básica.

 3ª Etapa: Organizar as informações encontradas dos aplicativos que possam ser utilizados para o ensino e aprendizagem de estatística.

4ª Realizar uma análise técnica e pedagógica dos aplicativos selecionados, a fim de identificar as competências estatísticas.

#### <span id="page-26-0"></span>5.3 ANÁLISE DE DADOS

A análise de dados foi da forma descritiva e exploratória. Previamente foi realizada uma busca de aplicativos que relacionavam o estudo de Estatística no site do Google Play Store com a palavra indutora "Ensino de Estatística", buscou-se os aplicativos disponíveis gratuitamente.

Foram encontrados uma lista de aplicativos, mas, para esta pesquisa selecionouse 5 aplicativos que pudessem ser usados no ensino de Estatística na educação básica.

A Análise dos aplicativos foram feitas individualmente, seguindo alguns quesitos pré determinados como: Análise Técnica e Análise didático pedagógico. A análise técnica compreende uma análise documental, usabilidade e adequação funcional. Já a análise pedagógica compreendeu os critérios de aprendizagem, interatividade e conteúdo.

Por último, foi feito uma síntese geral que buscou resumir os resultados encontrados a luz da literatura.

## <span id="page-27-0"></span>**6 RESULTADOS E DISCUSSÕES**

Neste capítulo iremos abordar os resultados e análise da pesquisa. Como o presente estudo tem por objetivo pesquisar e analisar aplicativos disponíveis para o ensino de Estatística, na Educação Básica, foi elaborado mecanismos para analisar e identificá-los.

## <span id="page-27-1"></span>6.1 APLICATIVOS E SOFTWARE NA APRENDIZAGEM DE ESTATÍSTICA NA EDUCAÇÃO BÁSICA

Para começar a pesquisa, foi elaborada uma ficha de identificação conforme o (quadro 1) que está representado a seguir, para identificar cada aplicativo que foi pesquisado.

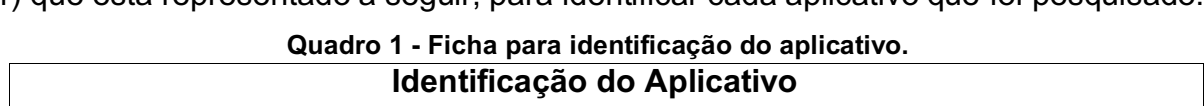

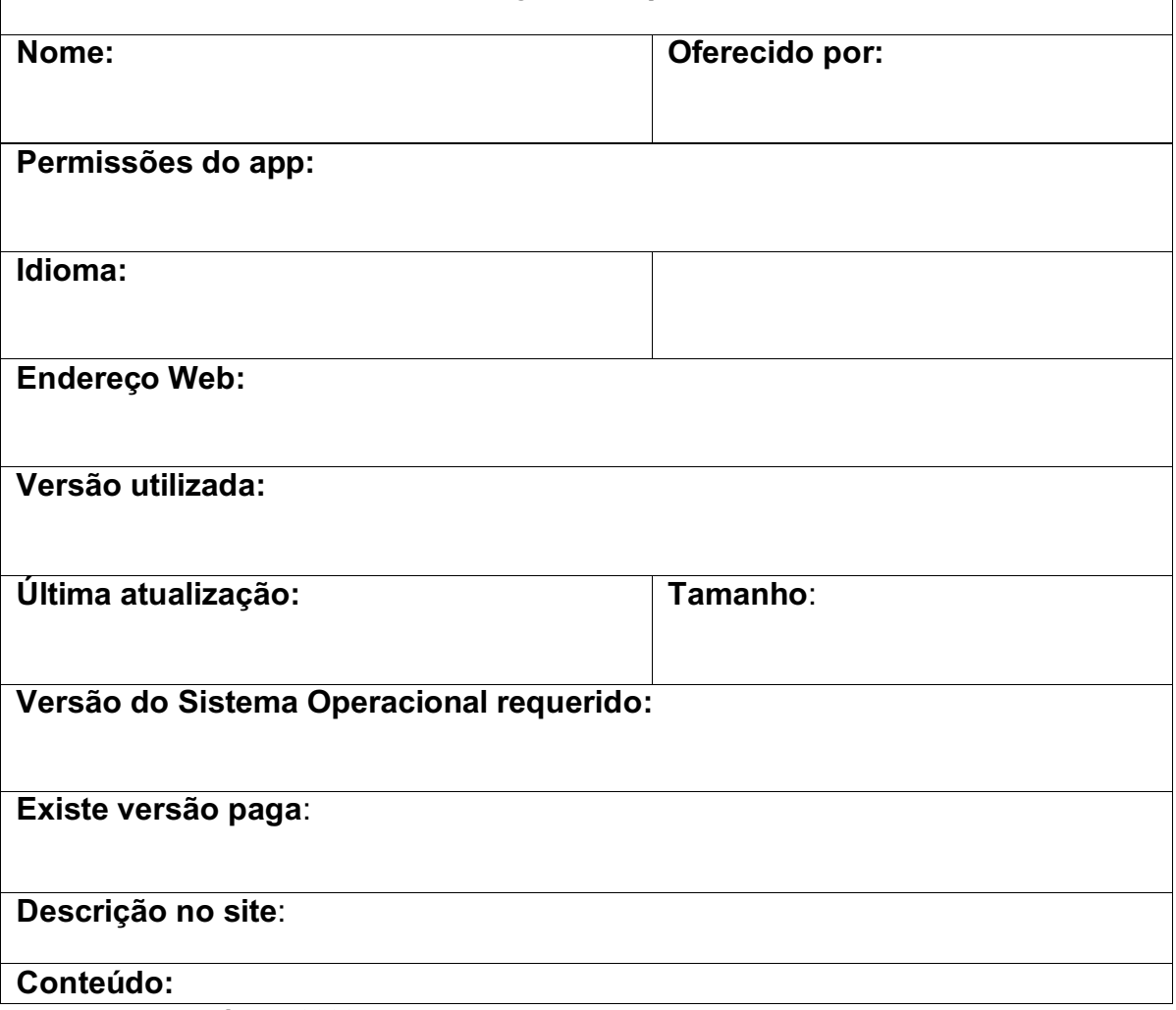

 **Fonte: Autoria própria, 2020.**

A ficha de identificação é de extrema importância, pois coleta dados atuais, uma vez que, ao término deste trabalho, podem ocorrer mudanças nas informações, especificamente no que diz respeito da versão do aplicativo analisado.

Neste trabalho buscou-se pesquisar aplicativos que estejam disponibilizados gratuitamente no Play Store e que seu sistema operacional seja o Android, visto que nem toda população escolar podem acessar a versão paga. Sabe-se que a versão gratuita é simples e tem suas operações limitadas, por isso, ao coletar as informações, também informaremos se há disponível a versão paga do mesmo, porém, o nosso foco está voltado a aplicativos com versão gratuita.

Como já foi comentado, para encontrar os aplicativos, fez-se o uso do mecanismo de busca da *Play Store* com a palavra indutora "Ensino de Estatística" e buscamos aqueles aplicativos disponíveis "gratuitamente". Na figura 1, observa-se uma imagem da busca, seguindo os passos citado

<span id="page-28-0"></span>**Figura 1 - Página do Site de Busca do Google Play Store para busca de aplicativos Android Gratuitos.**

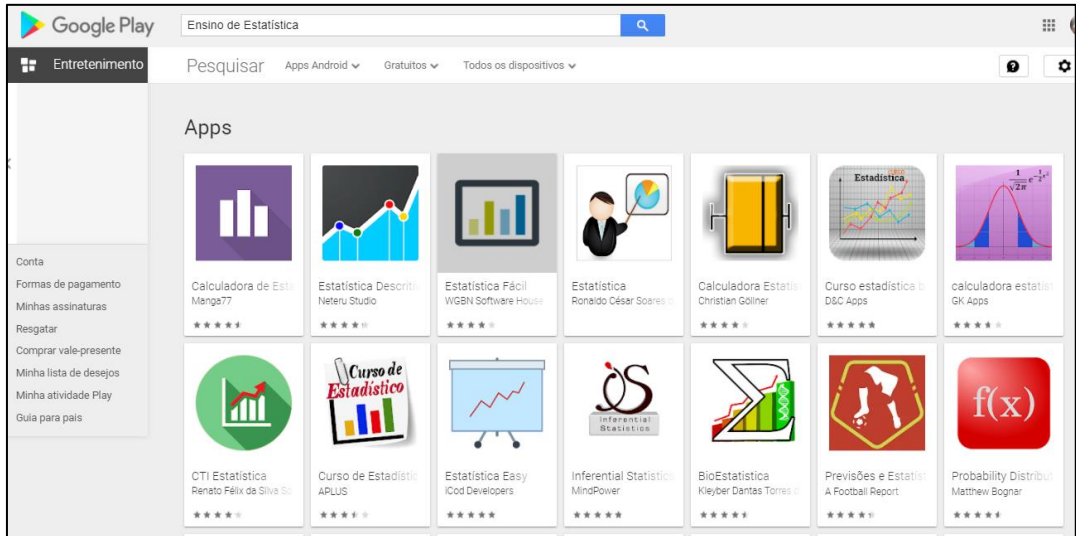

**Fonte: Site Google Play Store (2020**).

Foram encontrados vários aplicativos que estavam relacionados com Estatística, porém a grande maioria tinha suas configurações na Língua Inglesa, o que é um problema, já que previamente foi estipulado para esta pesquisa aplicativos que possam ser utilizados por alunos de escolas brasileiras, então foram deixados apenas os aplicativos que tem entre os idiomas a Língua Portuguesa. Para compor estes estudos, foram selecionados aplicativos que melhor corresponderam a proposta, conforme é possível observar no quadro 2.

| <b>Site</b>                                            |
|--------------------------------------------------------|
| https://play.google.com/store/apps/details?id          |
| =br.com.wgbn.estatisticafacil                          |
|                                                        |
| https://play.google.com/store/apps/details?id          |
| =br.com.aplicativo.exercicio22.estatistica&hl          |
| <u>=pt_BR</u>                                          |
| https://play.google.com/store/apps/details?id          |
| <u>=com.cgollner.pro&amp;hl=pt_BR</u>                  |
|                                                        |
| https://play.google.com/store/apps/details?id          |
| =the.pi.br.ctiestatistica&hl=pt_BR                     |
|                                                        |
| https://play.google.com/store/apps/details?id          |
| <u>=br.com.icoddevelopers.estatisticabasica&amp;hl</u> |
| =pt_BR                                                 |
|                                                        |
|                                                        |

**Quadro 2 - Aplicativos a serem analisados**

**Fonte: Site Google Play Store (2020**).

#### <span id="page-29-0"></span>6.2 ANÁLISE DOS APLICATIVOS

Para analisar os aplicativos foram especificadas duas categorias: uma análise técnica e uma análise didático pedagógica, ambas compostas pela ficha de identificação do aplicativo. Na análise técnica será abordado aspectos sobre: documentação; usabilidade; e adequação funcional. Na análise didático pedagógico serão abordados os aspectos relacionados a: aprendizagem; conteúdo e interatividade.

Soad (2017) em seu trabalho titulado Avaliação de qualidade em aplicativos educacionais móveis, define vários critérios que podem ser avaliados em aplicativos educacionais. Para complementar este trabalho, usaremos alguns de seus critérios para fazer a nossa avaliação nos aplicativos. Os critérios que usaremos para analisar os aplicativos estão dispostos no quadro 3 (critérios da análise pedagógica) e quadro 4 (critérios de análise técnica**)**, a seguir.

A análise técnica compreende aspectos técnicos dos aplicativos, com foco nas características que contribuem com a aplicativo em seu uso e funcionalidade (SOAD, 2017).

| Critério            | Definição                                |
|---------------------|------------------------------------------|
| Documentação        | Diz respeito às informações que o        |
|                     | usuário deve ter sobre o aplicativo.     |
|                     | Capacidade do aplicativo em<br>ser       |
|                     | utilizado por usuários em um contexto    |
|                     | específico, oferecendo maneiras que      |
| Usabilidade         | possibilitam p aplicativo ser entendido, |
|                     | aprendido, utilizado e atraente<br>ao    |
|                     | usuário.                                 |
|                     | Capacidade do<br>aplicativo<br>em        |
|                     | disponibilizar funções que atendam às    |
| Adequação funcional | necessidades implícitas e explicitas em  |
|                     | relação ao aplicativo.                   |

**Quadro 3 - Definição dos critérios de análise técnica**

**Fonte: SOAD (2017)**

A análise pedagógica compreende os aspectos educacionais que o aplicativo oferece, tendo o foco no aprendizado do aluno (SOAD, 2017).

**Quadro 4- Definição dos critérios da análise pedagógica**

| Critério       | Definição                                |
|----------------|------------------------------------------|
| Aprendizagem   | aplicativo<br>capacidade<br>do<br>em     |
|                | funcionalidades<br>disponibilizar<br>que |
|                | contribuam para o aprendizado do aluno.  |
| Conteúdo       | conteúdo<br>Capacidade<br>fornecer<br>em |
|                | gerenciável e de qualidade.              |
| Interatividade | aplicativo<br>capacidade<br>do<br>em     |
|                | funcionalidades<br>disponibilizar<br>que |

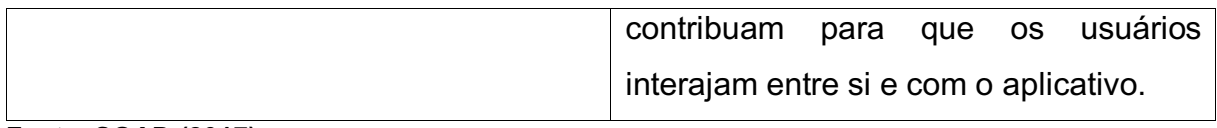

**Fonte: SOAD (2017).**

A facilidade de uso com o didático tem que estar interligada, assim, torna o software mais acessível. Oliveira et al (2001, p.47), menciona que o que caracteriza um software educacional, além do aspecto didático é a facilidade de uso pois "não exige do usuário conhecimentos computacionais prévios, sendo este capaz de desenvolver as atividades" (OLIVEIRA *et al,* 2001, p.47).

Após vistos as definições dos critérios estabelecidos, vamos a análise individual de cada aplicativo a seguir.

## **6.2.1 Aplicativo 01: Estatística Fácil**

## **Quadro 5 – Descrição do Aplicativo Estatística Fácil**

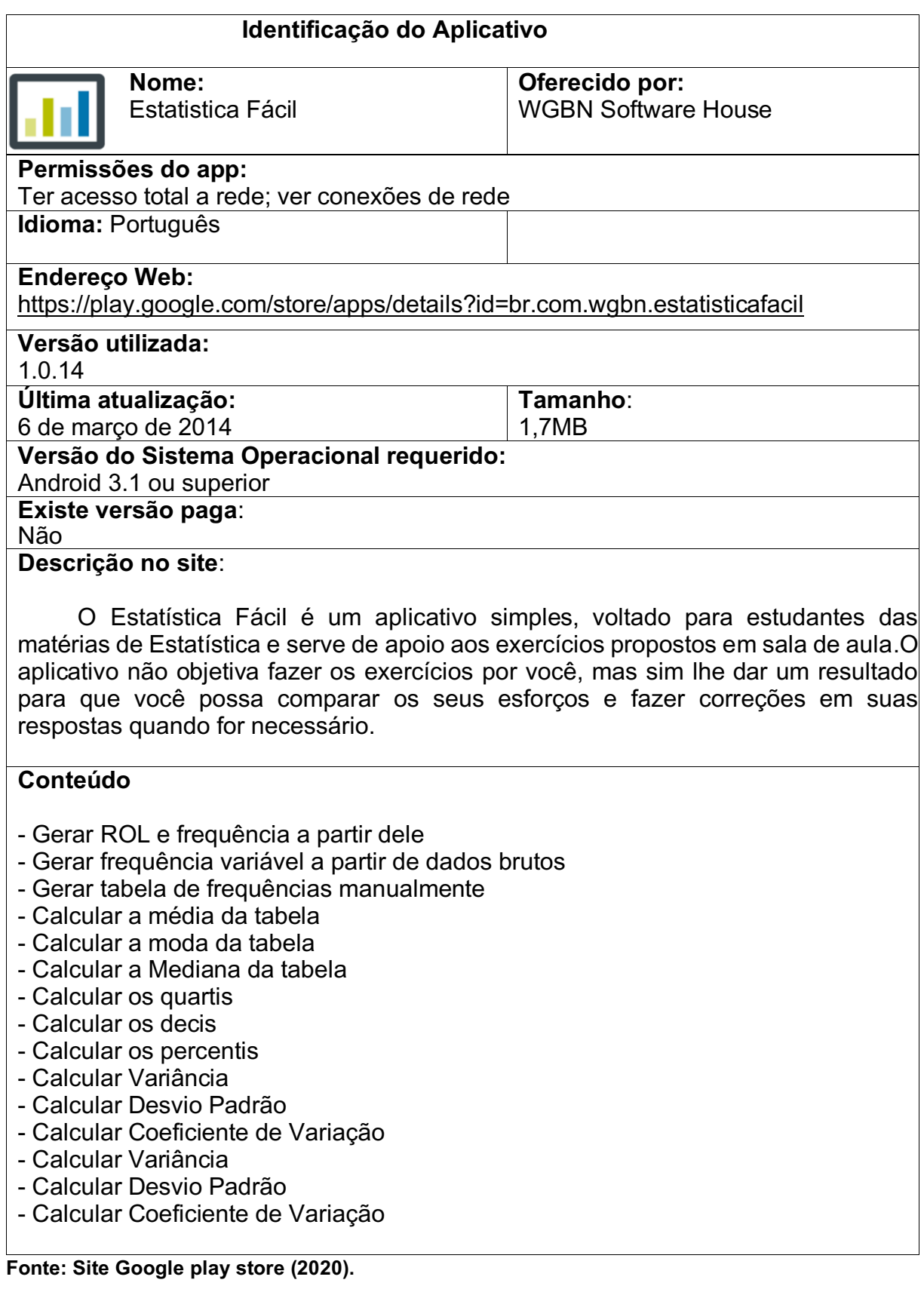

O aplicativo Estatística Fácil é um aplicativo desenvolvido para ajudar em cálculos estatísticos. O objetivo do aplicativo é mostrar resultados de acordo com os dados a ser inserido no rol de entrada. O aplicativo não faz os exercícios por você, mas ajuda na comparação de resultados. Ele é dividido em três seções para realizar os cálculos: Inserir Classes Manualmente; Cálculos; Calcular Frequências. De acordo com os dados numéricos a ser inserido, o aplicativo dispõe os resultados em uma tabela a frequência e os resultados das medidas estatísticas.

## **ANÁLISE TÉCNICA**

#### **Documentação**

No site da Google Play store estão expostas as informações do aplicativo, como o tamanho, versão da atualização e as versões do sistema operacional que a comporta.

Quando observado no contexto educacional**,** na descrição do site, diz que "*O aplicativo não objetiva fazer os exercícios por você, mas sim lhe dar um resultado para que você possa comparar os seus esforços e fazer correções em suas respostas quando for necessário".* O site disponibiliza uma resenha de avaliações feita pelos usuários, nesta avaliação o aplicativo está com uma média de 3,9, em uma escala que vai de 1 a 5. O aplicativo disponibiliza um botão de ajuda que traz informações complementares de como inserir dados e quais cálculos é realizado, caso o usuário esteja com dificuldades na inserção de dados.

#### **Usabilidade**

O aplicativo é simples, não tem muitas complicações para seu uso. É um aplicativo que tem poucos textos, suas funções são bem objetivas. No que diz respeito a acessibilidade, não traz uma ferramenta para pessoas com necessidades especiais. As informações contidas por tela são poucas, são basicamente instruções especificando quais dados ser inseridos. O aplicativo não dispõe de um espaço para armazenar e para gravar os dados, comprometendo sua navegabilidade, uma vez que não permite o usuário a voltar a visualizar os dados.

No que se refere a interface, apresenta apenas imagem para representar uma tabela e não há outros mecanismos que possam auxiliar o usuário, como link, animação ou som. Ao abrir o aplicativo Estatística Fácil, será apresentado uma tela inicial, representado na Figura 2, onde se encontra uma tabela com dados já dispostos que pode ser modificado pelo usuário, e colocar os dados que serão trabalhados e nesta mesma tela encontra-se os comandos para que possa iniciar seu uso. Os comandos são: Ajuda, informar se os dados são inseridos são uma Amostra ou População, ROL (organização dos dados por ordem de valor, sendo ele crescente ou decrescente), Intervalos e Inserir classes manualmente.

<span id="page-34-0"></span>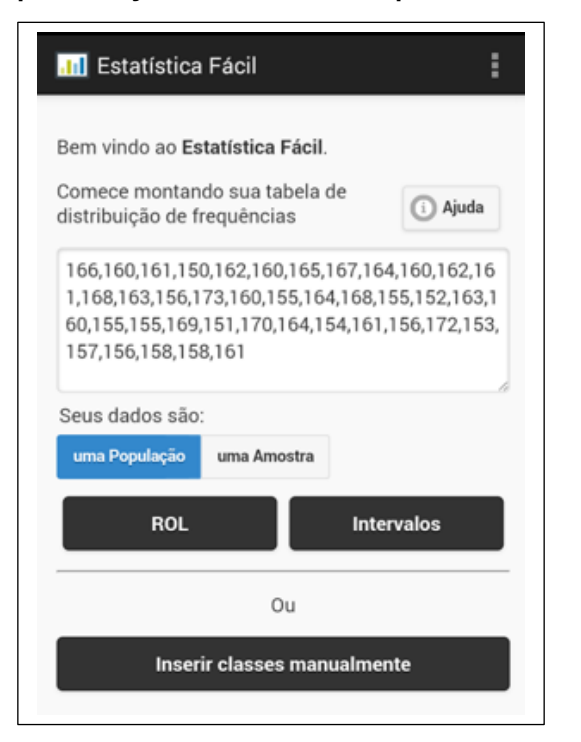

Figura 2 - **Apresentação da interface do aplicativo na seção inicial.**

**Fonte: Aplicativo Estatística Fácil**

#### **Adequação Funcional**

O aplicativo não possibilita algum tipo de compartilhamento de dados entre dispositivos ou programas e também não permite gravar os dados. Não tem capacidade de suportar diferentes tipos de ferramentas de apoio de mídia, como animações, vídeos e sons. Em relação a rede, o aplicativo funciona *off-line* não necessitando de internet.

A Aplicativo Estatística Fácil não dispõe de uma versão diferenciada entre usuários, como área de professor e área de aluno, porém atende todas as funcionalidades previstas na descrição do aplicativo.

#### **ANÁLISE PEDAGOGICO**

#### **Aprendizagem**

Em relação a aprendizagem, o aplicativo deixa um pouco a desejar, pois não oferece uma aprendizagem significativa ao aluno, caracterizando como um aplicativo não exclusivamente voltado para a educação e sim como uma ferramenta para calcular dados coletados. O aplicativo não dispõe de textos com conteúdo explicativos, porém oferece resultados e fórmulas.

#### **Iteratividade**

O aplicativo não permite interação entre usuários, assim como não permite dar *Feedback* entre alunos e professores. Não disponibiliza outros meios de comunicação como blogs, fórum, grupos entre outros, portanto, não há uma colaboração entre usuários. O aplicativo basicamente permite a inserção de dados pelo usuário, dandolhe a resposta, para posteriormente o usuário conferir se o resultado que ele encontrou está correto.

#### **Conteúdo**

<span id="page-35-0"></span>O aplicativo não disponibiliza conteúdos com sua classificação, permite apenas a inserção de dados. Os dados gerados pelo aplicativo são apresentados em forma de tabelas. No botão "ajuda" na tela inicial do aplicativo há uma explicação de como gerar uma tabela, exemplificado na figura abaixo:

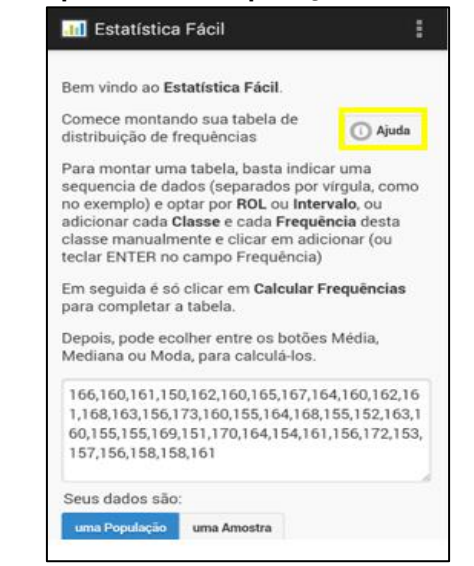

#### **Figura 3 – Apresenta da explicação do botão "Ajuda".**
A tabela gerada pelo aplicativo possibilita que ao usuário visualize as frequências relativas, absoluta e acumulado dos dados inseridos. Ao clicar em "Inserir classes manualmente", possibilita que o usuário insira manualmente os dados que pretende trabalhar, com informações de como inserir os dados numéricos em "Classe" e dar a frequência em "fi", adicionando a tabela no botão "Adiciona". As imagens apresentadas na figura 4, representa a explicação de como inserir os dados e abre a tela para inserção.

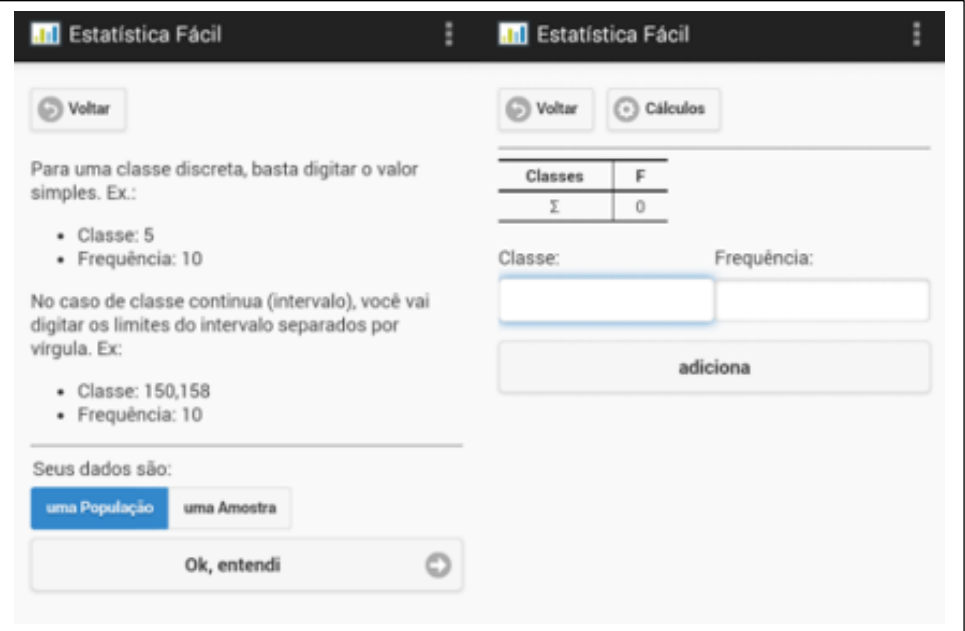

**Figura 4 – explica como inserir dados e disponibiliza a tela para inserção.**

 **Fonte: Aplicativo Estatística Fácil (2020)**

.

Para calcular as medidas que o aplicativo disponibiliza, é preciso que o usuário insira os dados para gerar uma tabela. A figura 5, mostra um exemplo de tabela organizada em intervalos a partir de uma amostra. Ao clicar em "Cálculos" o aplicativo abre a tela representado na segunda imagem da mesma figura, pedindo para calcular as Frequências. Após clicar no botão "Calcular Frequências" ele dará uma outra tabela apresentada na figura 6, com a classe e as frequências.

#### **Figura 5 Exemplo de tabela organizada em intervalos a partir de uma amostra e tela para calcular frequências**

| Voltar       | C Cálculos  | ⊕ | <b>Calcular Frequências</b> | S Voltar     |
|--------------|-------------|---|-----------------------------|--------------|
| Classes      | $f_{\rm i}$ |   |                             | Classes      |
| $150 - 154$  | 4           |   |                             | $150 - 154$  |
| $154 - 158$  | 9           |   |                             | $154 - 158$  |
| $1581 - 162$ | 11          |   |                             | $158 - 162$  |
| $162 - 166$  | 8           |   |                             | $1621 - 166$ |
| $1661 - 170$ | 5           |   |                             | $166[-170]$  |
| $170 - 173$  | 3           |   |                             | $170 - 173$  |
| Σ            | 40          |   |                             | Σ            |
|              |             |   |                             |              |
|              |             |   |                             |              |
|              |             |   |                             |              |
|              |             |   |                             |              |

 **Fonte: Aplicativo Estatística Fácil (2020)**

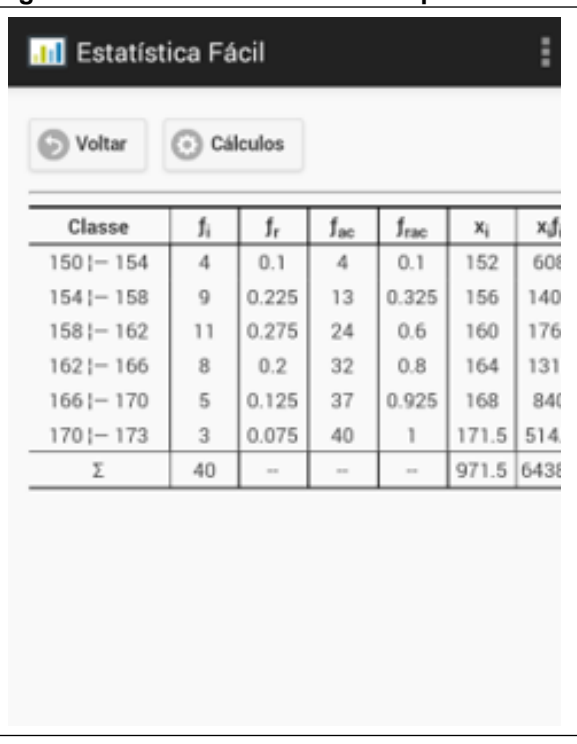

A seguir dispõe-se a figura 6, com a tabela de classe e frequência.  **Figura 6 – tabela de classes e frequência**

**Fonte: Aplicativo Estatística Fácil (2020)**

Ao clicar novamente em "cálculos" permitirá abrir as opções para trabalhar com as medidas estatísticas, como Moda, Média, Mediana, Variança, Desvio padrão, como mostra a figura abaixo.

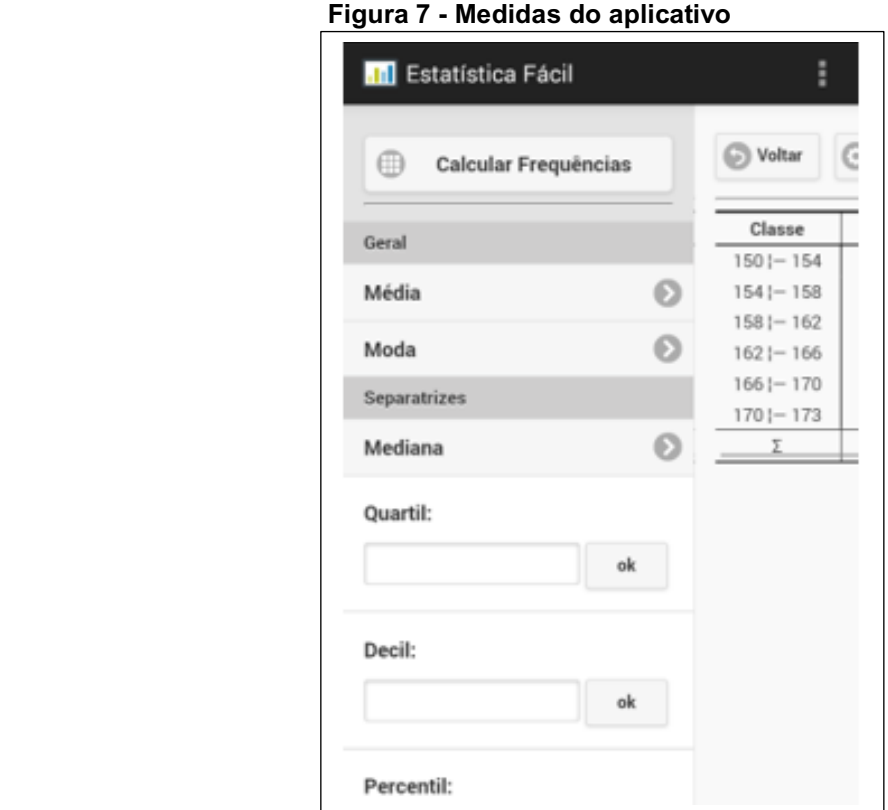

## **Fonte: Aplicativo Estatística Fácil (2020).**

Quando clica em uma das medidas, aparecem às respostas na mesma seção das tabelas. Como se apresenta na Figura 8.

**Figura 8– Tabela com frequência representado o resultado das medidas Moda e Mediana.**

| G<br>Voltar<br>⊙<br>ħ<br>Classe<br>$1501 - 154$<br>4<br>$1541 - 158$<br>9 | Cálculos<br>f,<br>0.1 | $f_{\rm ac}$ |        |            |     | ෬<br>Voltar  | C Cálculos     |        |          |        |                |      |
|---------------------------------------------------------------------------|-----------------------|--------------|--------|------------|-----|--------------|----------------|--------|----------|--------|----------------|------|
|                                                                           |                       |              |        |            |     |              |                |        |          |        |                |      |
|                                                                           |                       |              | frac   | x          | xá  | Classe       | ħ              | f,     | $f_{ac}$ | frac   | $\mathbf{x}_i$ | жßі  |
|                                                                           |                       | 4            | 0.1    | 152        | 60E | $1501 - 154$ | 4              | 0.1    | 4        | 0.1    | 152            | 60E  |
|                                                                           | 0.225                 | 13           | 0.325  | 156        | 140 | $1541 - 158$ | 9              | 0.225  | 13       | 0.325  | 156            | 140  |
| $158 - 162$<br>11                                                         | 0.275                 | 24           | 0.6    | 160        | 176 | $158 - 162$  | 11             | 0.275  | 24       | 0.6    | 160            | 176  |
| $1621 - 166$<br>8                                                         | 0.2                   | 32           | 0.8    | 164        | 131 | $1621 - 166$ | 8              | 0.2    | 32       | 0.8    | 164            | 131  |
| 5<br>$1661 - 170$                                                         | 0.125                 | 37           | 0.925  | 168        | 840 | $1661 - 170$ | 5              | 0.125  | 37       | 0.925  | 168            | 840  |
| 3<br>$170 - 173$                                                          | 0.075                 | 40           |        | 171.5 514. |     | $1701 - 173$ | $\mathfrak{A}$ | 0.075  | 40       |        | 171.5          | 514. |
| 40<br>Σ                                                                   | $\frac{1}{2}$         | $\sim$       | $\sim$ | 971.5 643E |     | Σ            | 40             | $\sim$ | $\sim$   | $\sim$ | 971.5 643E     |      |
| Moda                                                                      |                       |              |        |            | ☺   | Mediana      |                |        |          |        |                | O    |

 **Fonte: Aplicativo Estatística Fácil (2020)**

Uma parte interessante do aplicativo é que além de mostrar o resultado na tabela de frequência ele permite que o usuário tenha acesso a demonstração dos cálculos que foram utilizados para dispor do resultado central. Para isso o usuário precisa clicar no botão "**x<sup>2</sup>** "**,** que exibe a resolução da medida em questão.

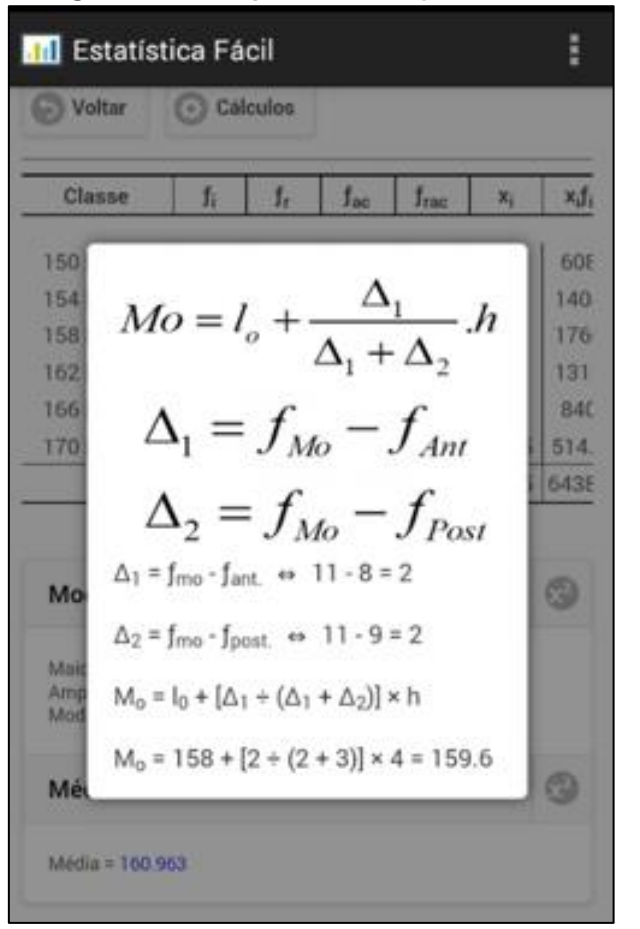

**Figura 9 – Exemplo de resolução de Moda**

**Fonte: Aplicativo Estatística Fácil (2020)**

Resumindo, o aplicativo trabalha com os conteúdos: representação em forma de tabelas; Frequências Simples, Absoluta, relativa e acumulada; Medidas de tendência central e Medidas de dispersão. Ele utiliza variáveis do tipo numérica, não permitindo variável categórica.

O aplicativo promove a letramento estatístico no aluno, uma vez que é preciso ler e compreender os dados obtidos na tabela para fazer sua inferência e opinar sobre o resultado. As funções do aplicativo estão limitadas á cálculos e resultados com suas fórmulas, mas mesmo assim, contribui com conhecimentos estatísticos promovendo a Educação Estatística.

# **6.2.2 Aplicativo 02: Estatística**

#### **Quadro 6 – Descrição do aplicativo Estatística**

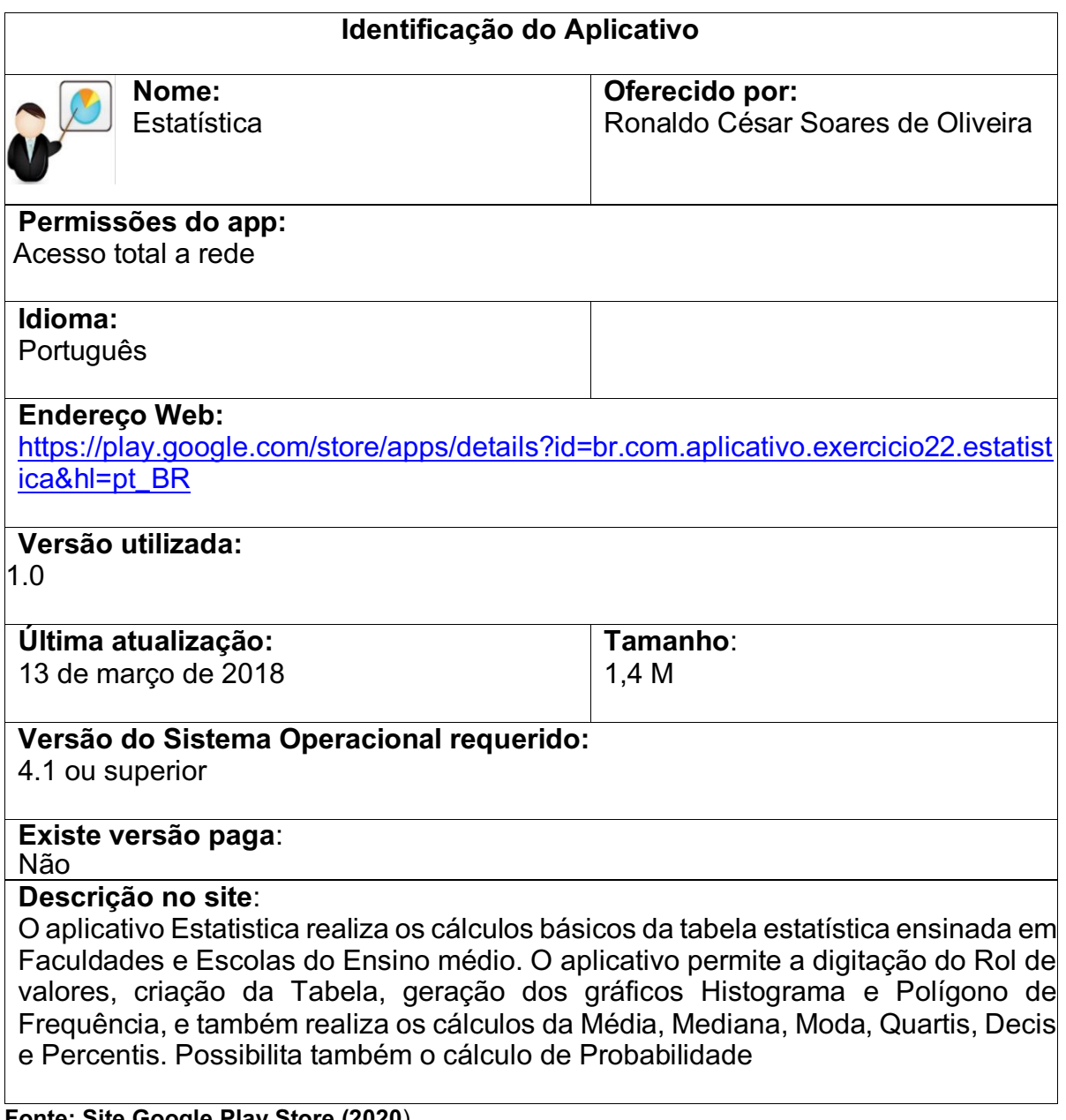

**Fonte: Site Google Play Store (2020**).

O aplicativo é composto por uma calculadora que realiza cálculos básicos de medidas estatísticas e cálculos de probabilidade. O aplicativo "Estatística" está dividido em duas seções: Estatística e Probabilidade. Estas podem ser visualizadas e acessadas na tela inicial do aplicativo.

# **ANÁLISE TÉCNICA**

# **Documentação**

No site da Google Play store estão expostas as informações do aplicativo, como o tamanho, versão da atualização e as versões do sistema operacional que a comporta. O aplicativo realiza cálculos em tabelas estatísticas ensinadas em escolas de ensino ´médio e em faculdades de ensino superior. Na descrição do também está disponibilizado a lista de conteúdos que o aplicativo contempla, tanto para o estuda de Estatística quanto para o estudo de probabilidade.

## **Usabilidade**

O aplicativo apresenta funções simples, tornando a usabilidade fácil, porém não traz ferramentas que torna possível o acesso por pessoas com necessidades especiais. Em relação ao carregamento de tela, aparece poucas informações por tela, exibe basicamente o resultado da medida solicitada. O aplicativo não dispõe de ferramentas de apoio, como links, vídeos, áudios entre outros, tornando sua navegabilidade um pouco restrita ao conteúdo do aplicativo. Outra questão que o aplicativo não traz é um botão de ajuda que serve para orientar o usuário caso tenha dificuldades com seu manuseio.

O preenchimento de dados é fácil, no conteúdo de estatística, primeiro vai em "Cadastrar/ carregar Rol de valores" depois pede para o usuário montar sua tabela de Rol e gravar no botão "Gravar" para poder fazer os cálculos posteriormente. Na Figura 10, apresenta a tela de conteúdos e a tela para a inserção dos dados.

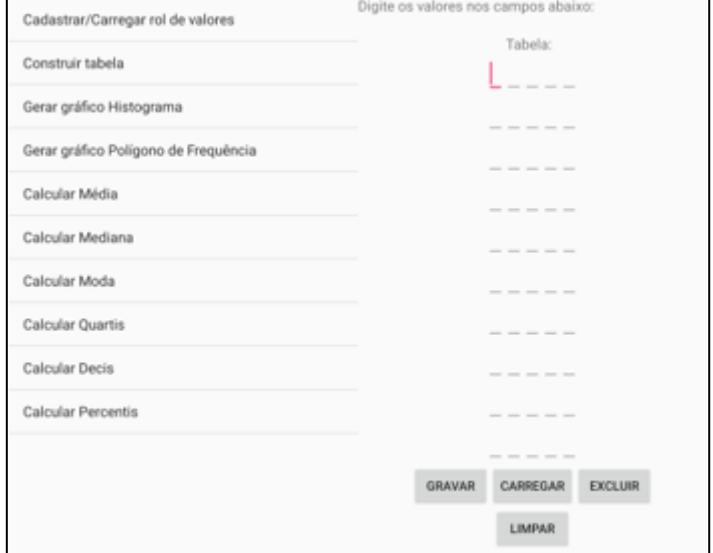

**Figura 10 - – Tela de conteúdos de estatística e tela de inserção da tabela**

 **Fonte: Aplicativo Estatística (2020).**

## **Adequação Funcional**

O aplicativo não possibilita nenhum tipo de compartilhamento de dados entre dispositivos ou programas e não permite gravar os dados, exceto a tabela com o Rol de dados inicial. Não tem capacidade de suportar diferentes tipos de ferramentas de apoio de mídia, como animações, vídeos e sons. Em relação a rede, o aplicativo funciona *off-line* não necessitando de internet. O Aplicativo Estatística não dispõe de uma versão diferenciada entre usuários, como área de professor e área de aluno, porém atende todas as funcionalidades previstas na descrição do aplicativo.

# **ANÁLISE PEDAGOGICO**

#### **Aprendizagem**

Em relação a aprendizagem, o aplicativo não traz uma aprendizagem significativa, caracterizando como um aplicativo não exclusivamente voltado para a educação e sim como uma ferramenta para calcular dados coletados. O aplicativo não disponibiliza textos com conteúdo explicativos de conceitos ou significados, limitando a fórmulas e resultados direto.

#### **Iteratividade**

O aplicativo não permite compartilhamentos de dados com outros dispositivos ou programas, visto isto, então não tem fontes de comunicação dentro do aplicativo como fóruns, blogs, grupos, ou outros meios de comunicação. Como não há uma versão diferenciada entre professores e alunos, o aplicativo não tem capacidade de permitir Feedback entre alunos e professores. O aplicativo funciona como uma ferramenta de calcular, onde há inserção de dados e de acordo com isso, disponibiliza os resultados.

## **Conteúdo**

Como mencionado o aplicativo contempla o estudo de cálculos básicos da tabela estatística ensinada em Faculdades e Escolas do Ensino médio. O aplicativo permite a digitação do Rol de valores, criação da Tabela, geração dos gráficos Histograma e Polígono de Frequência, e também realiza os cálculos da Média, Mediana, Moda, Quartis, Decis e Percentis. Possibilita também o cálculo de Probabilidade. No entanto como nosso estudo é sobre aplicativos para o ensino de Estatística, iremos focar nos conteúdos de estatistica

Depois de inserir os dados na tabela de entrada, o aplicativo dispôe de uma tabela de classes com as frequencias, gráficos dos tipos Histograma e gráfico polígono de frequência. Na figura 11, observamos um exemplo de tabela gerada no aplicativo de acordo com os dados inseridos no rol de entrada.

| $1.0 - 25.0$<br>13,00<br>18<br>18<br>37,00<br>18<br>25.0 -- 49.0<br>$\Omega$<br>49.0 -- 73.0<br>61,00<br>18<br>$\Omega$<br>73.0 -- 97.0<br>85,00<br>18<br>Ω |
|----------------------------------------------------------------------------------------------------|
|                                                                                                    |
|                                                                                                    |
|                                                                                                    |
|                                                                                                    |
| Total<br>18<br>$\qquad \qquad =$                                                                                                    |

**Figura 11 - Tabela de frequência gerada no aplicativo Estatística**

 **Fonte: Aplicativo Estatística (2020)**

Os gráficos são do tipo de Histograma e Polígono de frequencia. A Figura 12, traz os dois tipos de gráficos.

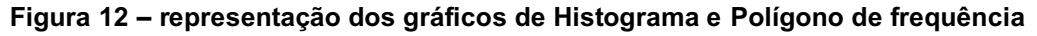

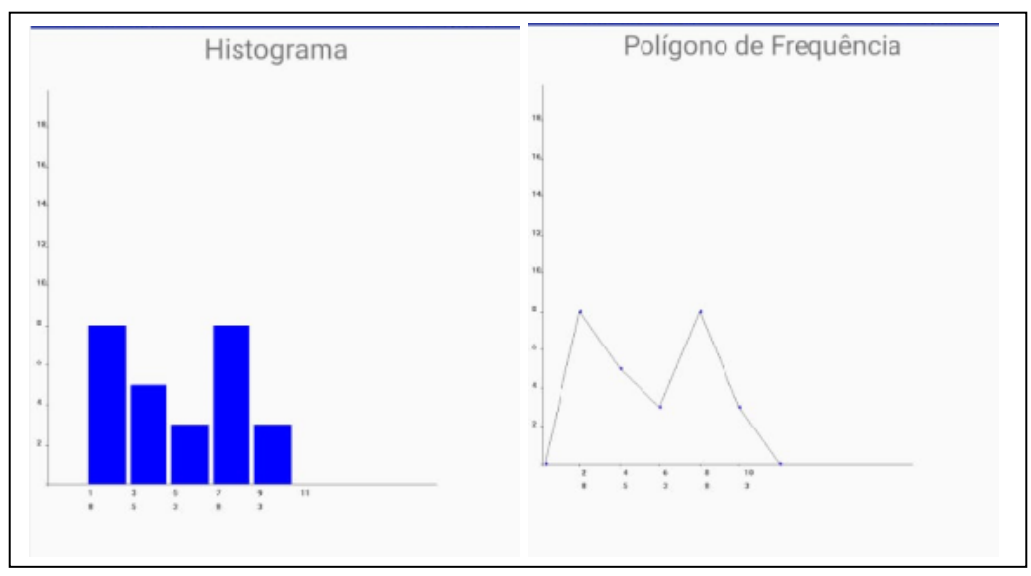

**Fonte: Aplicativo Estatística (2020).**

Os cáculos apresentados no aplicativo são bem diretos, apresentando apenas o resultado desejado e a formula que foi utilizada para que pudesse chegar ao resultado. Neste caso, o aplicativo poderia ser mais explicativo, classificando os símbolos e letras utilizadas nas fórmulas, porém ele não traz essa especificação. O exemplo de cálculo de uma das medidas que é possivel calcular pelo aplicativo está representado na Figura 13.

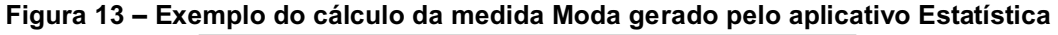

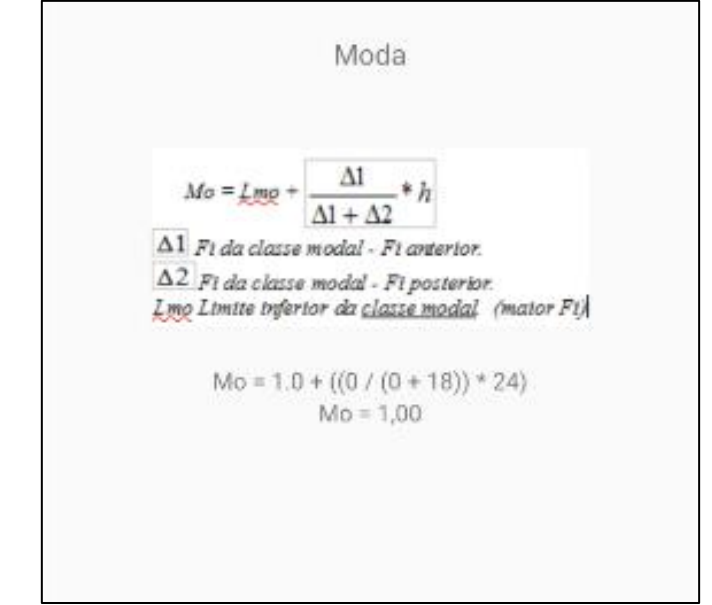

 **Fonte: Aplicativo Estatística (2020).**

Com os dados cadastrados na tabela de entrada, o usuário também pode calcular as medidas Quartis, Decis e Percent. Na Figura 14 observamos exemplos destes cálculos. Para fazer o cálculo, primeiramente o usúario tem que inserir o número que deseja saber o resultado e em seguida apertar no botão "Calcular" que o aplicativo disponibiliza o resultado de forma simples e rápida. Para querer trabalhar com outro número é só clicar no botão "Limpar". Na Figura 14 a seguir temos alguns exemplos destes calculos.

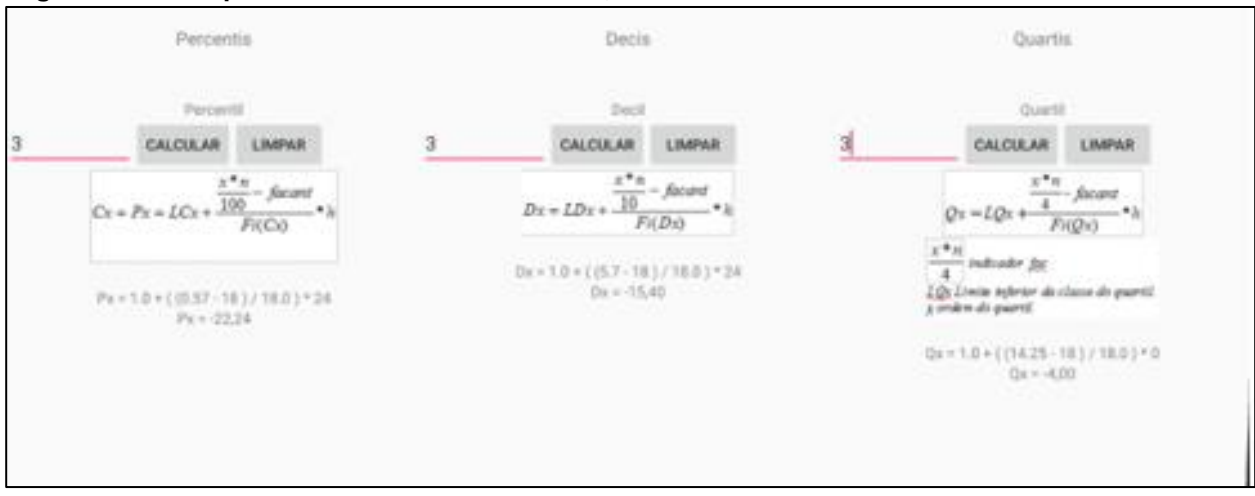

 **Figura 14 - exemplos dos cálculos de Percents, Decis e Quartis**

**Fonte: Aplicativo Estatística (2020)**

O aplicativo é muito bom quando trabalhado para fazer os cálculos e conferir os resultados com os seus. Uma característca legal no aplicativo é que ele mostra as fórmulas que usou para chegar nos resultados.

# **6.2.3 Aplicativo 03 – Calculadora Estatística (Pro)**

# **Quadro 7 – Descrição do aplicativo Calculadora Estatística (Pro)**

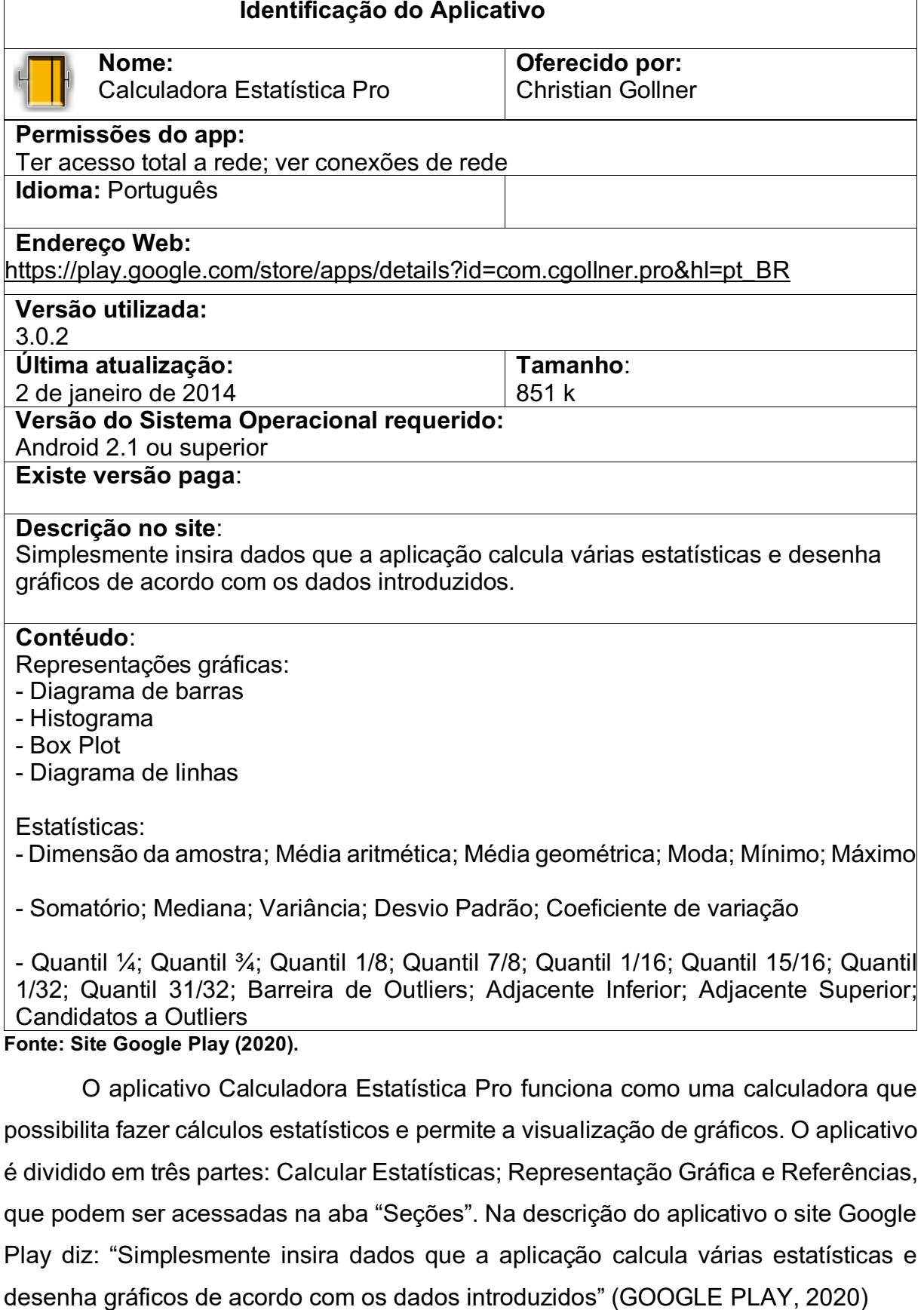

## **Documentação**

No site do aplicativo estão disponibilizadas informações referentes ao mesmo, tais como tamanho do software, versão, atualização e requisitos para uso no sistema Android. Também está disponibilizado a informação dos conteúdos que o aplicativo aborda e as informações referente ao desenvolvedor.

| OUTRAS INFORMAÇÕES   |                          |                     |
|----------------------|--------------------------|---------------------|
| Atualizada           | Tamanho                  | Instalações         |
| 2 de janeiro de 2014 | 851k                     | 50.000+             |
| Versão atual         | Requer Android           | Classificação do    |
| 302                  | 2.1 ou superior          | conteúdo            |
|                      |                          | Classificação Livre |
|                      |                          | Saiba mais          |
| Permissões           | Relatório                | Oferecido por       |
| Ver detalhes         | Sinalizar como impróprio | Christian Göllner   |

**Figura 15 – Informações do aplicativo Calculadora Estatística Pro**

 **Fonte: Aplicativo Estatística Pro (2020)**

# **Usabilidade**

As funções do aplicativo são apresentadas em forma de aba, o que facilita o manuseio do aplicativo pelo usuário. O aplicativo em si é de fácil entendimento, composto basicamente em inserir dados e mostrar resultados, não havendo uma complexidade. Em relação a entrada de dados, só é disponibilizado um campo que onde são inseridos os dados numéricos a serem trabalhados.

Em relação a navegabilidade, o aplicativo segue um padrão Smartphone por meio da ferramenta touchscreen que torna a navegabilidade simples de desenvolver. O aplicativo não dispõe de ferramentas de apoio, como links, vídeos, áudios entre outros, tornando sua navegabilidade um pouco restrita ao conteúdo do aplicativo. Outra questão que o aplicativo não traz é um botão de ajuda que serve para orientar o usuário caso tenha dificuldades com seu manuseio. O aplicativo permite uma flexibilidade para que o usuário se mova entre as seções, tornando possível que o usuário volte e comece a inserir novos dados ou modifica os que já estão inseridos. O aplicativo permite gravar os dados inseridos, para ter acesso posteriormente. A inserção dos dados é através de teclado numérico, que aparece logo quando clica no campo de inserção de dados. Outro fator que compromete a usabilidade, é a restrição de uso por pessoas com necessidades especial, o aplicativo não traz funções diferenciadas para esses usuários. A qualidade visual é boa, dispondo de uma interface que apresenta imagens boas, como exemplo, apresentamos na Figura 16 a seção de Calcular Estatísticas.

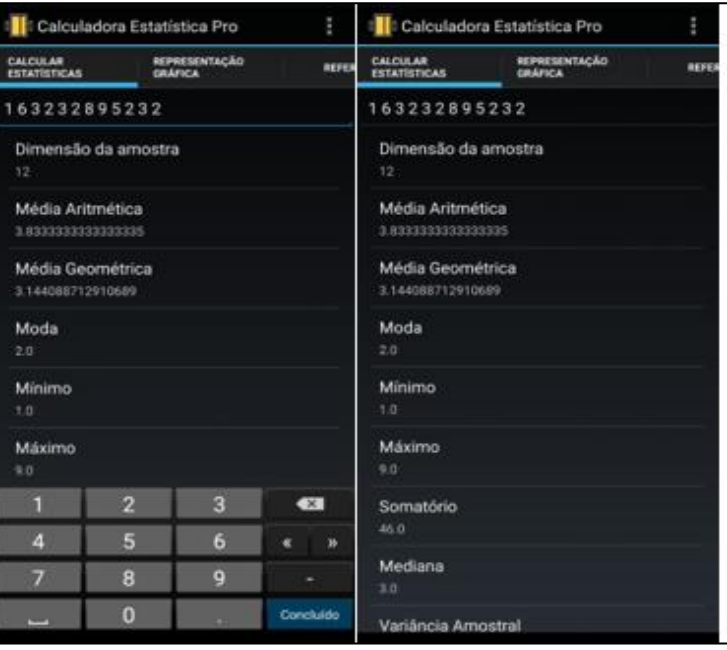

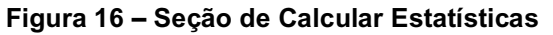

 **Fonte: Aplicativo Calculadora Estatística Pro (2020)**

Na seção Representação gráfica, os gráficos são apresentados de acordo com os dados inseridos na seção Estatísticas e podem ser representados de quatros tipos: Diagrama de Barras; Histograma; BoxPlot e Diagrama de Linhas.

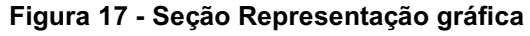

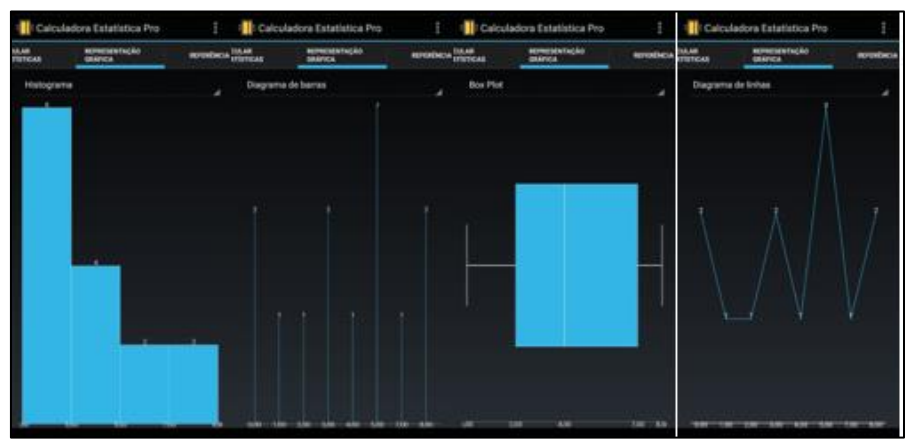

**Fonte: Aplicativo Calculadora Estatística Pro (2020)**

## **Adequação funcional**

O aplicativo possibilita guardar e compartilhar os resultados gerados pelo aplicativo entre dispositivos ou programas. Não tem capacidade de suportar diferentes tipos de ferramentas de apoio de mídia, como animações, vídeos e sons. Em relação a rede, o aplicativo funciona *off-line* não necessitando de internet. O Aplicativo Calculadora Estatística Pro não dispõe de uma versão diferenciada entre usuários, como área de professor e área de aluno, porém atende todas as funcionalidades previstas na descrição do aplicativo.

## **ANÁLISE PEDAGOGICO**

#### **Aprendizagem**

Em relação a aprendizagem, o aplicativo não traz uma aprendizagem significativa, caracterizando como um aplicativo não exclusivamente voltado para a educação e sim como uma ferramenta para calcular dados coletados. O aplicativo traz pouca parte escrita, não disponibiliza textos com conteúdo explicativos de conceitos ou significados, limitando a fórmulas e resultados direto. Na seção de referência o aplicativo traz as fórmulas usadas para desenvolver os cálculos. Nesta seção temos as fórmulas par fazer os cálculos de: Média Aritmética; Média Geométrica: Mediana; Variância; Desvio Padrão Amostral; Variância Populacional; Quartil; Barreira Outliers e Coeficiente de Variação. A linguagem utilizada nesta seção é adequada aos anos finais do ensino fundamental ao ensino médio.

Na Figura 18, temos as imagens da seção Referência, onde podemos encontrar as fórmulas das medidas Estatísticas.

#### **Figura 18 – Seção Referência**

#### **Fonte: Aplicativo Calculadora Estatística Pro (2020).**

#### **Iteratividade**

O aplicativo permite compartilhamentos de dados com outros dispositivos ou programas, porém, não tem outros meios de comunicação dentro do aplicativo como fóruns, blogs, grupos, ou qualquer outro tipo de comunicação. Como não há uma versão diferenciada entre professores e alunos, o aplicativo não tem capacidade de permitir Feedback entre alunos e professores. O aplicativo funciona como uma ferramenta de calcular, onde há inserção de dados e de acordo com isso, disponibiliza os resultados e as representações gráficas.

#### **Conteúdo**

O aplicativo contempla o estudo de cálculos básicos de estatística ensinado nos anos finais do ensino fundamental ao Ensino médio. O aplicativo permite a digitação do Rol de valores, para posteriormente fazer os cálculos. O aplicativo não disponibiliza representação por Tabela, permitindo somente a representação em gráficos dos tipos: Diagrama de Barras; Histograma; BoxPlot e Diagrama de Linhas, possibilitando a interpretação e análise. Na seção Estatísticas são trabalhadas as medidas Estatísticas, que quando inseridos os dados no Rol de entrada, possibilita os cálculos das medidas como: Dimensão da Amostra; Média Aritmética; Média Geométrica; Moda; Mínimo; Máximo; Somatório; Mediana; Variância; Desvio Padrão; Coeficiente de Variação; Quartis; Barreira de Outliers; Adjacente Inferior; Adjacente Superior; Candidatos a Outliers.

Os dados são inseridos atraves de um teclado númerico, que aparece quando posissina o cursor no campo digitavel. Primeiramente, quando acessamos o aplicativo, ele nós mostra apenas uma entrada de dados, mas quando analisamos melhor, o aplicativo Calculadora Estatísca Pro permite colocar até duas entradas de dados para medidas estatisticas, quando solicitado "editar" e depois " tipo de entrada". A Figura 19, a seguir, mostra esta sequencia.

| Calculadora Estatística Pro                                         |                  |                                       | Calculadora Estatística Pro           |                                           | Calculadora Estatística Pro           |                                       |                                                                 |                           | Calculadora Estatística Pro    |                            |          |  |  |
|---------------------------------------------------------------------|------------------|---------------------------------------|---------------------------------------|-------------------------------------------|---------------------------------------|---------------------------------------|-----------------------------------------------------------------|---------------------------|--------------------------------|----------------------------|----------|--|--|
| CALIDIAAR<br><b>ESTATÍSTICAS</b>                                    |                  | MEPHESENTAÇÃO<br>GRÁFICA              | REFER                                 | CALCULAR<br>ESTATÍSTICAS<br>蓝<br>Ficheiro |                                       |                                       | CALIFORAR<br>$\bullet$<br><b>ESTATISTICAS</b><br>$\overline{a}$ |                           | CALCULAR<br>ESTRESSORIAS       | atmeteriscia<br>MARKER     | RUD      |  |  |
| 258862                                                              | 258862<br>Editar |                                       |                                       | 258862<br>Tipo de entrada                 |                                       |                                       | 258862                                                          |                           |                                |                            |          |  |  |
| 1235                                                                |                  |                                       | 1235                                  | Definiçõe.                                |                                       | 1235<br>Copiar                        |                                                                 |                           | 3235                           |                            |          |  |  |
| Dimensão da amostra<br>13                                           |                  |                                       | Dimensão da amost<br>13               | Ajuda                                     |                                       | Dimensão da amost<br>33               |                                                                 | Colar                     |                                | Dimensão da amostra.<br>15 |          |  |  |
| Média Aritmética<br>6.461538461538462                               |                  |                                       | Média Aritmética<br>6.461538461538442 | Mudar terna                               |                                       | Média Aritmética<br>6.461538461538462 |                                                                 |                           | Média Aritmetica               |                            |          |  |  |
| Média Geométrica<br>5.881006056276457                               |                  | Média Geométrica<br>5.881006056276457 |                                       |                                           | Média Geométrica<br>5.881000056276457 |                                       |                                                                 | Escolha o tipo de entrada |                                |                            |          |  |  |
| Moda<br>事在                                                          |                  |                                       | Moda<br>80                            |                                           |                                       | Moda<br>8.0                           |                                                                 |                           | Valores<br>Valores/Frequências |                            |          |  |  |
| Minimo<br>2.0                                                       |                  |                                       | Minimo<br>20                          |                                           |                                       | Minimo<br>2.0                         |                                                                 |                           |                                | Valores/Valores            |          |  |  |
| Máximo<br>8.0                                                       |                  |                                       | Máximo<br>80                          |                                           |                                       | Máximo<br>8.0                         |                                                                 |                           |                                | Máximo<br>$\mathbb{R}^n$   |          |  |  |
| Somatório                                                           |                  |                                       | Somatório<br>84.0                     |                                           |                                       | Somatório                             |                                                                 |                           |                                | Somitório                  |          |  |  |
| z<br>в<br>$\bullet$                                                 |                  |                                       |                                       |                                           |                                       | ø<br>п                                |                                                                 | B                         | $\bullet$                      | AA IL                      |          |  |  |
| Δ                                                                   | 5                | 6                                     | ×<br>٠                                | Mediana<br>80                             |                                       |                                       | A                                                               | 5                         | 6                              | a<br>э                     | Mindiana |  |  |
| 9<br>B<br>٠<br>Variáncia Amostral<br>5.269230769230769<br>Concluido |                  |                                       |                                       |                                           | z<br>8<br>9<br>Concluide              |                                       |                                                                 |                           | Variáncia Amostral             |                            |          |  |  |

**Figura 19 – Sequência para visualizar duas amostras**

**Fonte: Aplicativo Calculadora Estatística Pro (2020).**

Como observado em sua análise, o aplicativo é basicamente uma calculadora estatística, onde os alunos podem coletar dados e depois comparar os resultados levando a tirar conclusões sobre os mesmos. Embora o aplicativo não contemple todas as funções necessárias é possível buscar promover as competências estatísticas, levando os alunos a coletarem dados, por exemplo, e em seguida utilizar a calculadora para fazer os cálculos e depois com os resultados promover o pensamento e o raciocínio estatístico. Neste sentido, Assis (2015) relata que entre as metas da educação Estatística, os alunos devem escrever mais e que a parte operacional, como os cálculos devem ser feitos por computadores e softwares.

# **6.2.4 Aplicativo 04 – aplicativo CTI Estatística**

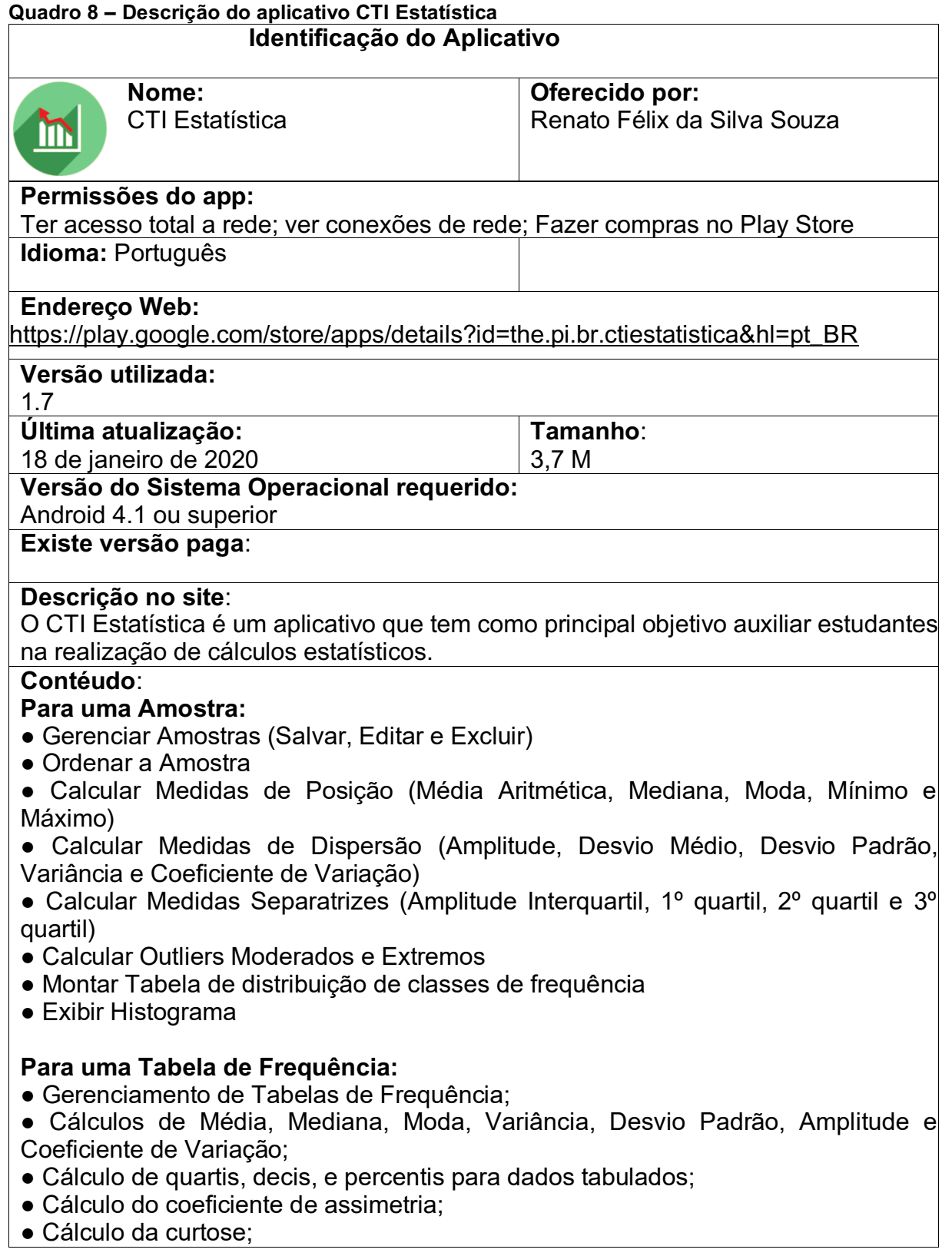

O aplicativo CTI Estatística é desenvolvido para auxiliar estudantes em cálculos básicos de estatística, funciona como uma calculadora. O CTI Estatística é um aplicativo que tem como principal objetivo auxiliar estudantes na realização de cálculos estatísticos (GOOGLE PLAY, 2020)

#### **Documentação**

No site do aplicativo estão disponibilizadas informações referentes ao mesmo, tais como tamanho do software, versão, atualização e requisitos para uso no sistema Android. Também está disponibilizado a informação dos conteúdos que o aplicativo aborda e as informações referente ao desenvolvedor.

| Atualizada<br>18 de janeiro de 2020                       | Tamanho<br>3,7M                                                                     | Instalações<br>$10.000 +$                                         |
|-----------------------------------------------------------|-------------------------------------------------------------------------------------|-------------------------------------------------------------------|
| Versão atual<br>17                                        | Requer Android<br>4.1 ou superior                                                   | Classificação do<br>conteúdo<br>Classificação Livre<br>Saiba mais |
| Produtos no aplicativo<br>R\$ 1,99 - R\$ 3,99 por<br>item | Permissões<br>Ver detalhes                                                          | Relatório<br>Sinalizar como impróprio                             |
| Oferecido por<br>Renato Félix da Silva<br>Souza           | Desenvolvedor<br>renatofelixdev@gmail.com<br>Política de privacidade<br>Teresina-PI |                                                                   |

 **Figura 20 – Informações do aplicativo CTI Estatística**

 **Fonte: Aplicativo CTI Estatística, (2020).**

#### **Usabilidade**

As funções do aplicativo são compostas basicamente em inserir dados e mostrar resultados, não havendo uma complexidade para o usuário na seção de inserir dados. Na tela inicial são apresentadas duas funções de entrada de dados: Amostra e Tabela compondo por campos que permite inserir dados numéricos.

Em relação a navegabilidade, o aplicativo segue um padrão Smartphone composta pela maioria dos aplicativos móveis, por meio da ferramenta touchscreen que torna a navegabilidade simples sem complicações, porém, não dispõe de ferramentas de apoio, como links, vídeos, áudios entre outros, tornando a navegabilidade restrita ao conteúdo do aplicativo. Outra questão que o aplicativo não traz é um botão de ajuda que serve para orientar o usuário caso tenha dificuldades com seu manuseio.

Depois de inserir a amostra, o aplicativo permite uma flexibilidade para que o usuário se mova entre as abas, que estão distribuídas em: Amostra ordenada; Medidas de posição, Medidas de dispersão e Medidas separatrizes; Outliers e Inferência. O usuário pode inerir uma amostra e salvar para posteriormente poder fazer os cálculos novamente. O aplicativo mostra mais de um resultado por tela, tornando as respostas mais compactas. O usuário também pode apagar os dados inseridos e colocar outros dados. O aplicativo não é acessível a pessoas com necessidades especiais. As informações operacionais dispostas no aplicativo são exatas e de fácil compreensão. O aplicativo não traz funções diferenciadas para esses usuários. A qualidade visual é boa, dispondo de uma interface que apresenta imagens boas, como exemplo, apresentamos na Figura 21, que apresenta a tela inicial e a aba de resultados das medias que o aborda.

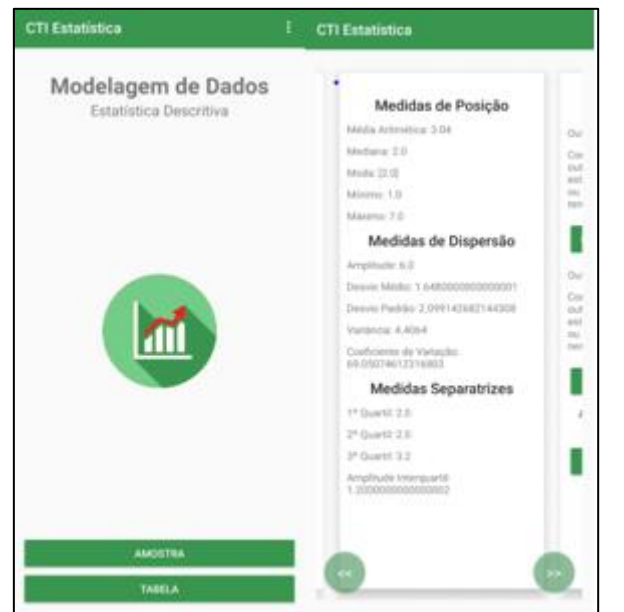

**Figura 21 – Tela inicial e tela de resultados das medidas dos aplicativos**

**Fonte: Aplicativo TCI Estatística (2020).**

Os dados são representados em forma de Tabela e gráfico do tipo Histograma, que podemos observar na apresentação do Figura 22, a seguir.

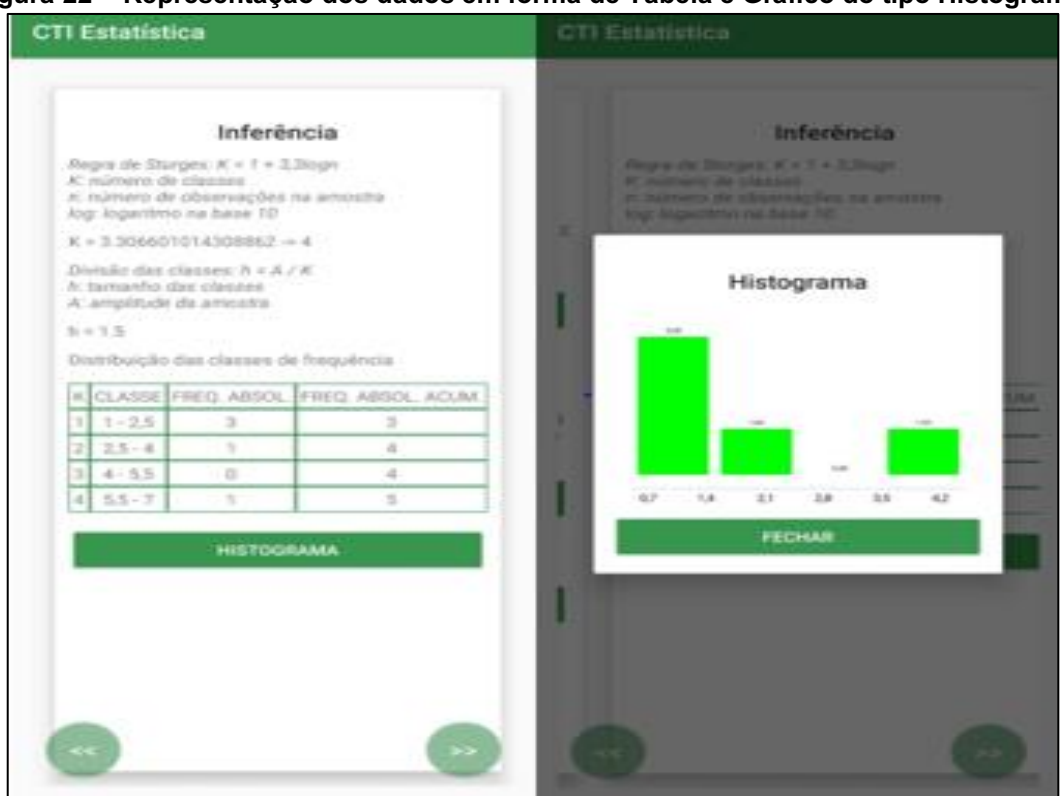

**Figura 22 – Representação dos dados em forma de Tabela e Gráfico do tipo Histograma.**

 **Fonte: Aplicativo CTI Estatística (2020).**

## **Adequação funcional**

O aplicativo não disponibiliza um mecanismo que possa guardar e compartilhar os resultados gerados no aplicativo entre dispositivos ou programas. Não tem outros tipos de ferramentas de apoio de mídia, como animações, vídeos, sons e links. Em relação a rede, o aplicativo funciona *off-line* não necessitando de internet. O Aplicativo CTI Estatística não dispõe de uma versão diferenciada entre usuários, como área de professor e área de aluno, porém atende todas as funcionalidades previstas na descrição do aplicativo.

# **ANÁLISE PEDAGÓGICA**

#### **Aprendizagem**

O aplicativo funciona como uma calculadora, não trazendo muito conteúdo, assim, limitando a interatividade do usuário em buscar outros textos que possa ajudar no ensino aprendizagem mais significativa. O aplicativo não traz fórmulas dos cálculos dos resultados, exibindo apenas o resultado. Sendo assim, o aplicativo apresenta apenas o resultado das Medidas de Posição (Média Aritmética, Mediana, Moda,

Mínimo e Máximo); Medidas de Dispersão (Amplitude, Desvio Médio, Desvio Padrão, Variância e Coeficiente de Variaçklão); Medidas Separatrizes (Amplitude Interquartil, 1º quartil, 2º quartil e 3º quartil) e Outliers Moderados e Extremos. Na Figura 23, observamos exemplos desses.

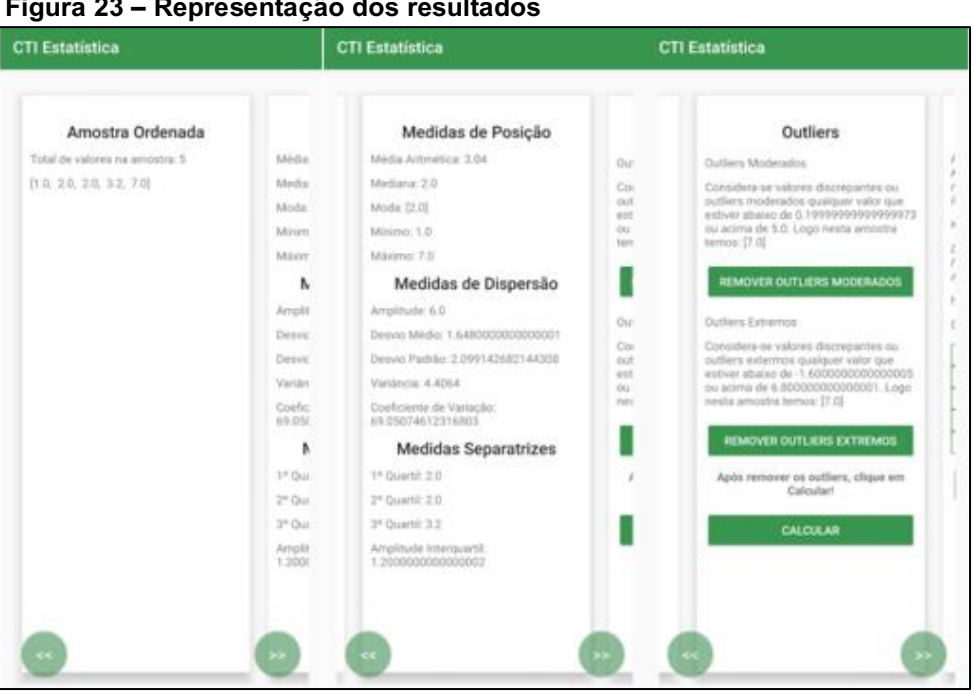

 **Figura 23 – Representação dos resultados**

 **Fonte: Aplicativo CTI Estatística; (2020).**

## **Iteratividade**

O aplicativo não permite compartilhamentos de dados com outros dispositivos ou programas. Não tem disponível outros meios de comunicação dentro do aplicativo como fóruns, blogs, grupos, ou qualquer outro tipo de comunicação. Como não há uma versão diferenciada entre professores e alunos, o aplicativo não tem capacidade de permitir Feedback entre alunos e professores. Ele funciona como uma ferramenta de calcular, onde há inserção de dados e de acordo com isso, disponibiliza os resultados e as representações em gráfico e tabela.

## **Conteúdo**

O aplicativo faz cálculos de conteúdos de Estatística visto na diferentes series de ensino, desde as series iniciais ao ensino médio. contempla o estudo de cálculos básicos de estatística ensinado nos anos finais do ensino fundamental ao Ensino médio. O aplicativo permite gerenciar Amostras, podendo salvar, editar e excluir. A

representação dos dados é através de tabelas com classes relativa e acumulada e em gráfico do tipo Histograma.

O aplicativo trabalha os seguintes conteúdos: Medidas de Posição (Média Aritmética, Mediana, Moda, Mínimo e Máximo); Medidas de Dispersão (Amplitude, Desvio Médio, Desvio Padrão, Variância e Coeficiente de Variaçklão); Medidas Separatrizes (Amplitude Interquartil, 1º quartil, 2º quartil e 3º quartil) e Outliers Moderados e Extremos. Os dados são inseridos através de um teclado numérico, que aparece quando posiciona o cursor no campo debitável.

Para começar usar o aplicativo tem que seguir os seguintes passos, clicar em "Amostra" e depois em adicionar no botão "+" que permite dar nome a amostra, inserir os valores e opcionalmente uma descrição da amostra e "salvar".

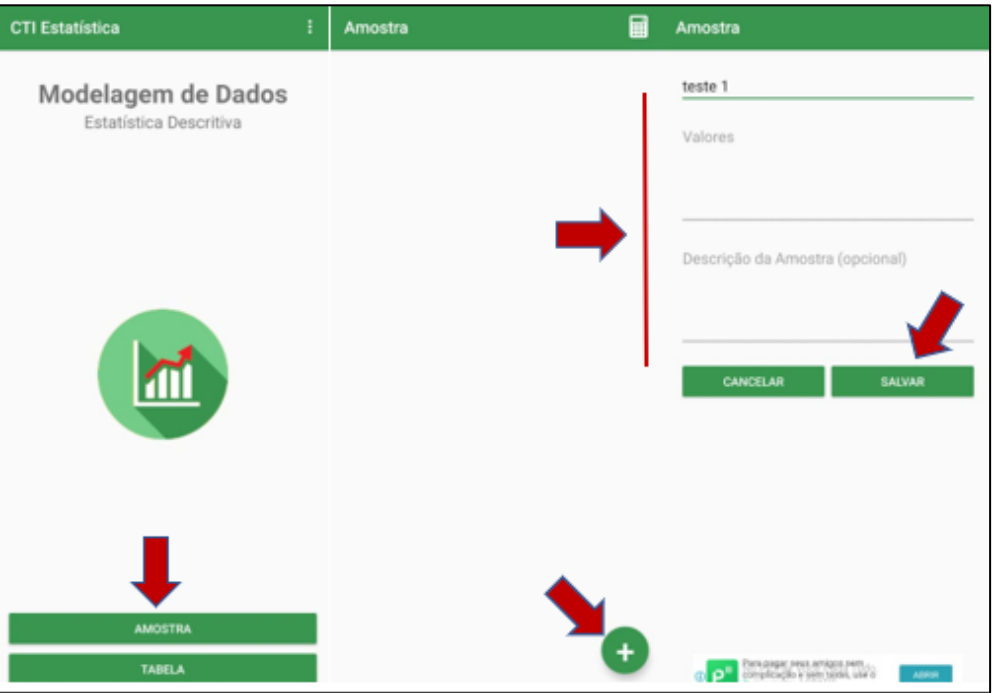

 **Figura 24 – sequência de passos para calcular as medidas**

 **Fonte: Aplicativo CTI Estatística (2020).**

Depois de salvo, a amostra ficará disponível para começar a fazer os cálculos. Para isso precisa-se clicar na amostra salva e depois em "calcular", que aparecerá as três abas com os resultados, representado na Figura 25 a seguir

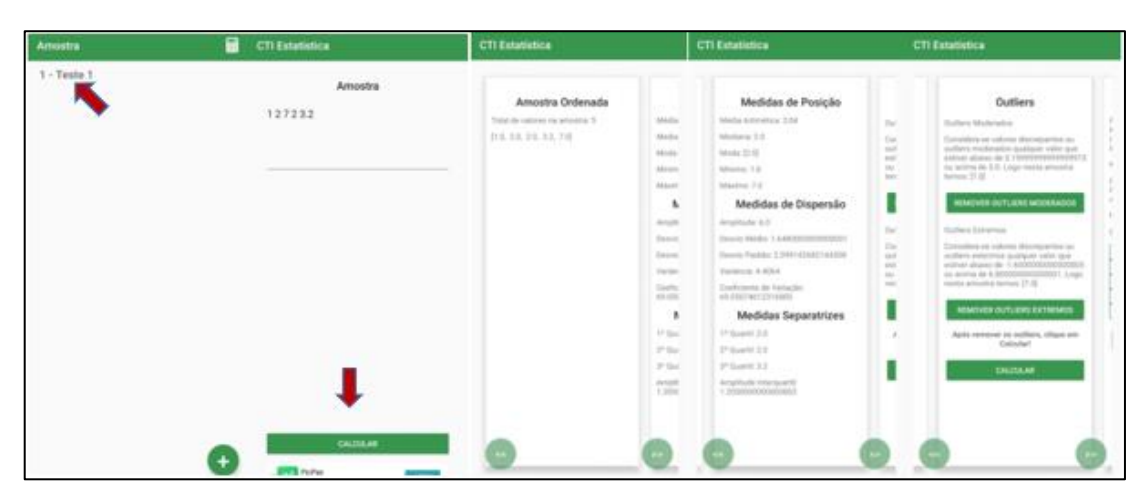

 **Figura 25 – sequência de passos para calcular as medidas parte 2.**

 **Fonte: Aplicativo CTI Estatística (2020).**

Com o aplicativo é possível trabalhar conteúdos promovendo no aluno as competências estatísticas, visto que ao utilizar o mesmo precisam compreender e analisar os dados inseridos, assim como, podem investigar os caminhos percorridos que chegam ao resultado, para posteriormente, fazer sua inferência e conclusão, contribuindo na aprendizagem de Estatística.

# **Aplicativo 05 – Estatística Easy**

#### **Quadro 9 - Descrição do aplicativo Estatística Easy**

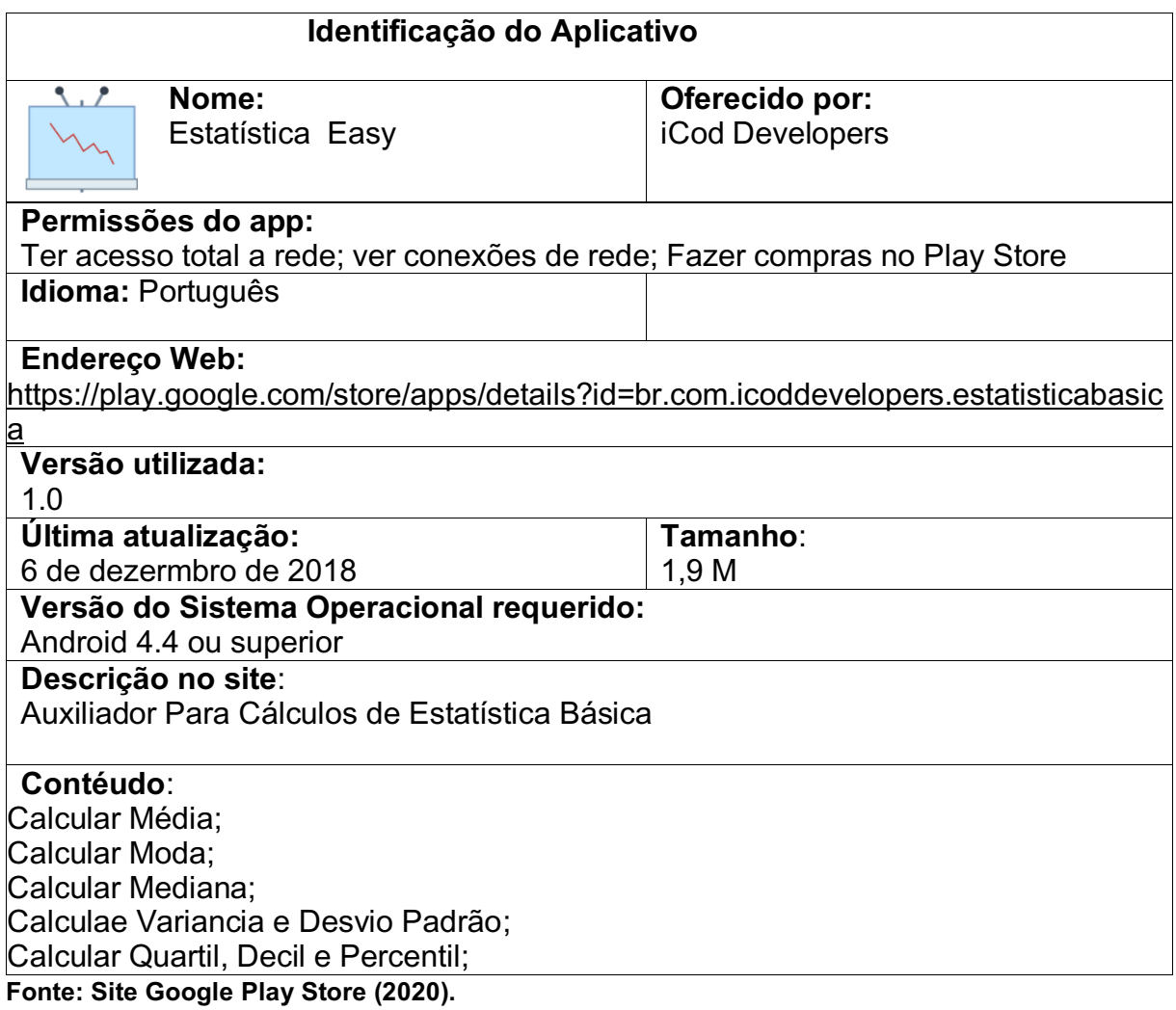

O aplicativo Estatística Easy é um aplicativo desenvolvido para ajudar em cálculos estatísticos. O objetivo do aplicativo é mostrar resultados de acordo com os dados inseridos no Rol de entrada. O aplicativo não faz os exercícios por você, mas ajuda na comparação de resultados. O site especifica que o aplicativo Estatística Easy em sua descrição que o aplicativo é um "auxiliador para cálculos de Estatística básica.

# **ANÁLISE TÉCNICA**

## **Documentação**

No site da Google Play store estão expostas as informações do aplicativo, como o tamanho, versão da atualização e as versões do sistema operacional que a comporta. Na Figura 26, podemos observar suas informações.

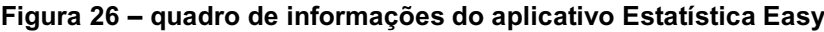

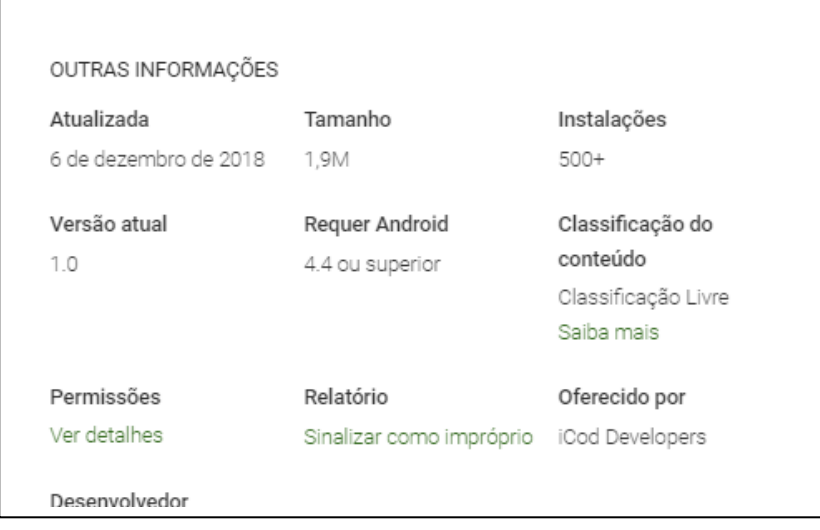

 **Fonte: Site Google Play Store (2020).**

Além das informações citadas acima, o site traz uma resenha de avaliações feita pelos usuários. Nesta avaliação o aplicativo está com uma média de 5,0, em uma escala que vai de 1 a 5. Para orientar os usuários com seu manuseio, o aplicativo disponibiliza um botão de "ajuda" que traz informações complementares de como inserir dados e quais cálculos podem ser realizados, caso o usuário encontre dificuldades.

## **Usabilidade**

O aplicativo em si é de fácil manuseio, ainda mais com a disponibilidade do botão ajuda que se encontra no aplicativo. Suas funções são bem objetivas o que torna o aplicativo com poucas partes de textos. As informações dos cálculos aparecem em uma tela só, que se expande conforme o usuário sobe o touchscreen do aparelho. No que diz respeito a acessibilidade, não traz uma ferramenta para que pessoas com necessidades especiais consigam acessar. As informações contidas na tela são basicamente instruções especificando quais dados devem ser inseridos e depois os cálculos com os resultados. O aplicativo não dispõe de um espaço para armazenamento para gravar os dados, comprometendo sua navegabilidade, uma vez que não permite o usuário a voltar a visualizar os dados.

No que se refere a interface, apresenta apenas imagem apresentando uma tabela e os resultados, com uma boa qualidade visual. O aplicativo não disponibiliza fontes complementares que possam ajudar com o conteúdo, como link, vídeos, imagens ou áudios. Ao abrir o aplicativo Estatística Easy, será apresentado uma tela inicial, onde se encontram campos para montar o Rol da amostra, de acordo com os comandos: ajuda; tamanho do rol, digitar os elementos, especificar se é uma amostra ou uma população e insira classes manualmente. Na Figura 27, estão apresentados estes comandos e também os comandos de apagar o último número inserido representado pela seta a esquerdar e o botão X que pagar todo a amostra, possibilitando a inserção de uma nova amostra. Quando clica no botão ajuda aparece a segunda imagem com a explicação de como fazer a inserção dos dados.

**Figura 27 - Apresentação da interface do aplicativo na seção inicial e o botão ajuda da tela inicial.**

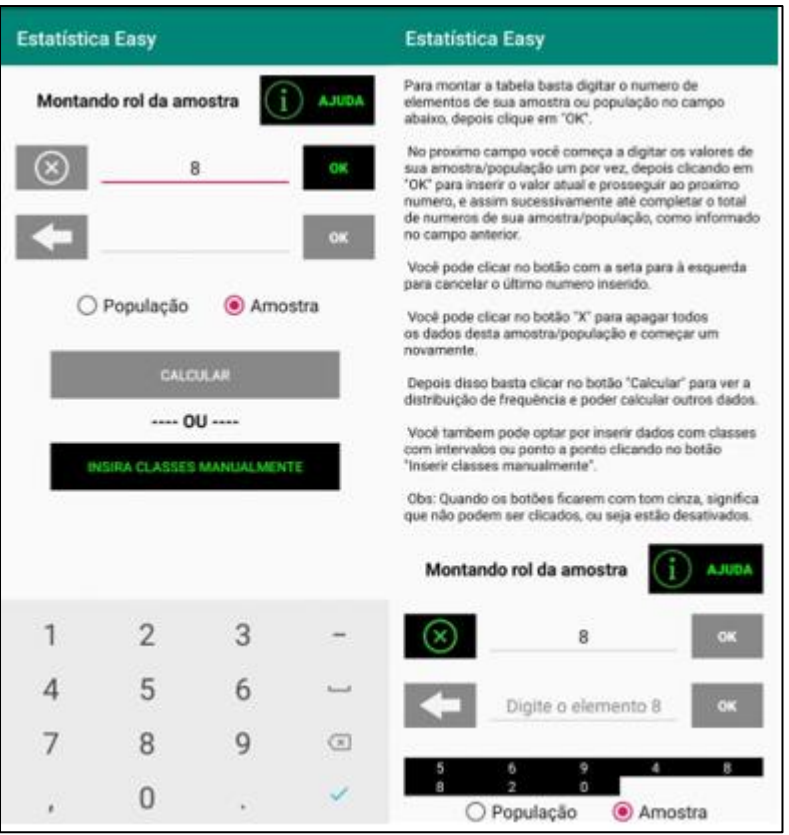

 **Fonte: Aplicativo Estatística Easy (2020).**

## **Adequação Funcional**

O aplicativo não possibilita algum tipo de compartilhamento de dados entre dispositivos ou programas. Não permite gravar ou armazenar os dados inseridos. Não tem capacidade de suportar diferentes tipos de ferramentas de apoio de mídia, como animações, vídeos e sons. Em relação a rede, o aplicativo funciona *off-line* não necessitando de internet. A Aplicativo Estatística Easy não dispõe de uma versão diferenciada entre usuários, como área de professor e área de aluno, porém atende todas as funcionalidades previstas na descrição do aplicativo.

# **ANÁLISE PEDAGÓGICA**

#### **Aprendizagem**

Em relação a aprendizagem, o aplicativo funciona como um instrumento de calcular, caracterizando como um aplicativo não exclusivamente voltado para a educação e sim como uma ferramenta para calcular dados coletados. O aplicativo não oferece conteúdo com conceitos ou significados, apenas mostra os resultados e as fórmulas utilizadas.

#### **Iteratividade**

O aplicativo não permite interação entre usuários, assim como não permite dar *Feedback* entre alunos e professores. Não disponibiliza outros meios de comunicação como blogs, fórum, grupos entre outros, portanto, não há uma colaboração entre usuários. O aplicativo basicamente permite a inserção de dados pelo usuário, dandolhe a resposta, para posteriormente o usuário conferir se o resultado que ele encontrou está correto.

#### **Conteúdo**

O aplicativo não disponibiliza conteúdos com sua classificação, permite apenas a inserção de dados. Observa na figura 28, que logo após colocar o tamanho da amostra e adicionar os elementos um de cada vez, os elementos apareceram logo abaixo indicado pela seta. Depois de especificar os dados é de uma população ou amostra, é preciso apertar no botão "Calcular" para começar a trabalhar com os dados inseridos.

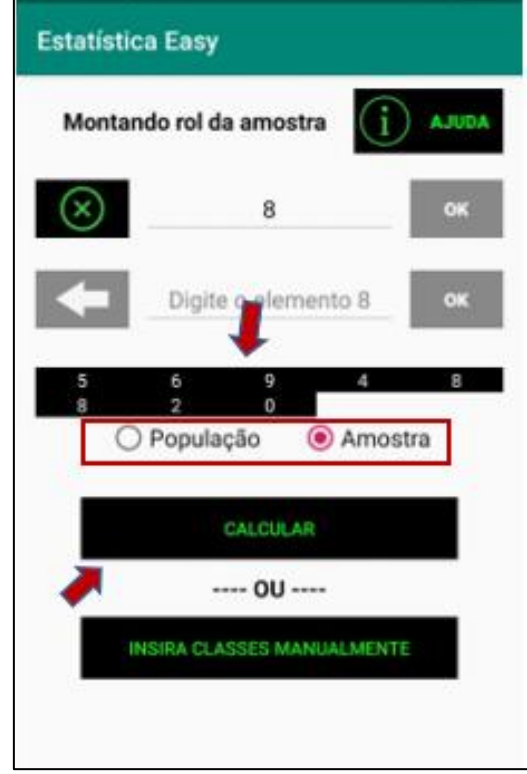

#### **Figura 28 – Apresenta os dados inseridos e o botão "calcular"**

**Fonte: Aplicativo Estatística Easy (2020).**

Após clicar no botão calcular, aparece a tela para calcular as medidas. Nesta tela você pode escolher de como quer que seja calculado os dados, em Rol clicando em "Não tabulado" ou em distribuição de frequência, clicando em "Tabulados". Na tela de cálculos novamente irá exibir um botão "ajuda" que explica como o que é preciso fazer para começar os cálculos e também irá mostrar a amostra como ela realmente foi digitada e em Rol ordenado, como mostra a Figura 29, a seguir.

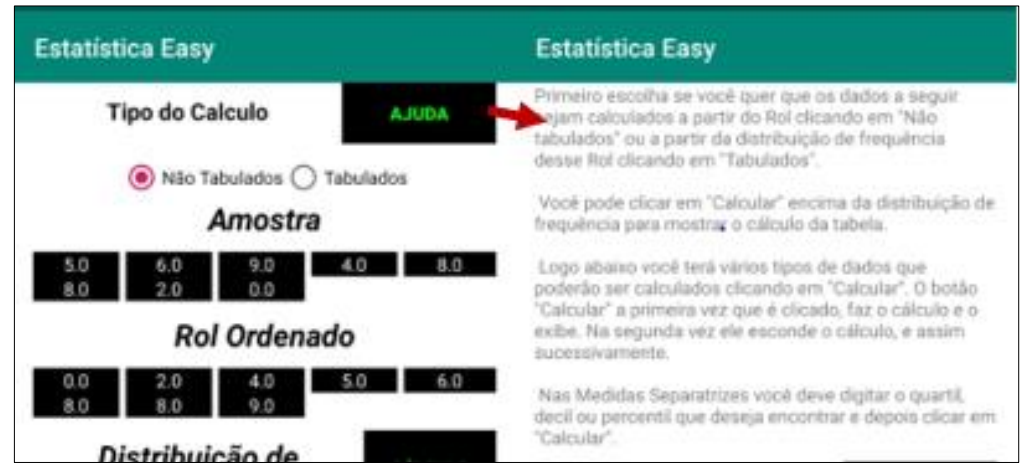

#### **Figura 29 – Tipos de cálculos e botão ajuda na tela de cálculos.**

 **Fonte: Aplicativo Estatística Easy (2020).**

O aplicativo gera duas tabelas, uma possibilita que ao usuário visualize a Distribuição de Frequência com as classes, frequência acumulada, ponto médio, frequência relativa e frequência percentual dos dados inseridos e a outra é gerada com a Variância e Desvio Padrão, representadas na Figura 30.

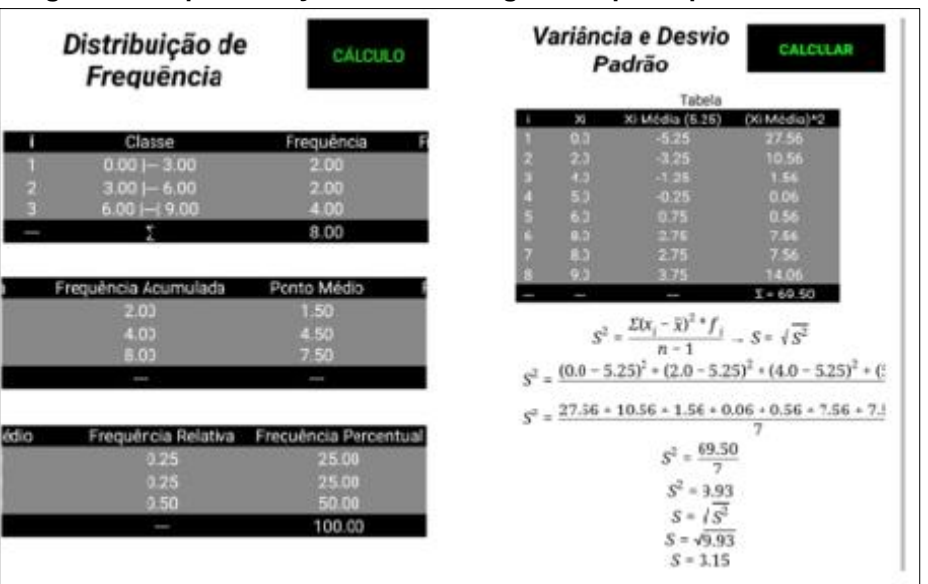

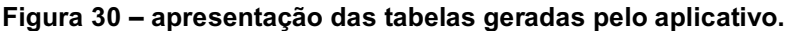

 **Fonte: Aplicativo Estatística Easy (2020).**

Na tela de cálculos, apresenta os cálculos possíveis de trabalhar, onde o usuário possa visualizar os cálculos. Ao clicar em cálculo de cada medida disponível nesta tela, o aplicativo mostrará o resultado com a resolução de como chegou aquele resultado. Na Figura 31, mostra alguns exemplos de cálculos que o aplicativo dispõe.

| <b>Estatística Easy</b>                                                                                 | <b>Estatística Easy</b>                                                                                                    | <b>Estatística Easy</b>                                    |
|----------------------------------------------------------------------------------------------------|----------------------------------------------------------------------------------------------------|------------------------------------------------------------|
| <b>Rol Ordenado</b>                                                                                     | Média                                                                                                    | Quartil<br>CALCULAR                                        |
| 5.0<br>6.0                                                                                              |                                                                                                    | CALCULAR<br>4                                              |
| Distribuição de<br>CÁLCULO<br>Freguência                                                                | $\bar{X} = \frac{\sum_{i=1}^{n} f_i * x_i}{n}$ onde $x_i = \frac{l^* - L^*}{2}$<br>$\bar{\chi} = \frac{(2.00 * 1.50) + (2.00 * 4.50) + (4.00 * 7.50)}{9}$ | $Q_i = \frac{l - n}{4}$<br>$Q_4 = \frac{4.0 - 8}{4}$       |
| $R = X_{max} - X_{min}$<br>$R = 9.0 - 0.0$<br>$R = 9.0$                                                 | $\bar{X} = \frac{3.0 + 9.0 + 30.0}{9}$<br>$\bar{x}$ = $\frac{42.0}{9}$                                                                                    | $Q_4 = \frac{32.0}{4}$<br>$Q_a = 8.00$                     |
| $K = 1 + 3$ , 322 * log.<br>$K = 1 + 3$ , 322(log.)                                                     | $\bar{X} = 5.25$                                                                                                    | Decil                                                      |
| $K = 4.0$                                                                                               | Moda                                                                                                    | CALCULAR<br>3<br>CALCULAR                                  |
| $h = \frac{R}{K}$<br>$h = \frac{9.0}{4.0}$<br>$h = 3.0$                                                 | Classe Modal<br>Frequência<br>Classes<br>$6.0 - 9.0$<br>$\hat{x} = l^* + \frac{A_1}{\Delta + \Delta_1} * h$                                               | $D_i = \frac{i n}{10}$<br>$D_3 = \frac{3.0 \cdot 8}{10}$   |
| Frequência<br>Classe<br>$0.00 - 3.00$<br>2.00<br>$3.00 - 6.00$<br>2.00<br>$6.00 - 9.00$<br>4.00<br>8.00 | onde<br>$\begin{array}{c} \Delta_1 = f_i - f_{anc} \; \Rightarrow \; \Delta_2 = f_i - f_{sup} \\ A_1 = 4 - 2.0 \end{array}$                               | $D_3 = \frac{24.0}{10}$<br>$D_{\rm u} = 2.40$<br>Percentil |
| Média<br>CALCULAR                                                                                       | $\Delta_1 = 2.0$<br>$A_2 = 4 - 0.0$<br>$\Delta_{\rm s}$ = 4.0                                                                                             | Calcular<br>8                                              |
| Moda<br><b>CALCULAR</b>                                                                                 | $\hat{x} = 6.0 + \frac{2.0}{2.0 + 4.0} * h$<br>$\hat{x} = 6.0 - 0.33 + 3$<br>$\hat{x} = 7.00$                                                             | $P_i = \frac{i * n}{100}$<br>$P_8 = \frac{8.0 * 8}{100}$   |
| Mediana<br>CALCULAR                                                                                     | Mediana                                                                                                    | $P_8 = \frac{64.0}{100}$<br>CALCULAR<br>$P = 0.64$         |

 **Figura 31 – Exemplos de alguns cálculos realizados pelo aplicativo.**

 **Fonte: Aplicativo Estatística Easy (2020).**

Resumindo, o aplicativo trabalha com os seguintes conteúdos: representação em forma de tabelas; Frequência acumulada, relativa e percentual; Medidas de tendência central: Média, Moda e Mediana; Medidas de dispersão: Desvio padrão e Variância; Quartil, Decil e Percentil.

# **7 SINTESE GERAL**

No capítulo anterior, foi apresentada uma análise individual dos 5 aplicativos pesquisados, observando os requisitos para que possam ser utilizados como instrumento de apoio na Educação Estatística, desenvolvidos para dispositivos com sistema *Android* como *Smartphones* e *Tablets*.

Neste capítulo será apresentado um comparativo entre os aplicativos de forma geral com as características elencadas na análise individual. Buscando apresentar a luz da literatura se o proposto nos aplicativos realmente condiz com o que vem sendo publicado. Vale ressaltar que o trabalho com aplicativos, ainda é recente e poucas referências a respeito foram encontradas, porém, será feito o possível para satisfazer este estudo.

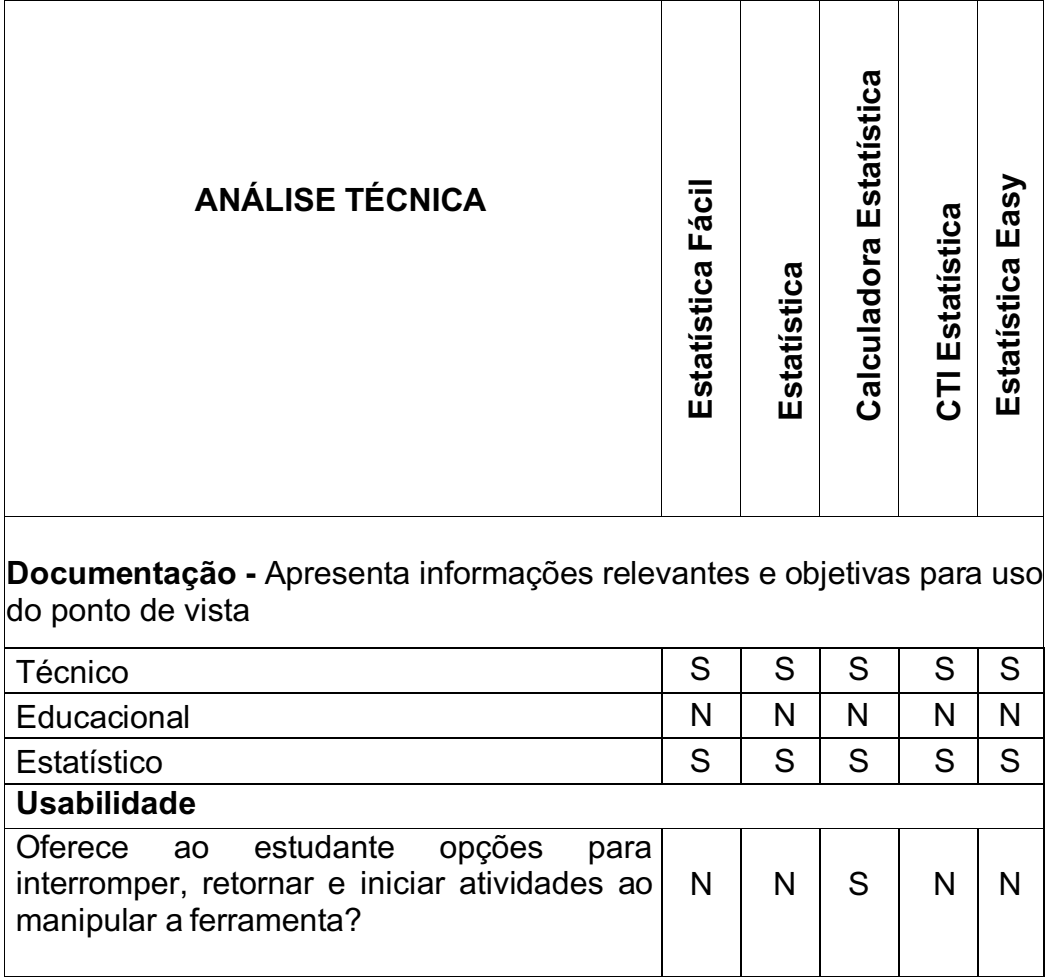

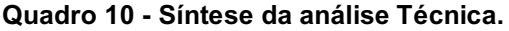

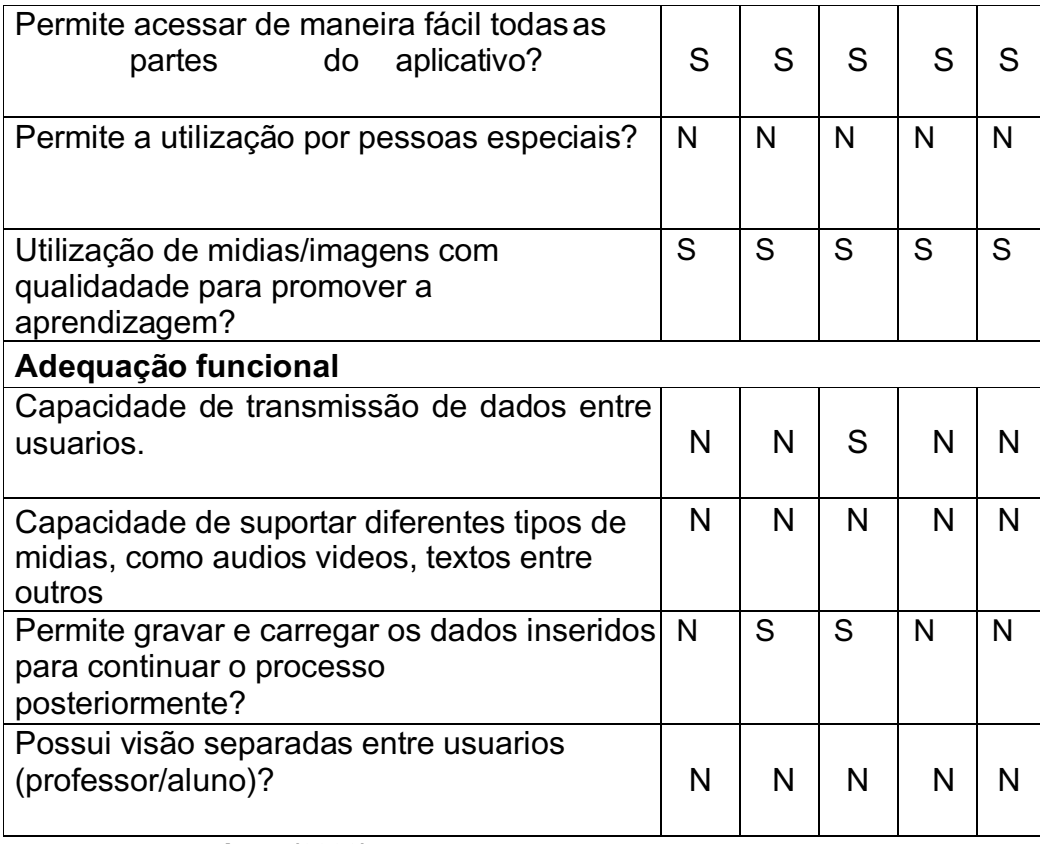

#### **Fonte: Autoria própria (2020)**

Iniciamos essa síntese com a Análise Técnica. Em documentação constatouse a falta de informações referente de como usar os aplicativos. Esta limitação é visível em todos os aplicativos pesquisados, trazendo apenas informações como: versão, última atualização, tamanho, versão do sistema Android que suporta e nome do autor ou empresa que o desenvolveu. Foi observado também que no site da Google play Store estão classificados para educação, porém não trazem informações educacionais complementares. Os aplicativos podem ser utilizados por professores e alunos, mas não foi pensado como uma forma de auxiliar os professores no ensino, pois todos funcionam como uma calculadora de fazer cálculos estatísticos.

Para Zardini (2009) os aplicativos devem trazer informações em sua ficha técnica sobre o produto, assim como trazer informações relevantes ao seu manuseio em uma linguagem apropriada. Morais (2003) corrobora que as informações contidas permitam satisfazer os diferentes tipos de usuários, trazendo informações sobre manual técnico, guia de apoio pedagógico ao professor, manual do aluno e informações de capa.

Silva (2012) ao realizar pesquisas sobre software educativo de língua portuguesa, também verificou em alguns programas a limitação de informações,

argumentando que a ausência de informações requer que o usuário descubra as funções de modo intuitivo, levando a complicações com o uso de aplicativos uma vez que não há informações suficientes para seu uso.

Em relação a usabilidade, foi observado em questão de navegabilidade, se os aplicativos permitiam interromper e retornar as suas funções sem perder dados. Neste quesito todos os aplicativos pesquisados foram contemplados, possibilitando a retomada dos cálculos com os dados inseridos inicialmente e de fácil acesso as seções, mesmo sem informações adequadas para o uso entre as seções. Sampaio (2012) relata a importância de uma navegação de qualidade, quando ela permite que o usuário refaça o caminho percorrido no aplicativo, possibilitando que reveja sua aprendizagem, podendo observar seus resultados e ajustar posteriormente, caso necessário.

A seguir, no exemplo da Figura 32, observa-se a inserção de dados a tela de cálculos e retorno a página inicial.

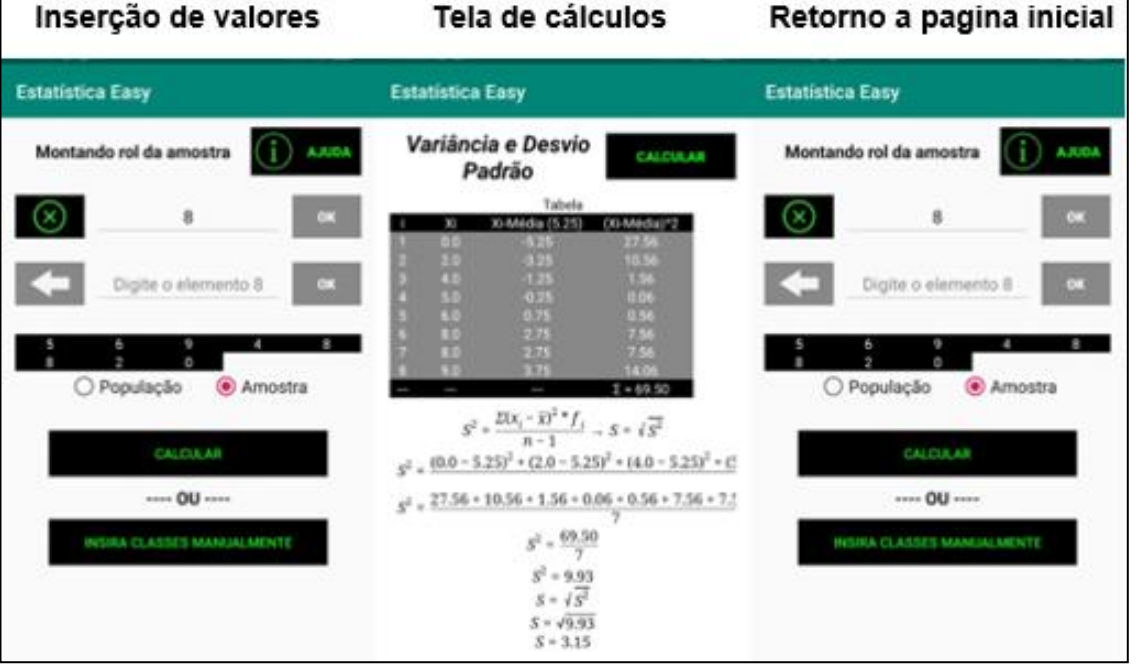

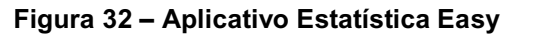

**Fonte: Aplicativo Estatística Easy (2020).**

Quando se fala em acessibilidade, observa-se que os aplicativos não trazem instrumentos que tornam acessível o seu uso por alunos com necessidades especiais, o que remete a dizer que é uma lacuna na maioria dos aplicativos educacionais, o que torna um aplicativo incompleto ou que não satisfaz todos os usuários. Affonso (2017) disserta que a acessibilidade é fundamental quando se trata da educação de pessoas com necessidades especiais, seja ela no espaço físico ou virtual. A autora complementa que "através do uso de um tablet com recursos de acessibilidade, alunos com deficiência visual (cegueira e baixa visão) podem interagir em pé de igualdade com seus colegas, com o professor, a instituição, o conteúdo e consigo mesmo".

Na análise do critério se o aplicativo permite acessar de maneira fácil pelo usuário, todos os 5 aplicativos pesquisados contemplam Claro que quanto mais elaborados o aplicativo, com mais opções de ferramentas, encontra-se mais dificuldades. Silva (2012) disserta que que quanto mais a interação amigável entre o usuário e o software educativo, é o que vai dar status de um bom software quando se refere a interface. O que caracteriza um software educativo, além de seu cárater didático é a facilidade de uso "não exige do usuário conhecimentos computacionais prévios, sendo este capaz de desenvolver as atividades" (OLIVEIRA *et al*, 2001, p. 47).

Buscou-se observar também, aspectos sobre a qualidade de mídia ou imagem, quatro aplicativos apresentam imagens com qualidade, como o da Figura 33, a seguir.

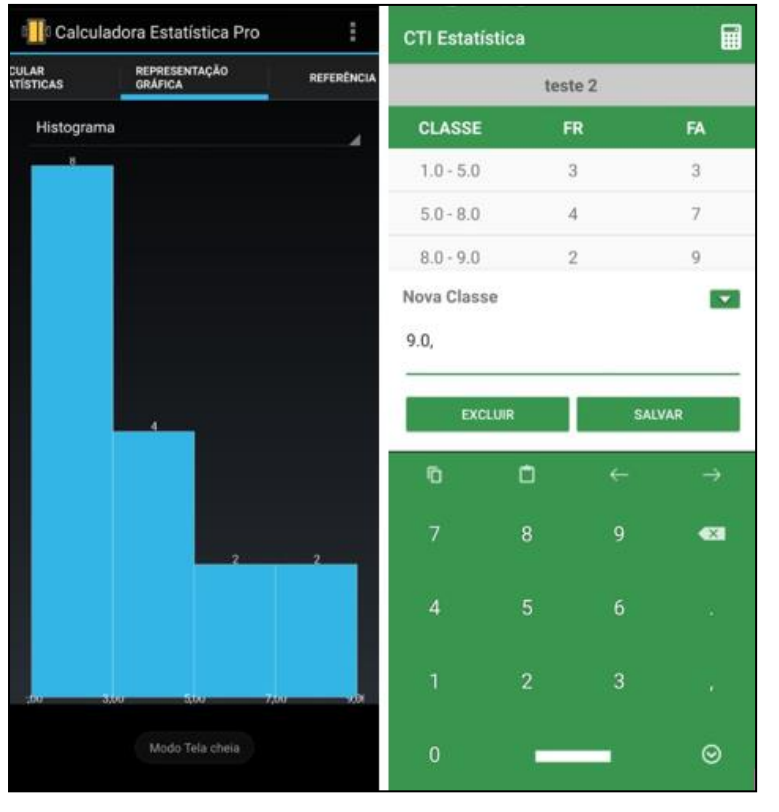

 **Figura 33 – representação da qualidade de imagem.**

**Fonte: aplicativos Calculadora Estatística Pro e CTI Estatística (2020).**

Em relação a **Adequação Funcional**, se analisou os seguintes aspectos: da capacidade de transmissão de dados; capacidade de suportar diferentes tipos de mídias; capacidade de gravar e carregar dados inseridos e se possui aplicativo diferenciado para alunos e professores. Neste caso, observou-se que apenas um dos aplicativos analisados (Calculadora Estatística Pro), permite a função de compartilhar dados com outros dispositivos, os demais não têm esta função, como mostra a Figura 34, a seguir.

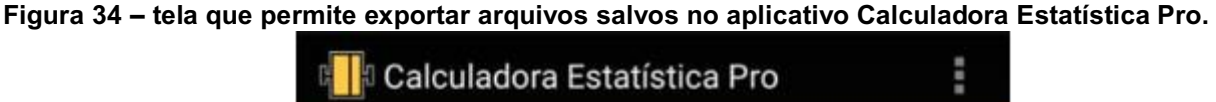

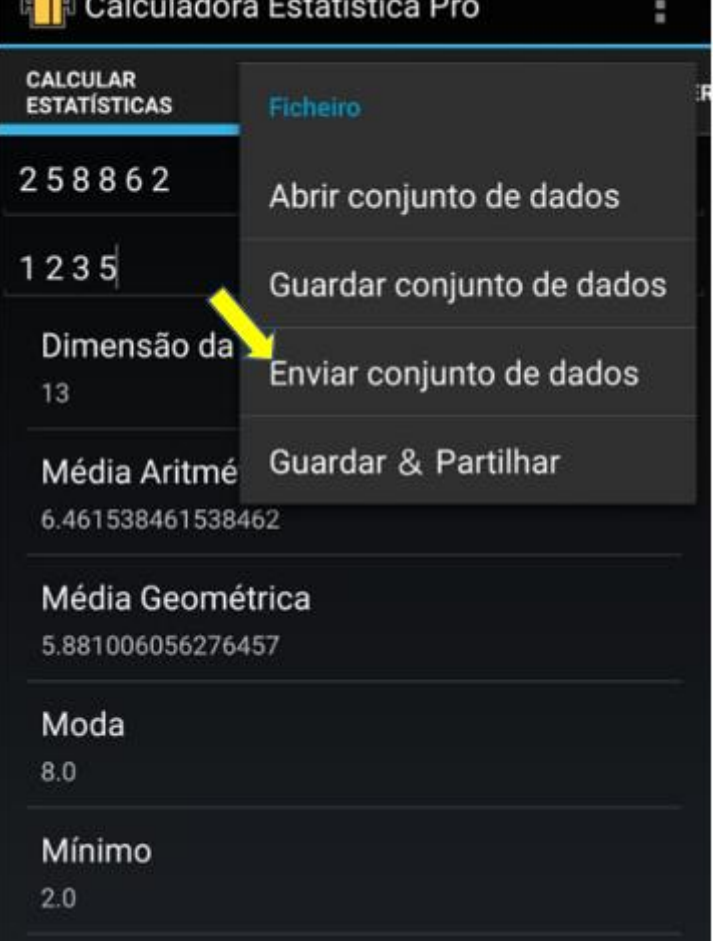

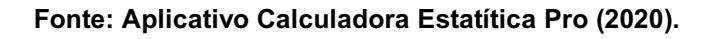

A possibilidade de compartilhar dados, traz ao usuário novas experiencias de socialização com outros usuários, podendo tornar o estudo mais enriquecedor.

Em relação a capacidade de suportar diferentes tipos de mídias como vídeos, sons, animações e links não foram satisfeitos em nenhum dos aplicativos, deixando a desejar neste quisito. Sabe-se que ferramentas de apoio como estas são consideradas como aspectos motivacionais quando utilizados no contexto adequado.

Trazendo ao usuário uma aprendizagem e conhecimento mais amplo. Quando dispniveis estes, há uma interação maior do usuário. Sendo assim, Silva (2012, p.151) relata que "o software educativo deve apresentar recursos motivacionais para despertar e manter a atenção do estudante ao longo da interação".

Quanto a possibilidade de os aplicativos analisados permitirem gravar e carregar dados inseridos pelo usuário, apenas dois aplicativos contemplaram esta característica, foram eles: Calculadora Estatística Pro e o aplicativo Estatística, como mostra a Figura 35, respectivamente, a seguir.

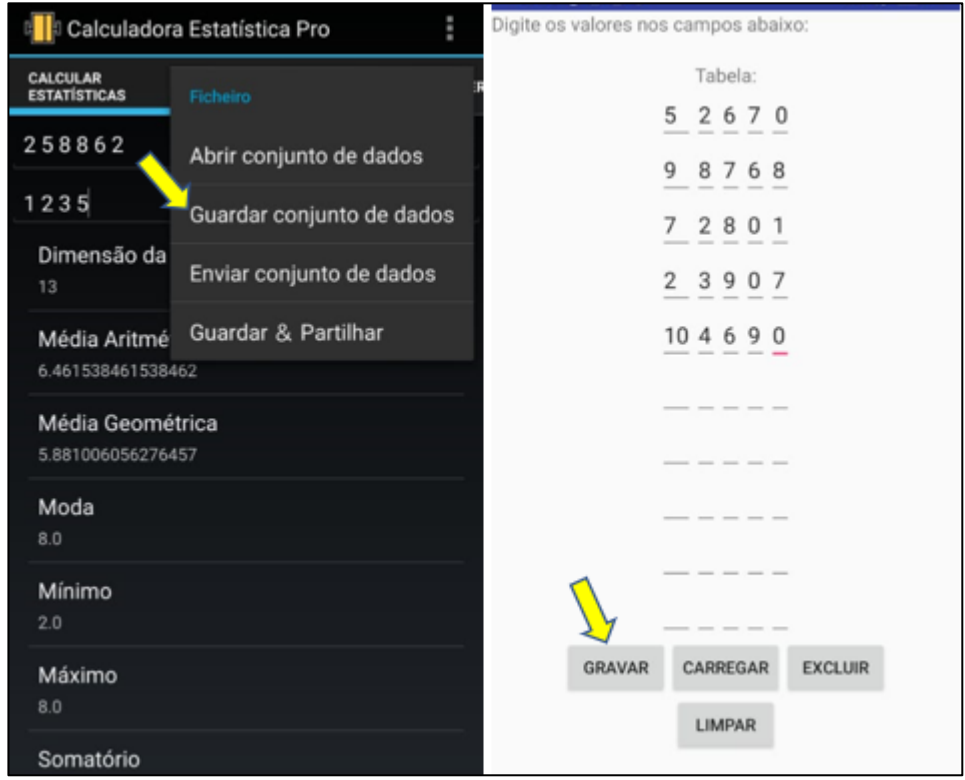

 **Figura 35 – Aplicativos que possibilita gravar dados.**

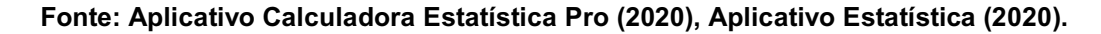

Morais (2003), relata a importância de o software dispor de um espaço para guardar as informações, podendo ser acessado pelos usuários, conforme necessitam delas. Silva (2012), também conclui que o processo de rever os registros gravados no software, contribui na aprendizagem do estudante, quando este pode visualizar seus resultados e corrigi-los posteriormente.

Nesta síntese sobre a análise técnica observou-se que os aplicativos são semelhantes em suas características. Alguns aplicativos contemplam características a mais que os outros, mas ainda há características que não foram comtempladas em
todos os aplicativos, deixando a desejar quando o assunto é a utilização destes na educação.

Visto resumidamente a análise Técnica, passamos agora para a síntese da Análise Pedagógica. O quadro 11, traz as características que cada aplicativo contempla. Usou-se as letras "S" (característica comtemplada no aplicativo) e "N' (característica não contempladas nos aplicativos) para a leitura do quadro.

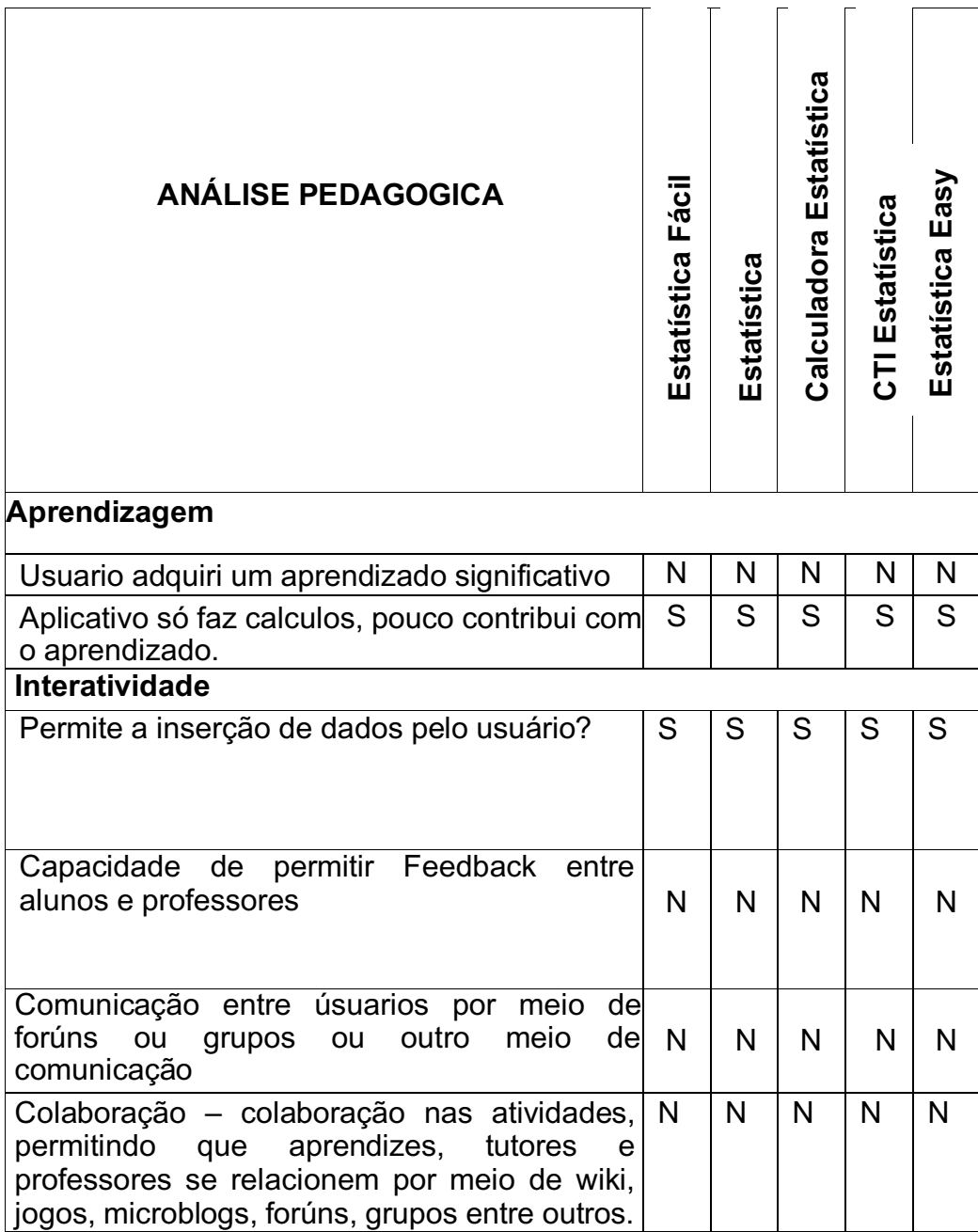

**Quadro 11 - Síntese da Análise Pedagógica.**

**Fonte: Autoria própria (2020).**

No critério de **aprendizagem** buscamos observar qual o envolvimento do usuário com aplicativo, que pudesse trazer ao mesmo uma aprendizagem significativa. Visto isto, verificamos que os aplicativos pesquisados não compreendem como mediador de uma aprendizagem, uma vez que todos são baseados em ferramenta de fazer cálculos com dados estatísticos, não contribuindo com um aprendizado significativo. Ao avaliar aplicativos estatísticos, Silva (2015) também percebeu que os mesmos proporcionam uma resolução rápida dos cálculos, porém, não trazem explicações que auxiliam os alunos a saberem sobre os cálculos estatísticos a serem usados e nem como realizar os cálculos dos mesmos.

A qualidade do aplicativo é relevante quando fala em ensino aprendizagem. Soad (2017) ressalta que "apesar dos benefícios que essa modalidade de ensino e aprendizagem oferece, caso a qualidade do aplicativo seja baixa, tais benefícios acabam tornando-se irrelevantes e ineficazes" (SOAD, 2017, p.23). sendo assim, o aplicativo com uma boa qualidade e que torna uma aprendizagem eficaz, teria de desenvolver além de cálculos, trazer outras fontes, como textos com conteúdo, vídeos, áudios, links entre outras.

Na categoria **interatividade,** foram verificados aspectos que visam ações que contribui na interação do usuário com o aplicativo. Quando diz a respeito de inserção de dados, todos os 5 aplicativos pesquisados foram comtemplados neste aspecto, "desse modo um software referente ao ensino de Estatística deve permitir que o usuário insira dados de maneira que o mesmo realize a análise" (SILVA, 2015, p.55). neste sentido, o estudante pode compreender e analisar os conceitos contemplados.

Em relação ao feedback, este deve proporcionar novas informações que possam contribuir com a ampliação do conteúdo e em seu entendimento (OLIVEIRA *et al* 2001). Infelizmente em nosso estudo, verificamos que os aplicativos não permitem dar feedback. Segundo Silva (2015), os feedbacks são elementos que contribuem para interação e compreensão dos alunos. O autor também verificou em sua análise que os aplicativos pesquisados, também não permitiam dar feedback, no entanto, justificou que apresentar feedback nesses aplicativos, não faz sentido, uma vez que o aplicativo permite apenas a inserção de dados, que são calculados pelo próprio aplicativo automaticamente. Está justificativa cabe a essa pesquisa também, pois compartilham dos mesmos aspectos. "Nesse caso, o feedback seria para o próprio aplicativo, o que não faz sentido" (SILVA, 2015, p 151).

Como já mencionado, os aplicativos analisados não trazem meios de comunicação entre usuários, por meio de fóruns, grupos ou qualquer outro tipo de comunicação. A interação entre usuários por meio de comunicação ou colaboração, torna o processo de aprendizagem entre alunos mais dinâmico. A necessidade de ter aplicativos que possam permitir uma comunicação e colaboração entre usuários, como fazer trabalhos em grupo, possibilita que as trocas de ideias integrantes as habilidades e os conhecimentos entre esforços individuais (SILVA, 2015).

Na análise do conteúdo, buscou-se relacionar com os conteúdos vistos no Parâmetro Curricular Nacional (PCN). De acordo com as Diretrizes Curricular do Paraná, na Educação Básica, propõe-se que o trabalho com estatística se faça por meio de um processo investigativo, pelo qual o estudante manuseie dados desde sua coleta até os cálculos finais (PARANÁ, 2008, p. 60.)

Ao analisar o Parâmetro Curricular Nacional, fez-se um resumo dos conteúdos relacionados com a Educação Estatísticas na educação básica das series finais do ensino fundamental, estes conteúdo são: coletar, organizar e analisar informações; construir e interpretar gráficos e tabela; formular argumentos convincentes, tendo por base a análise dos dados; construir tabelas de frequências; representar graficamente dados estatísticos; elaboras conclusões a partir da leitura, análise e interpretação de informações apresentadas em gráficos e tabelas (BRASIL, 1997).

Já no ensino médio, é estudado população; tabelas de frequência; gráficos:barras, colunas, setores, linhas e histograma; medidas de tendência central: média, moda e mediana e medidas de dispersão: amplitude, desvio padrão desvio médio, variância e desvio padrão, quartis, decis, e percentis;, , de acordo com Parâmetros curriculares nacionais (BRASIL, 1997). Sendo assim, buscou-se relacionar esses conceitos com os conteúdos dos aplicativos pesquisados. No quadro 12, apresenta-se o resumo da análise pedagógica realizada com cada um dos aplicativos.

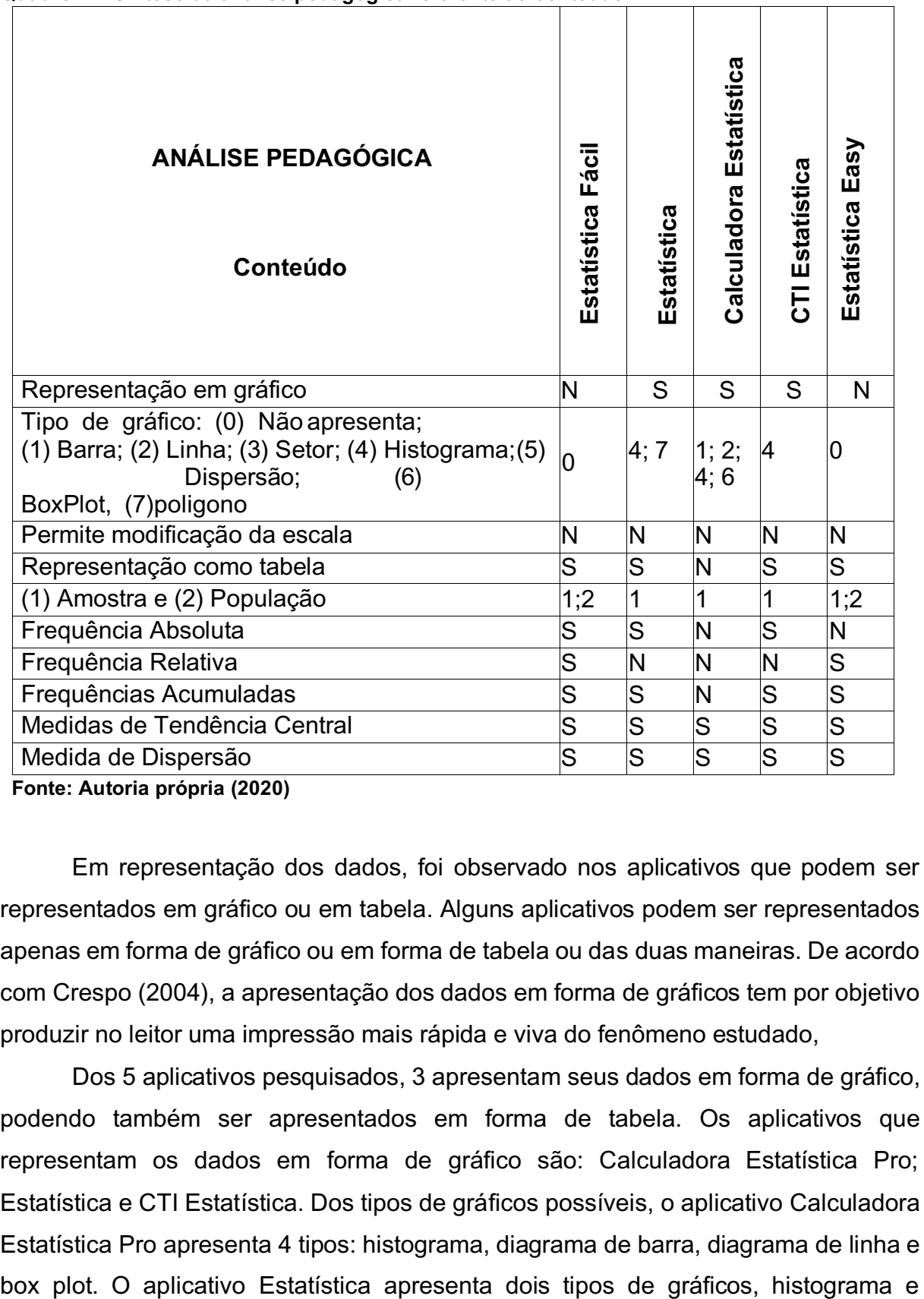

**Quadro 12 -Síntese da análise pedagógica referente ao conteúdo**

 **Fonte: Autoria própria (2020)**

Em representação dos dados, foi observado nos aplicativos que podem ser representados em gráfico ou em tabela. Alguns aplicativos podem ser representados apenas em forma de gráfico ou em forma de tabela ou das duas maneiras. De acordo com Crespo (2004), a apresentação dos dados em forma de gráficos tem por objetivo produzir no leitor uma impressão mais rápida e viva do fenômeno estudado,

Dos 5 aplicativos pesquisados, 3 apresentam seus dados em forma de gráfico, podendo também ser apresentados em forma de tabela. Os aplicativos que representam os dados em forma de gráfico são: Calculadora Estatística Pro; Estatística e CTI Estatística. Dos tipos de gráficos possíveis, o aplicativo Calculadora Estatística Pro apresenta 4 tipos: histograma, diagrama de barra, diagrama de linha e

polígono, já o CTI Estatística apresenta apenas do tipo histograma. Na figura 36, é possível observar exemplos de gráficos de cada um.

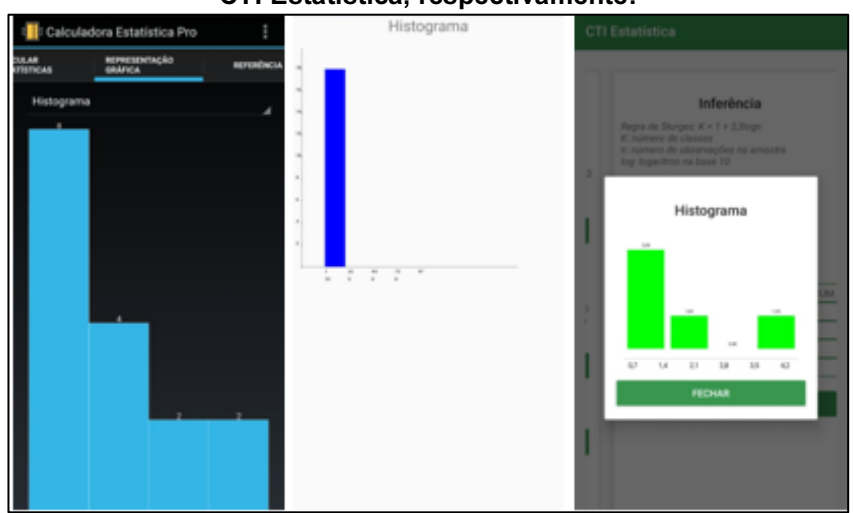

**Figura 36 - ilustrações dos gráficos dos aplicativos, Calculadora Estatística Pro, Estatística e CTI Estatística, respectivamente.**

**Fonte: Aplicativos Calculadora Estatística Pro (2020), Estatística e CTI (2020) Estatística (2020).**

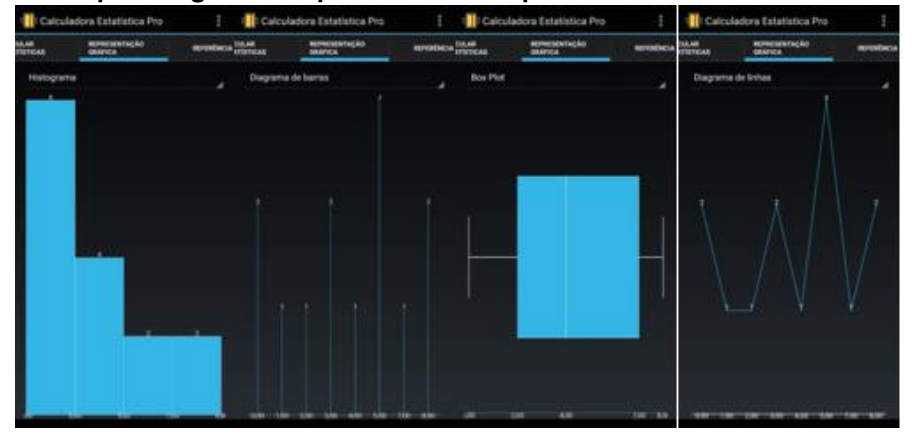

**Figura 37 - tipos de gráficos apresentado no aplicativo Calculadora Estatística Pro**

**Fonte: Aplicativo Estatística Pro (2020).**

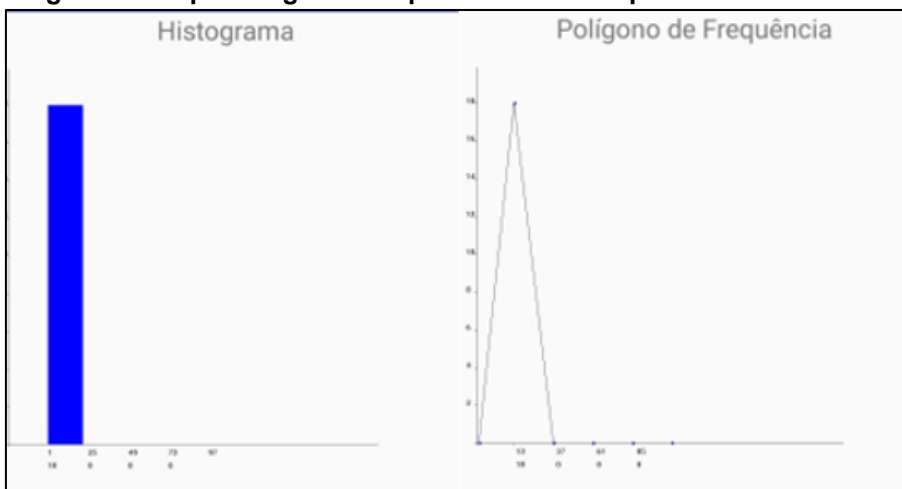

**Figura 38 - Tipos de gráficos apresentados no aplicativo Estatística**

 **Fonte: Aplicativo Estatista (2020).**

Um componente importante para interpretar os dados de um gráfico, é a escala. Conforme Silva (2014), a escala é um componente importante para o entendimento dos dados apresentados em uma representação gráfica. Sendo assim, "A escala Gráfica pode ser definida como sendo uma representação gráfica de várias distancias sobre uma linha reta graduada" (SILVA, 2014, p.27).

Em muitas vezes, a escala é de difícil entendimento pelos alunos, mas é necessário saber para entender as informações representada em gráficos. Guimarães (2002) ressalta que a elaboração de um gráfico exige o entendimento da escala utilizada, porém, trabalhar com escala é uma dificuldade encontrada por alunos.

No entanto, na presente análise, nenhum dos aplicativos permite a alteração de escala.

No que se refere a apresentação de dados em tabela, 4 (quatro) aplicativos representam seus dados dessa maneira, Estatística Fácil, Estatística Easy, CTI Estatística e Estatística, sendo os dois últimos, também pode ser representado em forma de gráfico, como vimos logo acima.

Na Figura 39, tem-se exemplos de tabela gerada pelos aplicativos;

| Distribuição das classes de freguência |                 |  | Classes                                  | Xi            | Ft           | Fac |        |
|----------------------------------------|-----------------|--|------------------------------------------|---------------|--------------|-----|--------|
|                                        |                 |  | K CLASSE FREQ. ABSOL. FREQ. ABSOL. ACUM. | $1.0 - 25.0$  | 13,00        | 18  | 18     |
|                                        | $1 \mid 1 - 25$ |  |                                          |               |              |     |        |
|                                        | $2 \ 2.5 - 4$   |  |                                          | $25.0 + 49.0$ | 37,00        |     | 18     |
|                                        | $3 - 4 - 55$    |  |                                          | $49.0 - 73.0$ | <b>DU,Td</b> |     | 18     |
|                                        | $4 5.5 - 7$     |  |                                          |               |              |     |        |
|                                        |                 |  |                                          | $73.0 - 97.0$ | 85,00        |     | 18     |
| <b>HISTOGRAMA</b>                      |                 |  |                                          | Total         | ٠            | 18  | $\sim$ |

**Figura 39 -Tabelas geradas pelos aplicativos, CTI Estatística e Estatística, respectivamente**

**Fonte: Aplicativo CTI Estatística (2020), aplicativo Estatística (2020).**

Variância e Desvio Distribuição de CÁLCULO Padrão Frequência  $S^2 = \frac{\Sigma (x_i - \bar{x})^2 f_i}{\Sigma (x_i - \bar{x})^2}$  $S^2 = \frac{(0.0 - 5.25)^2 + (2.0 - 5.25)^2 + (4.0 - 5.25)^2 + (2.0 - 5.25)^2}{3.0}$  $S^2 = \frac{27.56 \div 10.56 \div 1.56 \div 0.06 \div 0.56 \div 7.56 \div 7.16}$  $S^2 = \frac{69.50}{7}$  $S^2 = 3.93$ <br> $S = \sqrt{S^2}$ 

**Figura 40 - Apresentação das tabelas geradas pelo aplicativo Estatística Easy.**

**Fonte: Aplicativo Estatística Easy (2020).**

De acordo com Peça (2008), o ensino de Estatística deve identificar perspectivas possíveis para o trabalho com tabelas e gráficos fazendo com que os estudantes concretizem o aprendizado e entendam melhor o mundo em que estão inseridos. Campêlo (2014) e Silva (2015), acreditam que a utilização dessas tecnologias traz pontos positivos no ensino de Estatística, onde o estudante obtém informações de seus dados, observando os resultados em diferentes situações, auxiliando na produção de gráficos e tabelas. No entanto os 5 (cinco) aplicativos analisados, além de realizar cálculos estatísticos, eles apresentam seus dados de alguma forma, por gráfico ou tabela.

Em relação ao conteúdo amostra, observou-se que apenas um aplicativo explora tal conceito, o Calculadora Estatística Pro. O aplicativo demonstra a quantidade de elementos que tem na amostra. A Figura 41, mostra este exemplo.

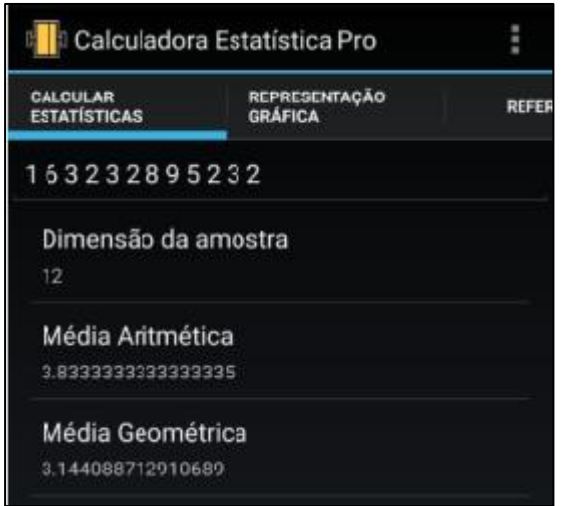

 **Figura 41 - Demonstração do quantitativo da amostra**

**Fonte: Calculadora Estatística Pro (2020)**

O aplicativo CTI Estatística, em sua tela inicial, só tem a opção amostra para a inserção dos dados, representado na Figura 42.

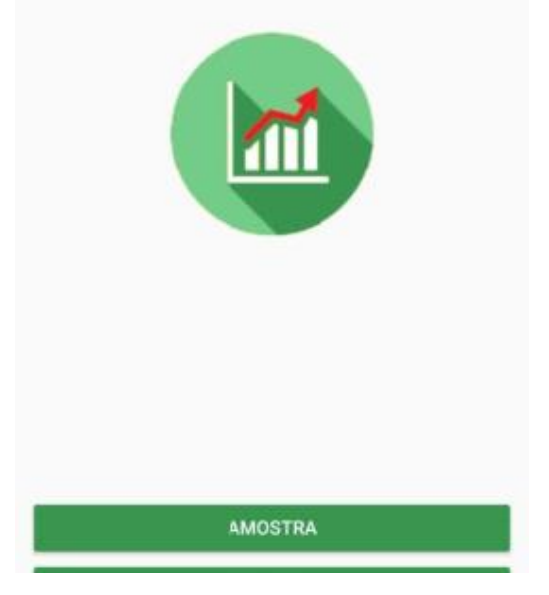

**Figura 42 - Tela inicial para inserção dos dados no aplicativo CTI Estatística**

**Fonte: Aplicativo CTI Estatística (2020).**

Os aplicativos Estatística Fácil e Estatística Easy, questionam o usuário se os dados coletados são de uma Amostra ou de uma população como mostra a Figura 43.

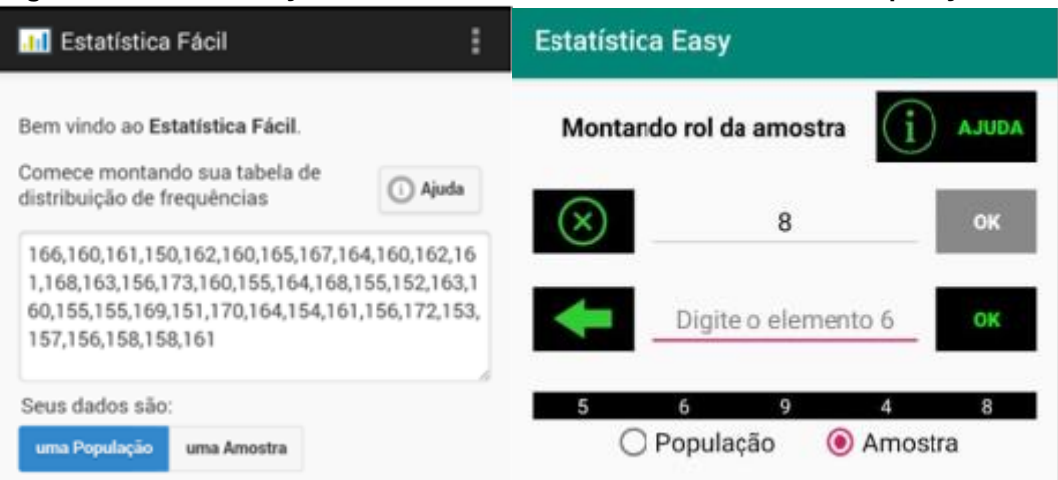

 **Figura 43 - Demonstração se os dados são de uma Amostra ou um População**

 **Fonte: Aplicativos Estatística Fácil e Estatística Easy (2020).**

Segundo Peça (2008), as TICs têm exercido grande influência no ensino de Estatística, no entanto, quando fala em Amostra, elas possibilitam trabalhar com o tratamento de dados reais, e não com amostras de pequena dimensão com valores escolhidos, de modo a proporcionar cálculos simples. Gomes (2013) afirma que os alunos encontram dificuldades em trabalhar com amostragem, porém a partir do 5° ano já são capazes de compreendê-lo Em relação a amostra, Silva (2015) discorre que quando este conteúdo é trabalhado de maneira sistemática e contextualizada na escola, a partir de vivências que desafiem analisar e refletir as informações, a aprendizagem pode ser potencializada. Acredita-se que o aluno não encontrará dificuldades, quando tiver contato com esses conceitos e com a realização constante de atividades sobre este assunto.

Com relação ao uso de frequências, dos 5 (cinco) aplicativos, 4 apresentam frequência acumulada, dos quais 3 contemplam também a frequências absoluta, 2 (dois) frequência relativa e 1 (um) percentual, e apenas 1 (um) não apresenta frequências, como podemos observar no quadro a seguir.

| <b>Aplicativo</b>           | F. abs. | F. ac | F. Rel. | F. Perc. |
|-----------------------------|---------|-------|---------|----------|
| <b>Estatística Fácil</b>    |         |       |         |          |
| Estatística                 |         |       |         |          |
| Calculadora Estatística Pro |         |       |         |          |

 **Quadro 13 - Relação de uso de Frequências pelos aplicativos**

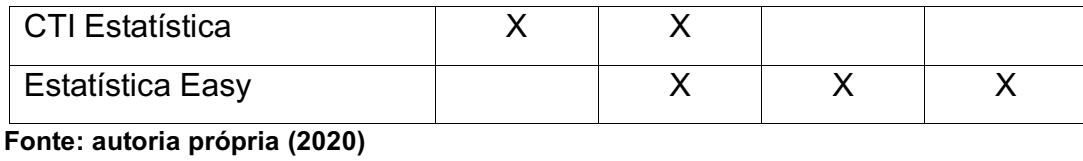

Em relação as medidas, todos trabalham com medidas de tendência central e de dispersão. Silva (2015) acredita que essa são características mais utilizadas e reconhecidas entre os usuários.

Neste contexto, percebe-se que apesar do desenvolvimento de softwares educativos estar aumentando cada vez mais, há muito que se melhorar em alguns aspectos, tais como: abordar com mais amplitude os conteúdos contemplados, trazendo além dos cálculos, uma parte explicativa dos conceitos. A habilidade de entender conceitos e classificação tem grande importância no ensino de Estatística pois trata do conhecimento para ter uma boa compreensão (SILVA, 2015). Pois foi visto que todos os aplicativos analisados trazem só cálculos e demonstração de seus cálculos.

Na perspectiva do uso de aplicativos educativos para o ensino e aprendizagem "O professor, nessa postura, necessita ser o mediador e incentivador na construção do conhecimento, proporcionando ao aluno uma reflexão acerca das vivências e ocasionar uma aprendizagem significativa, crítica e criativa" (SANTOS, 2016, p.28).

Nesta perspectiva, Damin *et al.* (2019) acreditam que todos tipos de tecnologias digitais, não apenas software, podem ajudar ao processo de ensino aprendizagem oferecendo um ambiente mais dinâmico acerca da temática a ser trabalhada, ainda os aplicativos desenvolvem competências estatísticas nos alunos e o letramento estatístico, quando os mesmos dispõem de tabelas e gráficos que precisam ser lidos e compreendidos.

Ao final da análise dos aplicativos, notou-se que nem todas as categorias elencadas foram contempladas. Assim, quando estes aplicativos forem utilizados em sala de aula, necessitarão uma orientação minuciosa do professor com os alunos, pois nenhum possui a capacidade de ensinar os alunos por si só, mas podem ajudar em cálculos estatísticos.

Contudo, a compreensão dos cálculos e a análise dos resultados que eles proporcionam, requer do aluno o entendimento de conceitos Estatísticos que devem ser transmitidos/construídos pelo professor ou estudo prévio ao uso destes softwares.

## **CONSIDERAÇÕES FINAIS**

O uso de tecnologias móveis como *Notebooks, Tablets* e *Smartphones* vêm crescendo cada vez mais no campo educacional As tecnologias digitais podem contribuir muito para o ensino de Estatística contudo, o professor deve atuar como mediador do conhecimento, buscando metodologias que contemplem a inserção/exploração da melhor forma possível das tecnologias digitais em suas aulas.

Para utilizar as tecnologias digitais, o professor terá que planejar e buscar as tecnologias mais adequadas que contribuirão com o conteúdo estudado. Em muitos casos, para o professor fazer uso destas, terá que sair de sua zona de conforto e estar preparado para os imprevistos ou questionamentos dos estudantes a cerca do emprego destas tecnologias. Para isso o professor precisa conhecer e estudar as tecnologias a serem utilizadas em sua aula, fazendo com que estas não sejam um obstáculo na hora de utilizá-las.

Observou-se que os aplicativos analisados dão ênfase maior na leitura de dados, em gráficos e tabelas e em cálculos estatísticos fortalecendo o raciocínio estatístico em detrimentos a conceitos e classificações, que seriam importantes para tornar-se um aplicativo completo para o estudo de Estatística na Educação Estatística.

A análise mostra limitações nos quesitos técnicos e pedagógicos analisados, evidenciando a necessidade de novos aplicativos para o ensino de Estatística. Os aplicativos atualmente disponíveis precisam de atualizações para que possam contemplar de forma mais ampla os requisitos necessários que estes devem oferecer para que os alunos aprenderem conceitos estatísticos de forma integral.

Acredita-se que este estudo contribuirá para a utilização destes aplicativos no ensino aprendizagem de Estatística, visto que, com a pesquisa apresentada e o comparativo realizado, professores e alunos, podem ter uma relação das possibilidades e limitações que os mesmos permitem. Além disso, o trabalho mostrou a escassez de aplicativos gratuitos que possam contemplar "tal e tal coisa". Assim, este trabalho poderá contribuir como uma motivação a criação de futuros aplicativos que contemplem estes itens.

## **REFERÊNCIAS**

AFFONSO, D. D**.** Dispositivos móveis na educação de pessoas com deficiência visual: importância e impacto na aprendizagem, interação e inclusão social. In: **1º Seminário Luso-Brasileira de Educação Inclusiva: o ensino e a aprendizagem em discussão. 2017.** Disponível em: [https://editora.pucrs.br/anais/i-seminario-luso](https://editora.pucrs.br/anais/i-seminario-luso-brasileiro-de-educacao-inclusiva/assets/artigos/eixo-8/completo%206.pdfhttps:/editora.pucrs.br/anais/i-seminario-luso-brasileiro-de-educacao-inclusiva/assets/artigos/eixo-8/completo-6.pdf)[brasileiro-de-educacao-inclusiva/assets/artigos/eixo-8/completo](https://editora.pucrs.br/anais/i-seminario-luso-brasileiro-de-educacao-inclusiva/assets/artigos/eixo-8/completo%206.pdfhttps:/editora.pucrs.br/anais/i-seminario-luso-brasileiro-de-educacao-inclusiva/assets/artigos/eixo-8/completo-6.pdf)  [6.pdfhttps://editora.pucrs.br/anais/i-seminario-luso-brasileiro-de-educacao](https://editora.pucrs.br/anais/i-seminario-luso-brasileiro-de-educacao-inclusiva/assets/artigos/eixo-8/completo%206.pdfhttps:/editora.pucrs.br/anais/i-seminario-luso-brasileiro-de-educacao-inclusiva/assets/artigos/eixo-8/completo-6.pdf)[inclusiva/assets/artigos/eixo-8/completo-6.pdf.](https://editora.pucrs.br/anais/i-seminario-luso-brasileiro-de-educacao-inclusiva/assets/artigos/eixo-8/completo%206.pdfhttps:/editora.pucrs.br/anais/i-seminario-luso-brasileiro-de-educacao-inclusiva/assets/artigos/eixo-8/completo-6.pdf) Acesso em: 28 de julho 2020.

ASSIS, L. B. **A formação do usuário de Estatística pelo desenvolvimento da literacia estatística, do raciocínio estatístico e do pensamento estatístico através de atividades exploratórias.** 2015. 88f. Dissertação (Mestrado Profissional em Educação Matemática). Universidade Estadual de Juiz de Fora. 2015

BARBOSA A. F. (coord**). Pesquisa sobre o uso das tecnologias de informação e comunicação nas escolas brasileiras: TIC Educação 2013**. 2014. Disponível em: [<https://www.cetic.br/media/docs/publicacoes/2/tic-educacao-2013.pdf>](https://www.cetic.br/media/docs/publicacoes/2/tic-educacao-2013.pdf). Acesso em: 11 de maio 2020.

BARBOSA, E. P. Educação estatística: teoria e prática em ambientes de modelagem matemática. **Zetetike**, v. 22, n. 1, p. 159-166, 21 out. 2014.

BORBA, M. D. C; PENTEADO, M. G**.; Informação e educação matemática.** 5. ed. Belo Horizonte: Autêntica, 2016.

BRASIL. Ministério da Educação. **Parâmetros Curriculares Nacionais (Ensino Médio):** Ciência da Natureza, Matemática e suas Tecnologias. Brasília: MEC, 2000

BRASIL. **Parâmetros Curriculares Nacionais:** Matemática, 1o e 2o ciclos do ensino fundamental. Ministério da Educação. Secretaria do Ensino Fundamental. Brasília, DF, 1998.

CAMPÊLO, Siquele. **Software Educativo TinkerPlots 2.0: possibilidades e limites para a interpretação de gráficos por estudantes do Ensino Fundamental.** Dissertação (mestrado) – Universidade Federal de Pernambuco, CE, Pós-Graduação em Educação Matemática e Tecnológica. 2014, 167f.

Campos, C. R. **A Educação Estatística: uma investigação acerca dos aspectos relevantes à didática da Estatística em cursos de graduação**. 2007, 242 f. Tese (Doutorado em Educação Matemática) - Instituto de Geociências e Ciências Exatas, Universidade Estadual Paulista, Rio Claro.2007.

CAZORLA, I. M. **A relação entre a habilidade viso-pictórica e o domínio de conceitos estatísticos na leitura de gráficos**. 2002. 315 f. Tese (Doutorado em Educação) – Faculdade de Educação. Universidade Estadual de Campinas, Campinas.

CHANCE, B. L. Components of statistical thinking and implications for instruction and assessment. **Journal of Statistics Education,** v. 10, n.3, 2002. Disponível em:< <https://amstat.tandfonline.com/doi/full/10.1080/10691898.2002.11910677> > Acesso em 02 maio. 2020.

Cordani, L. K. **O ensino da Estatística na Universidade e a controvérsia sobre os fundamentos da inferência.** Tese de Doutorado. São Paulo,. Faculdade de Educação, Universidade de São Paulo, 2001.

CUNHA, A. L.; BARBALHO, M. G. S. O uso das tecnologias e o processo ensino e aprendizagem de matemática no ensino médio no estado de Goiás. Fronteiras: **Journal of Social, Technological and Environmental Science**, Anápolis v.4, n.2, (Ed. Especial), p. 251-264, 2015.

DAMIN, W.; SANTOS JUNIOR, G.; NETO, J. C.; PEREIRA, R. S. G. As tecnologias Digitais Educacionais e o Ensino de Estatistica e Probabilidade. **Revista de Ensino Educação e Ciências Humanas.** [v. 20 n. 1 \(2019\).](https://revista.pgsskroton.com/index.php/ensino/issue/view/376)

ESTEVAM, E. J. G.; FÜRKOTTER, M. Educação Estatística E Tecnologia Educacional: Aproximando Contextos Sob A Perspectiva Da Formação De Professores. **Teoria e Prática da Educação**, v. 12, n. 3, p. 345-354, 18 ago. 2011.

ESTEVAM, Everton José Goldoni; KALINKE, Marco Aurélio. Recursos tecnológicos e ensino de estatística na educação básica: um cenário de pesquisas brasileiras. **Revista Brasileira de Informática na Educação**, v. 21, n. 2, p. 104, 2013. Disponível em: <http://www.br-ie.org/pub/index.php/rbie/article/view/2340>. Acesso em: 13 maio 2020.

FERREIRA, D. H. L,;. JACOBINI, O. R.; CAMPOS, C. R.; WODEWOTZKI, M. L. L.;. **O ensino e a aprendizagem de conteúdos estatísticos por meio de projetos.** XIII CIAEM-IACME, Recife, Brasil, 2011. Disponível em: [<http://xiii.ciaem](http://xiii.ciaem-redumate.org/index.php/xiii_ciaem/xiii_ciaem/paper/viewFile/839/571)[redumate.org/index.php/xiii\\_ciaem/xiii\\_ciaem/paper/viewFile/839/571>](http://xiii.ciaem-redumate.org/index.php/xiii_ciaem/xiii_ciaem/paper/viewFile/839/571). Acesso em 15 de maio de 2020.

GAL, I. **Adult's statistical literacy: meanings, components, responsabilities**. International Statistical Review, Netherlands, n. 70, p. 1-25, apr. 2002.disponivel em: [<https://iase-web.org/documents/intstatreview/02.Gal.pdf](https://iase-web.org/documents/intstatreview/02.Gal.pdf) >. Acesso em 16 maio de 2020.

GIL, A. C**. Como elaborar projetos de pesquisa.** 4. ed. São Paulo: Atlas, 2002.

GIOVANI, J. R.; BONJORNO, J. R. **Matemática completa.** 2 ed. São Paulo: FTD, 2005.

GOMES, T. **O todo é a soma das partes, mas uma parte representa o todo?: compreensão de estudantes do 5º e 9º ano sobre amostragem.** Dissertação (mestrado) – Universidade Federal de Pernambuco, CE, Pós Graduação em Educação Matemática e Tecnológica. 2013.

GONZÁLES, N. **Estatística básica**. Rio de Janeiro: Ciência Moderna, 2008.

JARDIM, L. A.; CECÍLIO, W. A. G*.* **Tecnologias Educacionais: Aspectos positivos e negativos em sala de aula**. In: XL CONGRESSO NACIONAL DE EDUCAÇÃO EDUCERE. Curitiba: PUC-PR, 2013.

KAMPFF, A. J. C.; **Tecnologia da Informação e Comunicação na Educação.**  Curitiba: IESDE Brasil S.A., 2012.

LOPES, C. E**. O Ensino da Estatística e da Probabilidade na Educação Básica e a Formação dos Professores**. Caderno Cedes. Campinas, vol. 28, n.74, p. 57-73, jan./abr. 2008. Disponível em: < [http://www.cedes.unicamp.br>](http://www.cedes.unicamp.br/) Acesso em:14 maio de 2020.

LOPES, C. E. **O conhecimento profissional dos professores e suas relações com estatística e probabilidade na educação infantil**. 2003. 281 f. Tese (Doutorado em Educação) - Faculdade de Educação, Universidade Estadual de Campinas, Campinas (SP), 2003.

LOPES, P. M. A.; MELO, M. F. A. Q.. O uso das tecnologias digitais em educação: seguindo um fenômeno em construção. **Psicol. educ.**, São Paulo , n. 38, p. 49- 61, jun. 2014. Disponível em

[http://pepsic.bvsalud.org/scielo.php?script=sci\\_arttext&pid=S1414-](http://pepsic.bvsalud.org/scielo.php?script=sci_arttext&pid=S1414-69752014000100005&lng=pt&nrm=iso) [69752014000100005&lng=pt&nrm=iso](http://pepsic.bvsalud.org/scielo.php?script=sci_arttext&pid=S1414-69752014000100005&lng=pt&nrm=iso) >. acessos em 17 maio 2020.

MORAIS, D.A.M.; STURION, L.; REIS, M.C. "Um estudo exploratório da educação básica sobre o ensino de estatística e o uso de tecnologias midiáticas". In: **Ensino da Matemática em Debate**, São Paulo, v. 4, n. 2, p. 61-86, 2017.

MORAIS, R. X. T. Software Educacional: **A importância de sua avaliação e do seu uso nas salas de aula**. 2003. Monografia (Bacharel em ciência da computação) – Faculdade Lourenço Filho: Fortaleza, 2003.

MORAN, J. Autonomia e colaboração em um mundo digital. **Educatrix,** n.7, 2014. Editora Moderna, p. 52-37. Disponível em:< [www.moderna.com.br/educatrix>](http://www.moderna.com.br/educatrix). Acesso em: maio 2020.

NEVES, C. M. C. **Educar com TICs: o caminho entre a excepcionalidade e a invisibilidade**. B. Téc. Senac: a R. Educ. Prof., Rio de Janeiro, v. 35, n.3, set./dez. 2009.

OLIVEIRA, C; COSTA, J; MOREIRA, M**. Ambientes informatizados de aprendizagem:** produção e avaliação de software educativo. Campinas: Papirus, 2001.

PEÇA, C. M. K. (2008). **Análise e interpretação de tabelas e gráficos estatísticos utilizando dados interdisciplinares.** Programa de Desenvolvimento Educacional, UTFPR, Paraná. Disponível em: [<http://www.diaadiaeducacao.pr.gov.br/portals/pde/arquivos/1663-8.pdf>](http://www.diaadiaeducacao.pr.gov.br/portals/pde/arquivos/1663-8.pdf). acesso em: 15 de maio de 2020.

RODRIGUES, R. B**. Novas Tecnologias da Informação e da Comunicação**. Recife: IFPE, 2016.

SAMPAIO, A. **Software educativos para o ensino de matemática: desenvolvimento e classificação com base em requisitos pedagógicos de práticas com materiais concretos**. Tese (Doutorado Processamento da Informação) Universidade Federal de Uberlândia. Uberlândia, 2012.

SANTANA M. S. (2016). Traduzindo. Pensamento e Letramento Estatístico em Atividades para a sala de aula: construção de um produto educacional. **Bolema**, v. 30, n. 56, p. 1165-1187

SCHEID, N. M. J.; REIS, P. G. R. (2016). As tecnologias da informação e da comunicação e a promoção da discussão e ação sociopolítica em aulas de ciências naturais em contexto português. **Ciênc. Educ.,** Bauru, v. 22, n. 1, p. 129-144, 2016

SERAFIM, M. L.; SOUSA, R. P.; Multimídia na educação: o vídeo digital integrado ao contexto escolar. In: SOUSA, R. P.; MOITA*,* F. M. C. S. C.; CARVALHO, A. B. G., (orgs.). **Tecnologias digitais na educação.** Campina Grande: eduepb, 2011.

SILVA, A. C. **Softwares educativos: critérios de avaliação a partir dos discursos da interface, da esfera comunicativa e do objeto de ensino**. 1. ed. Recife: Editora Universitária, 2012. v. 1. 332p.

SILVA, C. B. **O conhecimento profissional dos professores e suas relações com estatística e probabilidade na educação infantil.** 2007. 355 f. Tese (Doutorado em Educação Matemática) -Pontifícia Universidade Católica de São Paulo, São Paulo. 2007.

SILVA, J. M.; LOUREIRO, M. A.; DOMENICO, A. S. D.; VIEIRA, V. G. TICs No Ensino da Matemática e um Relato e Experiência Sobre o uso de Aplicativos em Sala de Aula, In: **IV Simpósio Nacional de Ensino de Ciência e Tecnologia**, Ponta Grossa: 2018. Disponível em: < [http://www.sinect.com.br/2018/selecionados.php>](http://www.sinect.com.br/2018/selecionados.php). Acesso em: 14 de junho de 2020.

SILVA, M. B.. **Aprendendo a representar escalas em gráficos:um estudo de intervenção.** Dissertação (Mestrado em Educação Matemática e Tecnológica) - Programa de Pós-graduação em Educação Matemática e tecnológica - Universidade Federal de Pernambuco. CE, 2014.

SILVA, P. M. R. **Aplicativos que Abordam Conceitos Estatísticos em Tablets e Smartphones**. Nº Folhas 185. Dissertação de mestrado. Programa de PósGraduação em Educação Matemática e Tecnológica. Universidade Federal de Pernanbuco, Recife-PE, 2015.

SILVEIRA, D. T.; CÓRDOVA, F. P.. A pesquisa cientifica. In: GERHARDT, T. E.; SILVEIRA, D. T., (orgs). **Métodos de pesquisa. 1°ed.** Porto Alegre: Editora da UFRGS, 2009.

TEIXEIRA, P. J. **Os PCN e o bloco Tratamento da Informação: algumas possibilidades teórico-metodológicas para a sala de aula da Educação Básica**. REMAT: Revista Eletrônica da Matemática, v. 2, n. 2, p. 72-91, 9 nov. 2016.

ZARDINI, A. S. **Software educativo para ensino de inglês: análise e conclusões sobre seu uso**. Dissertação (Mestrado em Educação Tecnológica) Belo Horizonte: CEFET, 2009.